## IDEXX VetAutoread Hematologie analyseapparaat ™

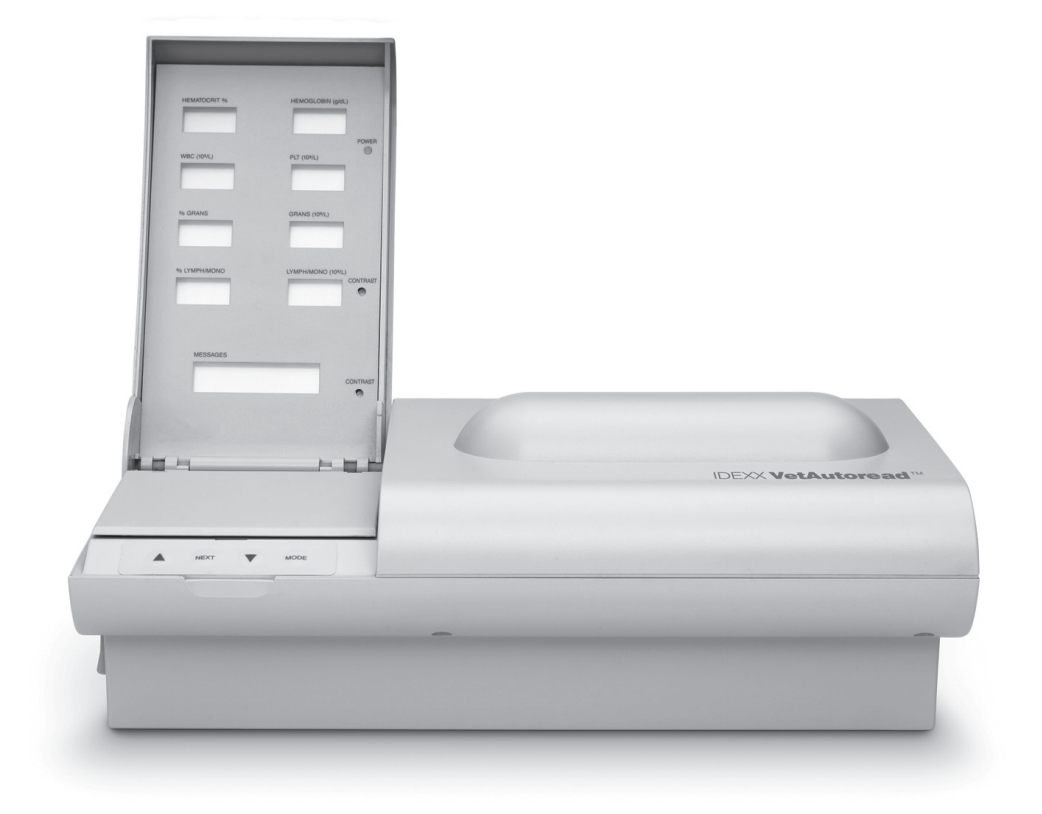

# Gebruiksaanwijzing

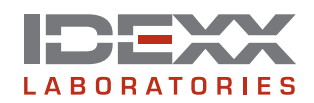

#### **Eigendomsrechtvermelding**

De informatie in dit document is onderhevig aan veranderingen zonder aankondiging. Bedrijven, namen en gegevens die gebruikt zijn in voorbeelden zijn fictief, tenzij anders aangegeven. Geen enkel deel van dit document mag gereproduceerd of verstuurd worden op wat voor manier en in welke vorm dan ook, elektronisch, mechanisch of anders, voor welk doel dan ook, zonder schriftelijke toestemming van IDEXX Laboratories. Het kan zijn dat IDEXX patenten of aanvragen voor patenten, handelsmerken, auteursrechten of andere intellectuele of industriële eigendomsrechten heeft die dit document of het onderwerp van dit document betreffen. Het bezit van dit document geeft geen recht op deze eigendomsrechten, behalve waar uitdrukkelijk gegeven in een geschreven licentie-overeenkomst van IDEXX Laboratories.

© 2007 IDEXX Laboratories, Inc. Alle rechten voorbehouden. • 06-12369-00 (van het Engels 06-02822-04)

VetTube, VetCentrifuge, VetTest, VetLyte, VetCom en IDEXX VetLab zijn handelsmerken of geregistreerde handelsmerken van IDEXX Laboratories, Inc. in de Verenigde Staten en/of andere landen. VetAutoread en E-Z Prep zijn handelsmerken van QBC Diagnostics, Inc.

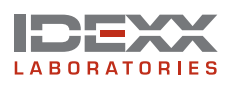

One IDEXX Drive Westbrook, Maine 04092 USA

idexx.com

## **Beschrijvingen van internationale symbolen**

Internationale symbolen worden vaak gebruik op verpakkingen om een beeldweergave te bieden van bepaalde aan het product gerelateerde informatie (bijvoorbeeld de vervaldatum, temperatuurlimieten, lotnummer, etc.). IDEXX Laboratories heeft het gebruik van internationale symbolen overgenomen voor analyseapparaten, productverpakkingen, labels, bijlagen en gebruikshandleidingen om gebruikers gemakkelijk te lezen informatie te verschaffen.

Als u niet zeker bent van de betekenis van een bepaald symbool, raadpleeg dan de onderstaande tabel voor een beschrijving van alle symbolen die op verpakkingen van IDEXX Laboratories gebruikt worden.

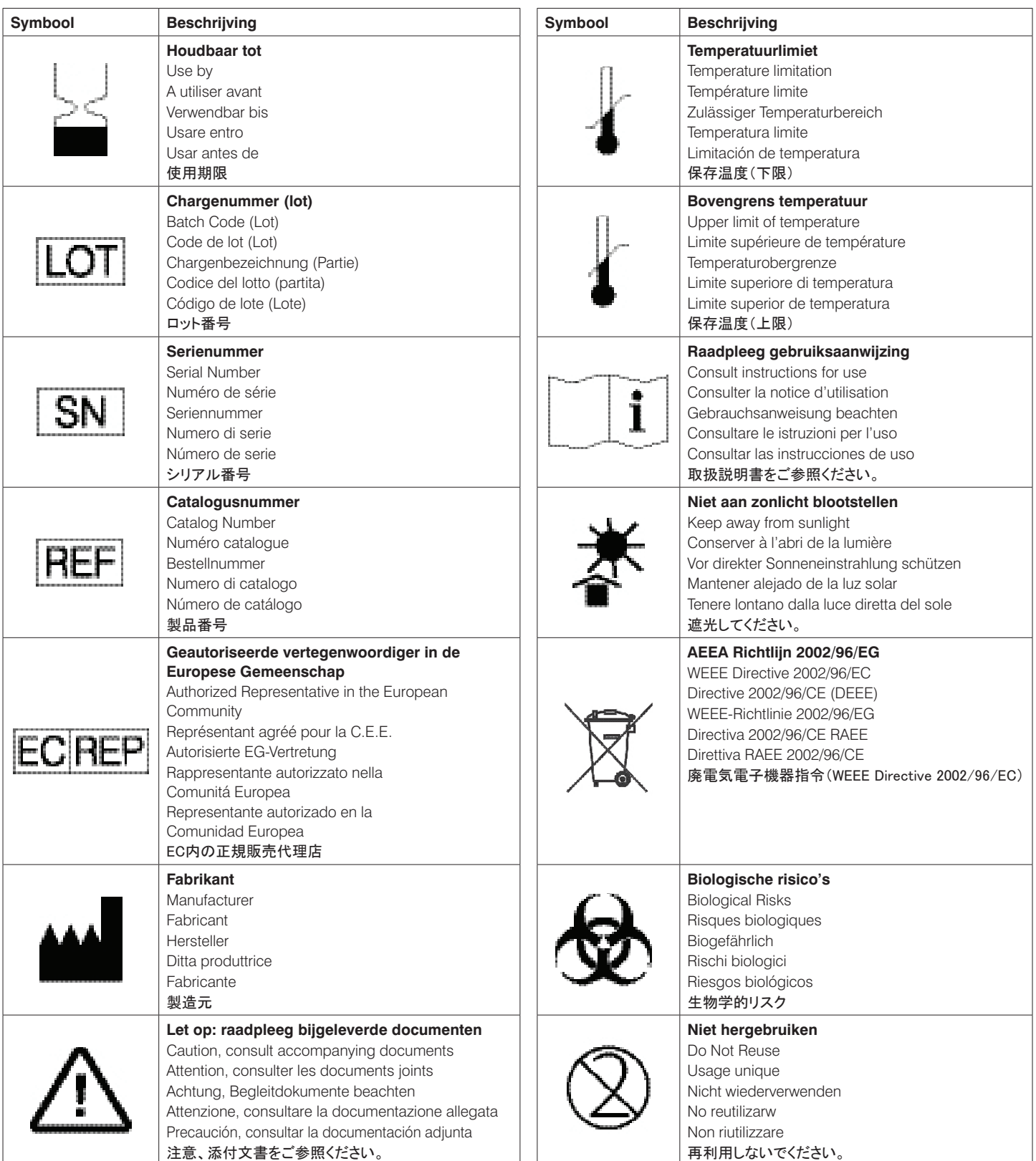

## **Inhoud**

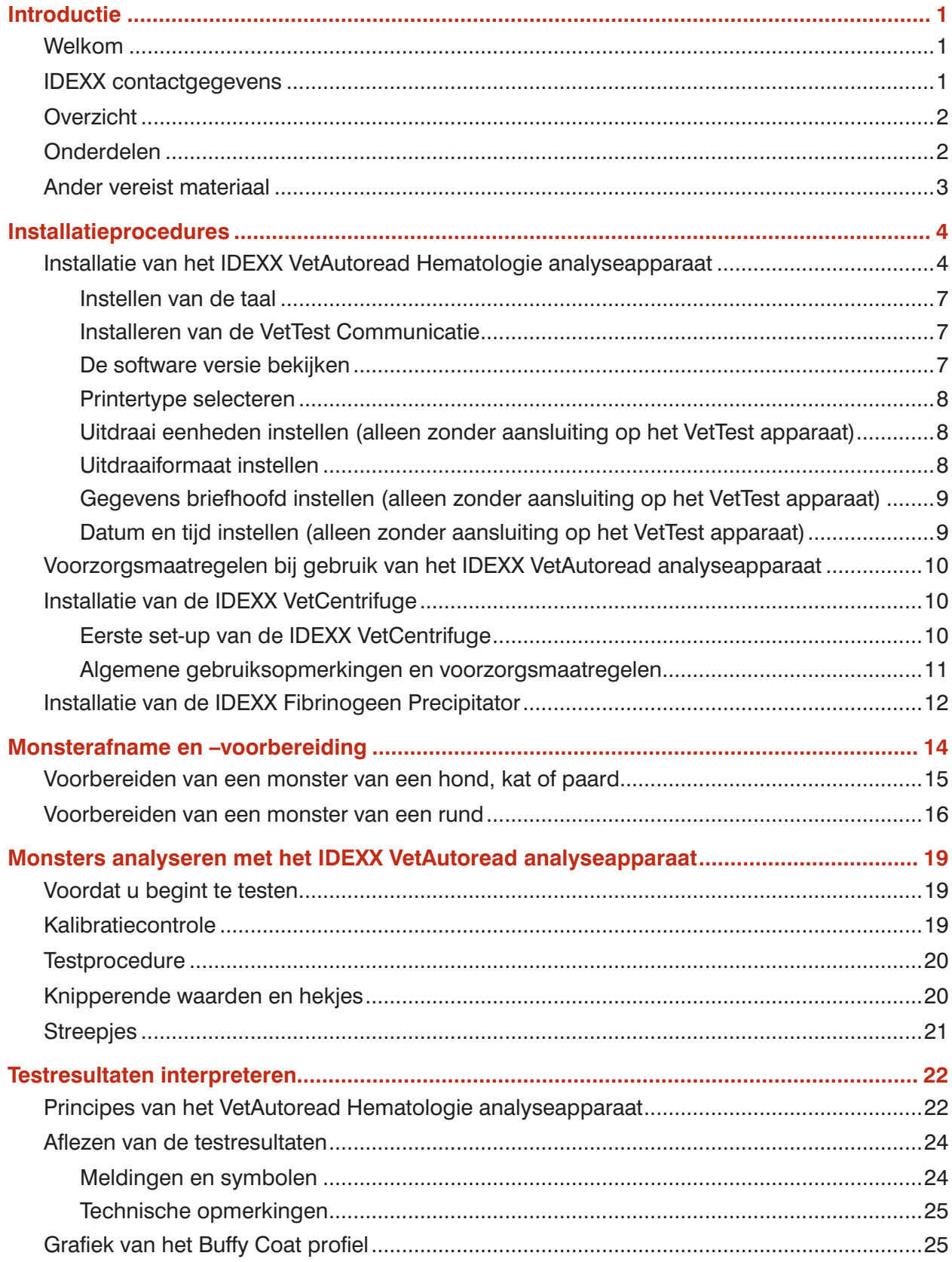

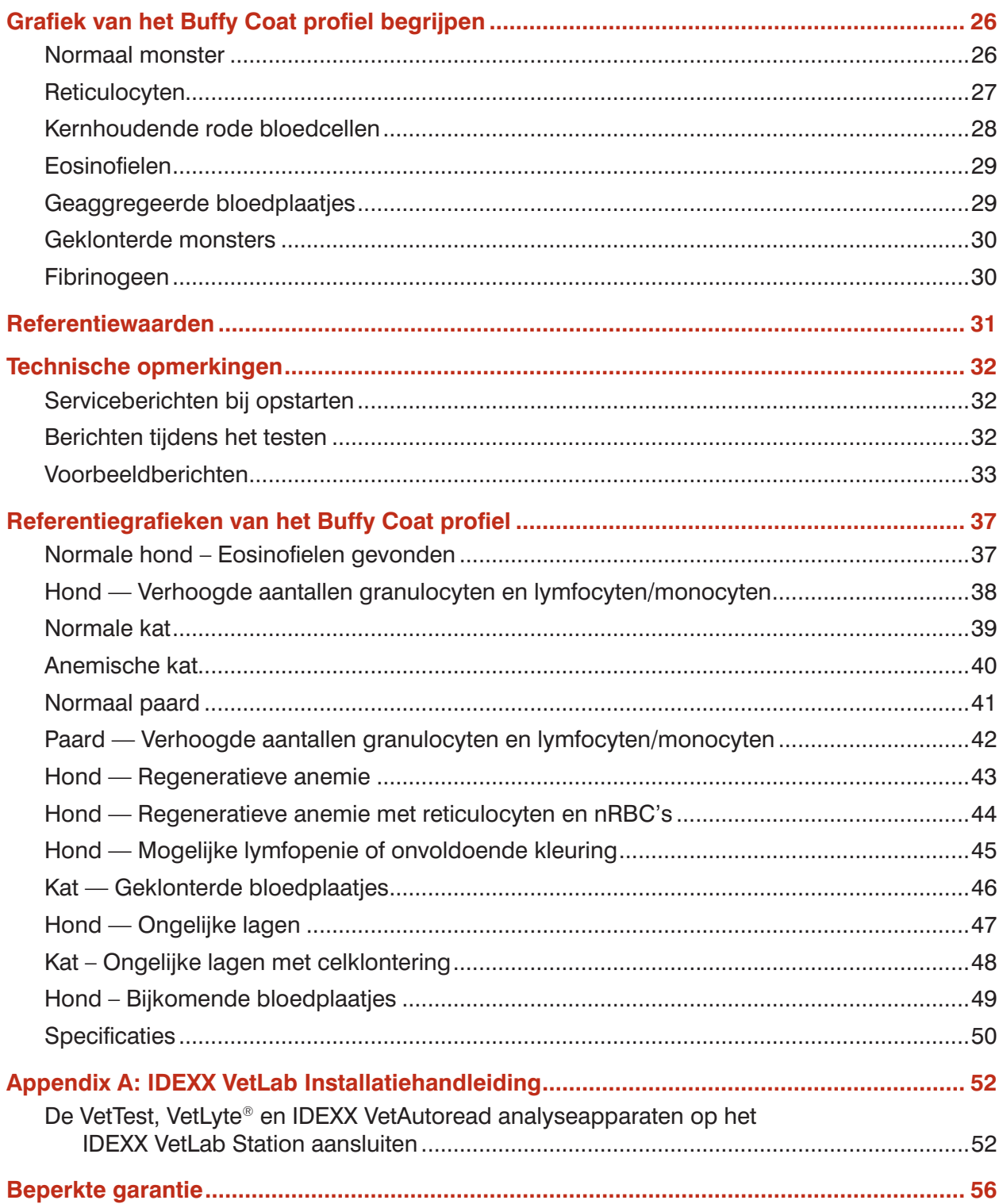

## **Introductie**

## **Welkom**

Onze hartelijke gelukwensen als nieuwe eigenaar van het IDEXX VetAutoread™ Hematologie analyseapparaat. We willen dat u het meeste uit uw investering haalt en staan daarom steeds klaar om aan uw wensen te voldoen. Mocht u een probleem hebben of suggesties willen doen over hoe wij onze serviceverlening aan u kunnen verbeteren, neem dan vooral contact met ons op.

In de meeste gevallen zal een IDEXX vertegenwoordiger uw apparaat installeren en uw medewerkers trainen in het juiste gebruik ervan. We raden u desondanks aan de hoofdstukken *Monsterafname en -voorbereiding* en *Aflezen van de testresultaten* zorgvuldig door te nemen.

Het is van bijzonder belang dat u leert hoe u de grafiek van het Buffy Coat profiel moet aflezen en gebruiken als deel van uw analyse. De grafiek wordt geproduceerd met behulp van de speciale kleurmethodes van het analyseapparaat en geeft u zo een virtueel ´beeld´ van het bloed, vergelijkbaar met een bloeduitstrijkje. En net als vingerafdrukken zijn ze uniek voor elk individueel dier.

U kunt ook verwachten van ons te horen: wij zullen er alles aan doen om te zorgen dat uw IDEXX VetAutoread Hematologie analyseapparaat u helpt betere geneeskunde uit te oefenen. We zullen u per post updates sturen met gedetailleerde aanwijzingen die samen met deze handleiding bewaard kunnen worden.

## **IDEXX contactgegevens**

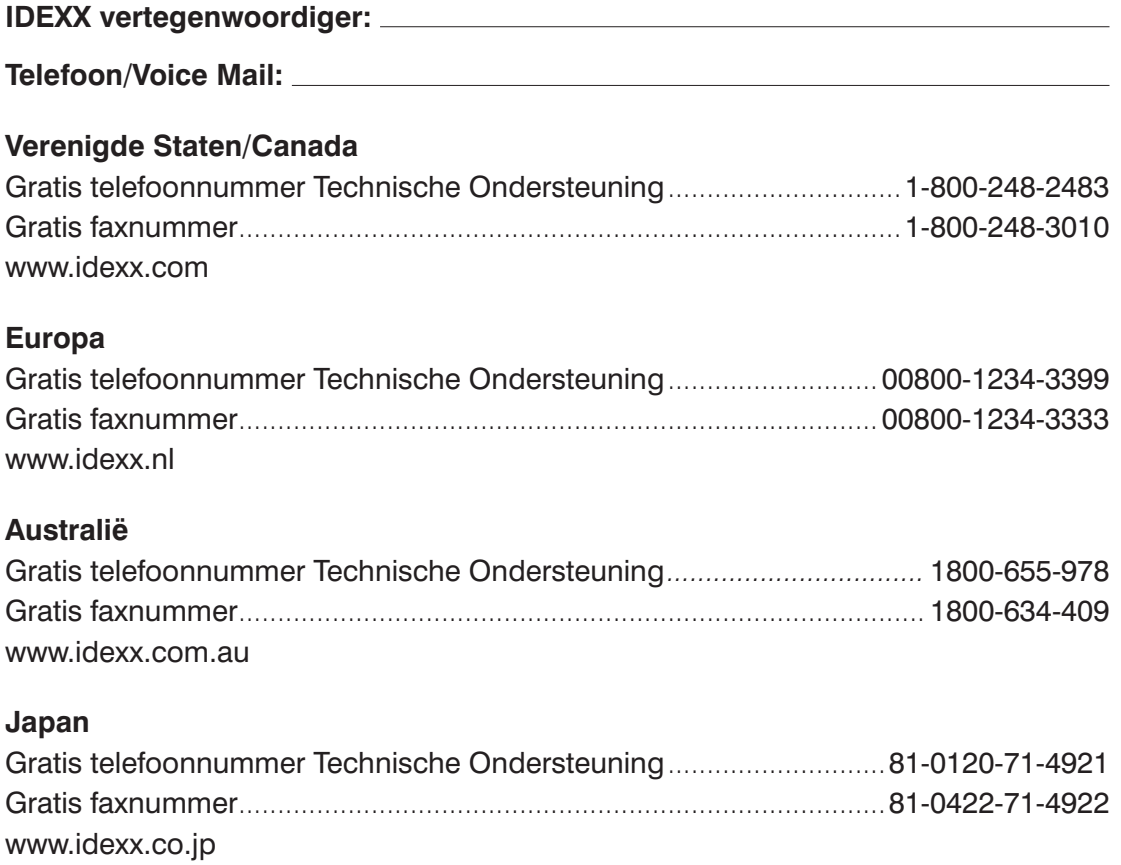

## **Overzicht**

Het IDEXX VetAutoread Hematologie analyseapparaat is door IDEXX wetenschappelijk ontwikkeld als een waardevol diagnostisch hulpmiddel bij bloedanalyses, om u te helpen betere geneeskunde uit te oefenen. In iets meer dan 10 minuten kan het apparaat, in uw eigen praktijk en met uw eigen medewerkers, 12 belangrijke hematologische parameters kwantificeren en zelfs aangeven of een anemie regeneratief is of niet. Een snelle analyse is van bijzonder belang bij het analyseren van bloed, omdat de samenstelling meteen na het nemen van het monster begint te veranderen.

## **Het belang van celmorfologie**

Bij goede laboratoriummethodes hoort een gekleurd bloeduitstrijkje om de analyse te completeren. Een uitstrijkje verstrekt de informatie over de celmorfologie die nodig is om de aard van de aandoening zo grondig mogelijk te onderzoeken. Het IDEXX VetAutoread Hematologie analyseapparaat zal u op de uitdraai informeren wanneer een uitstrijkje van nut is ter completering van uw bloedanalyse. Het is echter het beste om voor ieder geval een uitstrijkje te bekijken.

## **Kwaliteit van het monster**

Het IDEXX VetAutoread Hematologie analyseapparaat laat u met behulp van speciale opmerkingen en het gebruik van hekjes (#) weten wanneer de kwaliteit van het monster de resultaten zou kunnen beïnvloeden. In die gevallen raden wij u aan de grafiek op afwijkingen te bestuderen, of soms zelfs om een nieuw bloedmonster af te nemen en te testen voor de beste resultaten.

## **Extra hekjes**

Bij ernstig zieke dieren kan het voorkomen dat uw systeem de resultaten kenmerkt met een hekje (#). Dit betekent dat u de grafiek en het uitstrijkje dient te bestuderen voor een volledige analyse.

Tenslotte: een klinische diagnose is een conclusie gebaseerd op een totaalbeeld van gedetailleerde medische voorgeschiedenis en een nauwkeurig lichamelijk onderzoek. De mogelijke interpretaties zoals aangegeven door het IDEXX VetAutoread Hematologie analyseapparaat zijn slechts suggesties, gebaseerd op een gedeeltelijke analyse van een deel van de hematologische status van de patiënt. Ze zijn slechts van waarde voor de clinicus die in staat is deze te gebruiken als deel van het totale diagnostische proces.

## **Onderdelen**

Uw IDEXX VetAutoread Hematologie analyseapparaat zal door een IDEXXvertegenwoordiger worden geïnstalleerd. Kies bij voorkeur een vlak en stabiel werkblad voor het apparaat en de monsters. Houd bloedmonsters uit direct zonlicht en uit de nabijheid van andere warmtebronnen.

Controleer of de volgende onderdelen en accessoires aanwezig zijn in iedere verpakking:

#### **Verpakking IDEXX VetAutoread Hematologie analyseapparaat**

- IDEXX VetAutoread Hematologie analyseapparaat
- Voeding
- Aansluitsnoer
- IDEXX E-Z Prep pipet
- Werkstation
- Accessoires
	- kalibratiestaafje
	- pincet
	- schroevendraaier

## **Verpakking IDEXX VetCentrifuge**™

- IDEXX VetCentrifuge
- Transformator
- Aansluitsnoeren
- Accessoires
	- rotorsleutel
	- rotor verwijderingskabel

### **Verpakking starterskit**

- Software cartridge
- IDEXX VetTubes™ (één lade)
- Overspanningsbeveiliger
- Poster Buffy coat
- Connector Pack
- Gebruiksaanwijzing IDEXX VetAutoread Hematologie analyseapparaat

## **Ander vereist materiaal**

U zult het volgende materiaal moeten aanschaffen:

- Een of meer van het volgende:
	- **Nieuwe spuiten en naalden**
	- **Vacuüm apparaatjes voor monsterafname** met buisjeshouder en naalden in de juiste grootte
	- **Vleugelnaalden**
- **Bloedmonsterbuisjes** met tri-kalium (K<sub>3</sub>) EDTA of di-natrium EDTA.

We raden u aan vloeibaar tri-kalium (K $_{\scriptscriptstyle 3}$ ) EDTA te gebruiken, omdat dit vaak beter en grondiger mengt met het monster. Verzeker u ervan dat de bloed/EDTA verhouding juist is.

• **IDEXX VetTubes**

Controleer of de buisjes niet de uiterste gebruiksdatum overschreden hebben. De buisjes kunnen tot 30 dagen na opening van de verpakkingshuls gebruikt worden. Sluit de huls goed af na gebruik. Noteer de datum van de eerste opening van de verpakkingshuls om de uiterste gebruiksdatum in de gaten te kunnen houden.

## • **Vezelvrije laboratoriumdoekjes**

Het gebruik van gezichtsdoekjes en papieren doekjes wordt afgeraden.

## **Installatieprocedures**

## **Installatie van het IDEXX VetAutoread Hematologie analyseapparaat**

**BELANGRIJK:** voor een goed functioneren van het IDEXX VetAutoread Hematologie analyseapparaat en de IDEXX VetCentrifuge dient de stroombron de juiste voltages te leveren zoals aangegeven op de informatieplaatjes op de transformator. Als de netspanning vaak buiten de onderstaande tolerantiewaarden fluctueert, kan een speciale spanningsregulator nodig zijn.

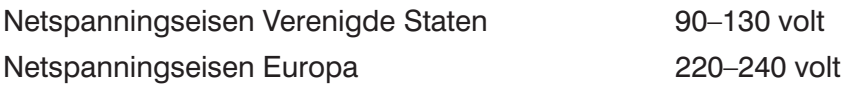

Sluit de aansluitsnoeren uitsluitend aan op een drie-dradig, geaard stopcontact. Indien alleen een twee-dradig stopcontact beschikbaar is, dient deze door een goed geaard, drie-dradig stopcontact vervangen te worden door een gekwalificeerde elektricien in overeenstemming met alle gespecificeerde elektrische codes. Bij gebruik van een verlengsnoer dient alleen een geaard en bestendig snoer te worden gebruikt bestemd voor het juiste voltage.

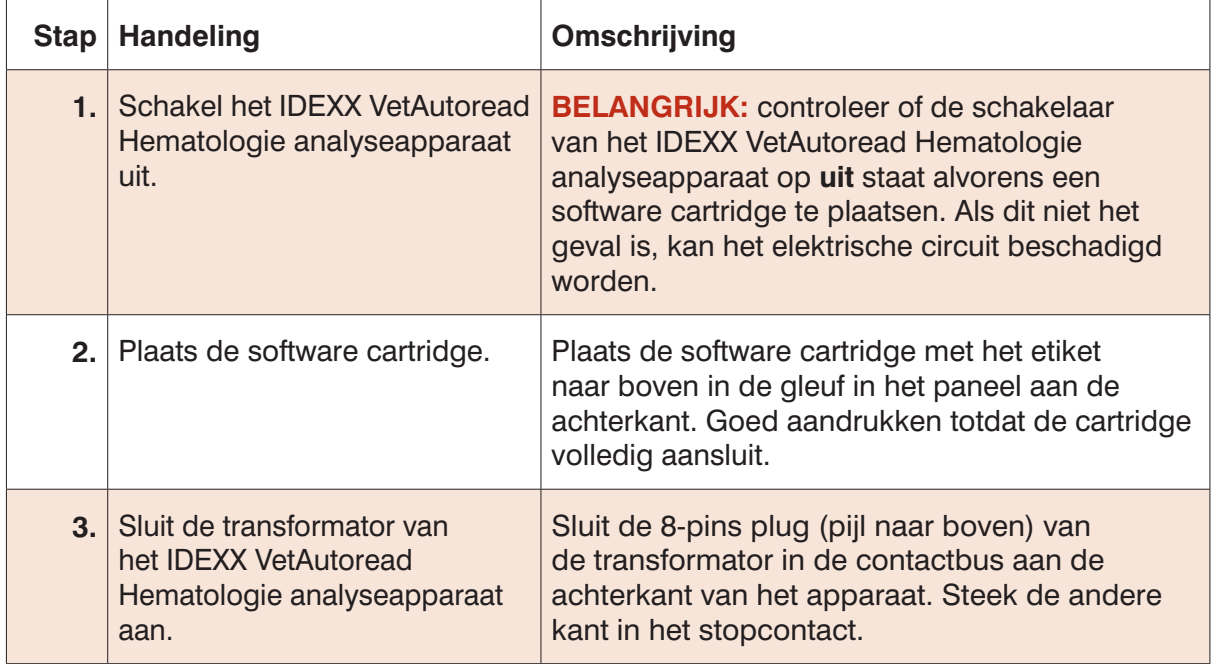

#### **Installeren van het IDEXX VetAutoread Hematologie Analyseapparaat:**

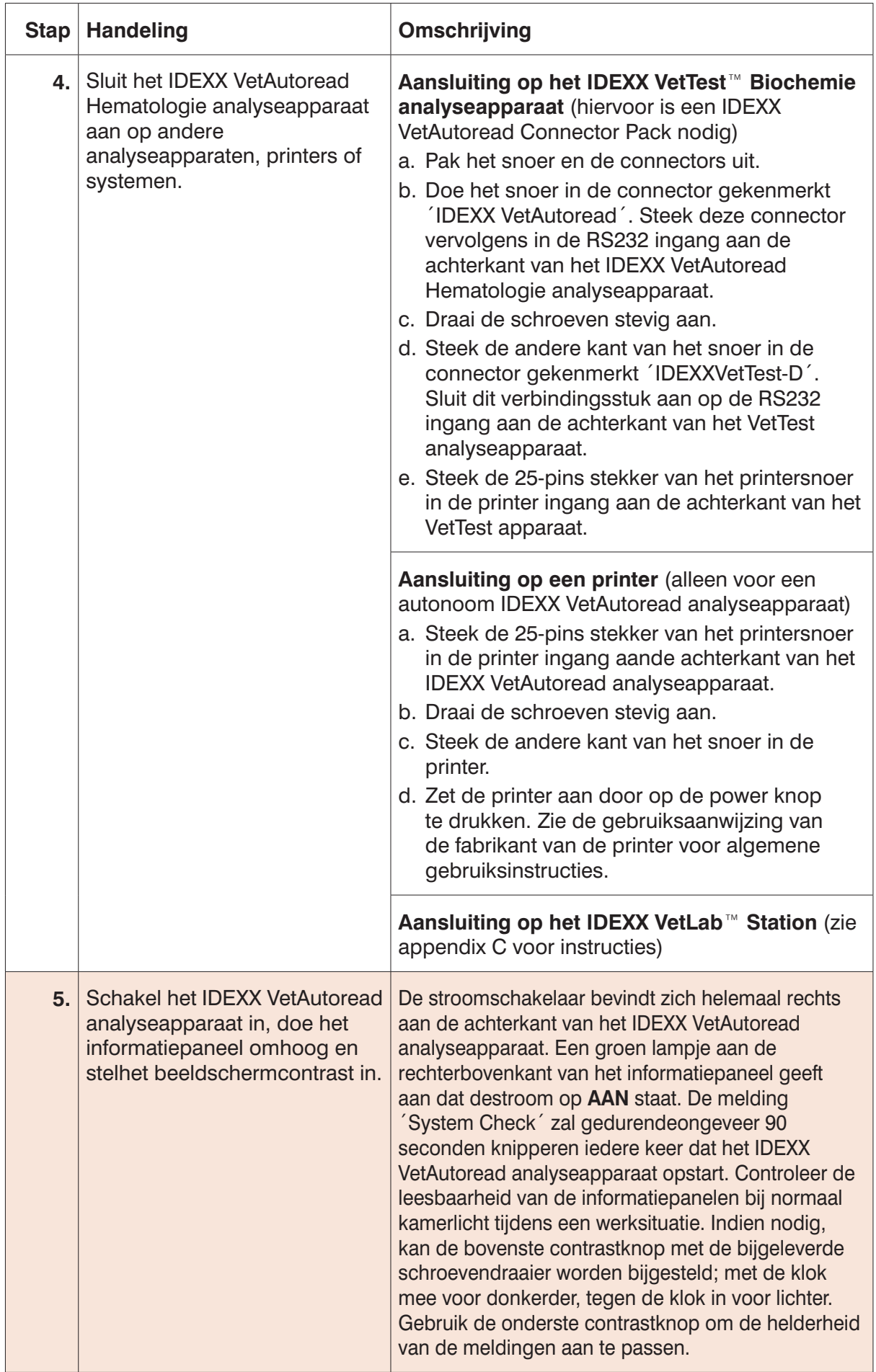

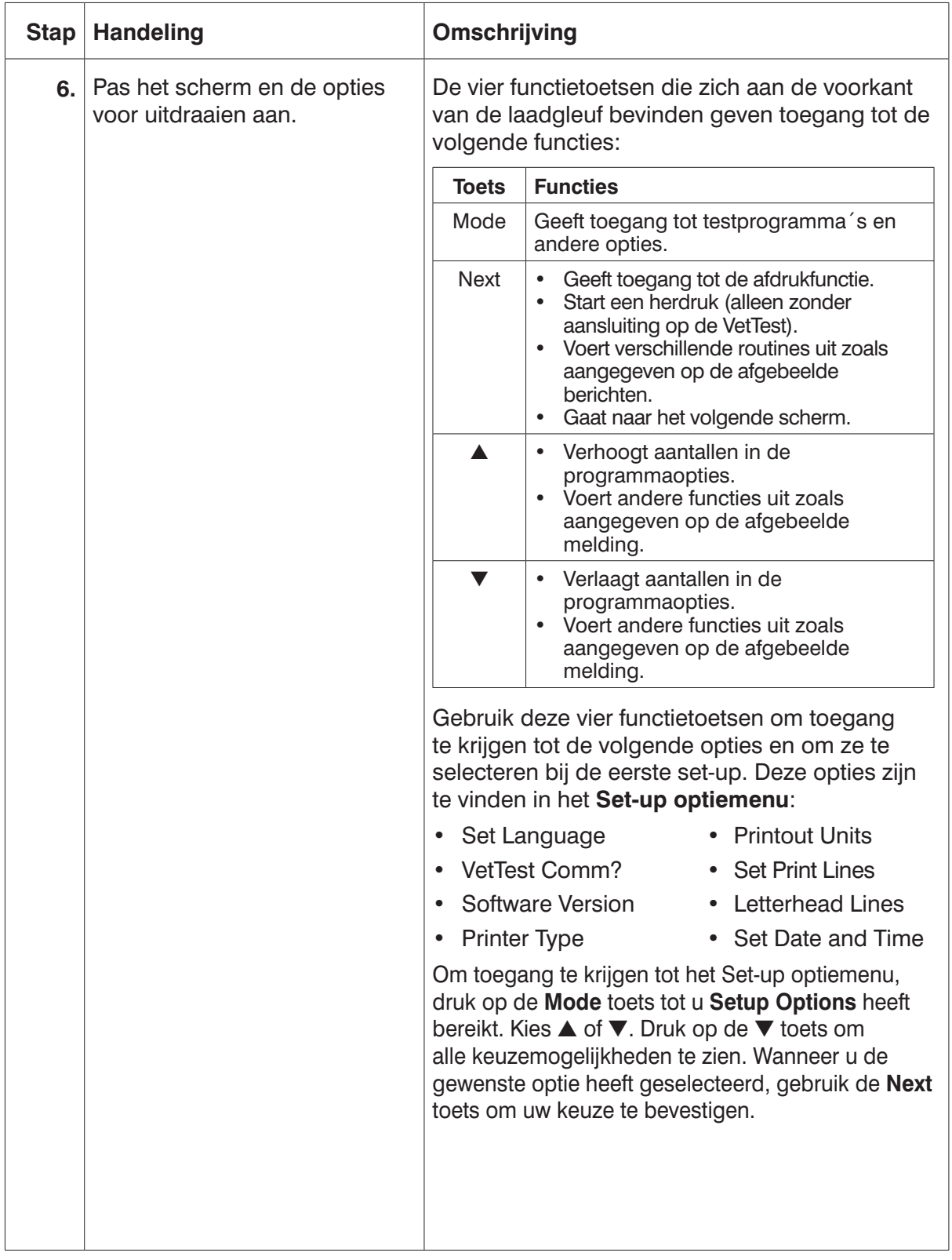

## **Instellen van de taal**

De eerste keer dat u het IDEXX VetAutoread analyseapparaat inschakelt met een nieuwe software cartridge, zal de weergegeven taal Engels zijn.

## **Instellen van een andere taal:**

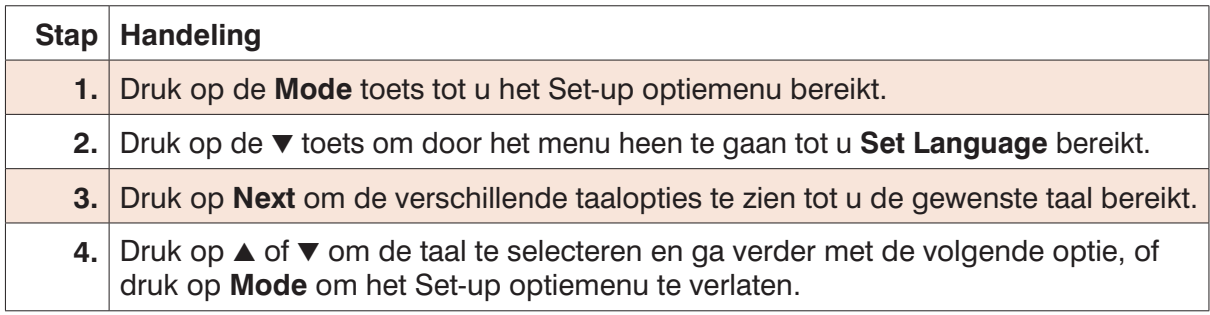

## **Installeren van de VetTest Communicatie**

Deze instelling zorgt ervoor dat het IDEXX VetAutoread analyseapparaat op een VetTest analyseapparaat aangesloten kan worden.

## **VetTest communicatie instellen:**

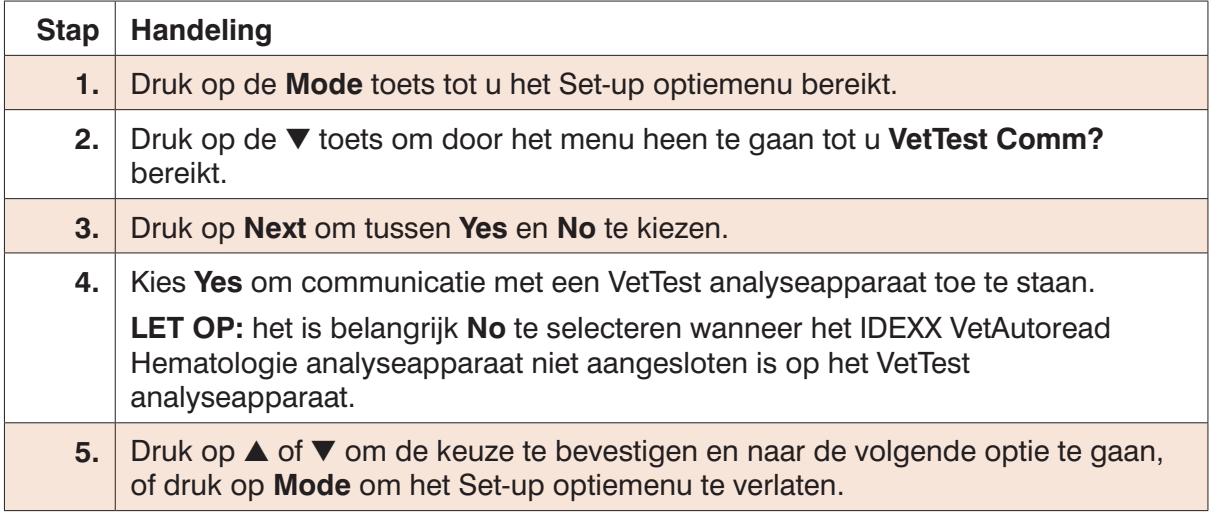

## **De software versie bekijken**

Af en toe zal IDEXX upgrades voor software cartridges uitgeven. De versie van de software staat op het etiket op de cartridge, of kan als volgt via het keuzemenu gevonden worden:

## **De software versie controleren:**

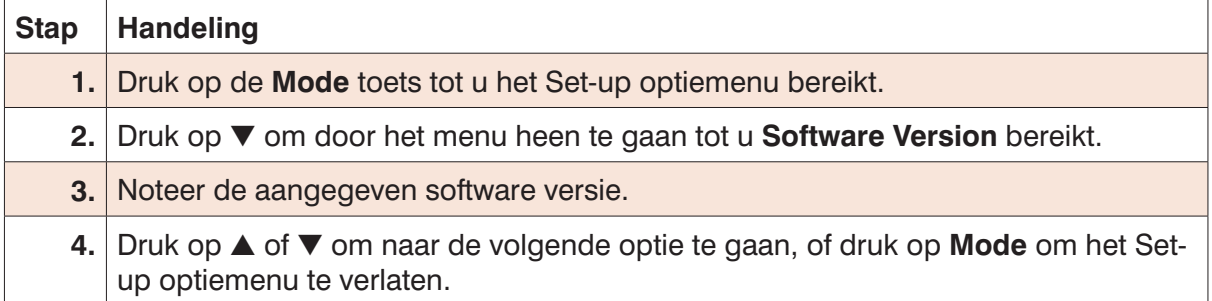

## **Printertype selecteren**

#### **Een printertype selecteren:**

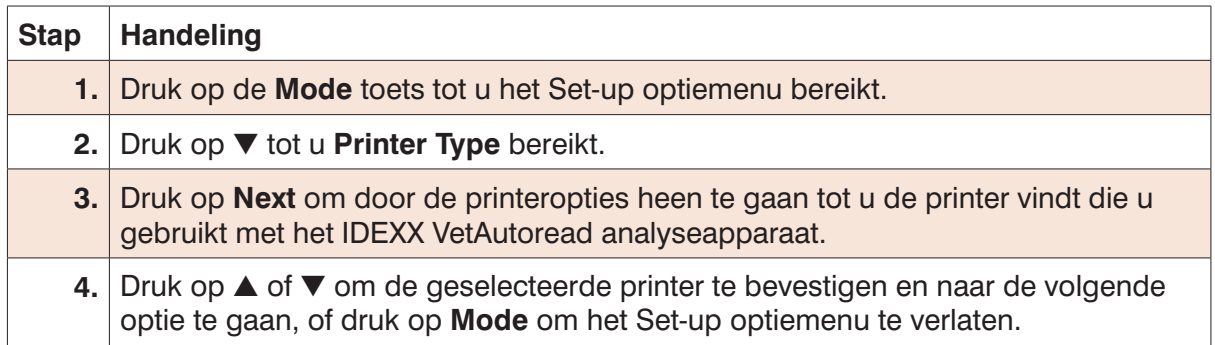

## **Uitdraai eenheden instellen (alleen zonder aansluiting op het VetTest apparaat)**

Deze instelling geeft u de mogelijkheid tussen drie verschillende maateenheden te kiezen voor de afdruk van de parameters van witte bloedcellen en bloedplaatjes:

(aantal)  $\times$  10 $^{\circ}$ /L of  $($ aantal $) \times 10^6$ /mL /mL *of* (aantal) x 103 /μL

Het door het systeem afgedrukte aantal verandert niet wanneer de maateenheden veranderen, aangezien alledrie gewoonweg verschillende wiskundige uitdrukkingen zijn van hetzelfde aantal.

#### **De eenheden op uw uitdraai wijzigen:**

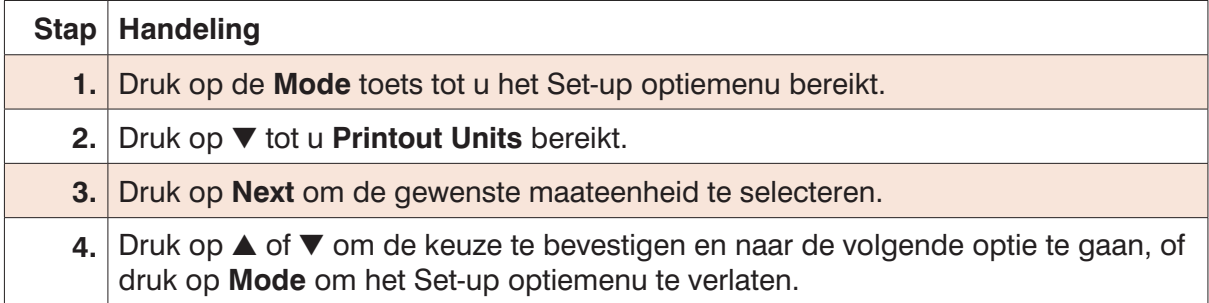

## **Uitdraaiformaat instellen**

Het softwareprogramma van het IDEXX VetAutoread Hematologie analyseapparaat bevat een systeem dat u ondersteunt bij uw diagnostische keuzes: het analyseert testresultaten en geeft dan suggesties voor interpretatie. U kunt kiezen uit de volgende afdrukopties:

- Geen uitdraai.
- Lang rapport voor gedetailleerde informatie.
- Kort rapport voor beknopte informatie.
- Alleen testresultaten.

#### **Een optie voor het uitdraaiformaat selecteren:**

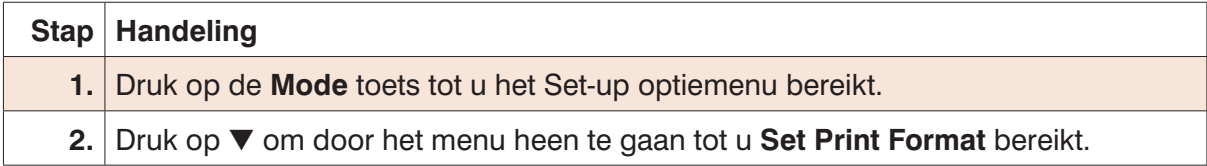

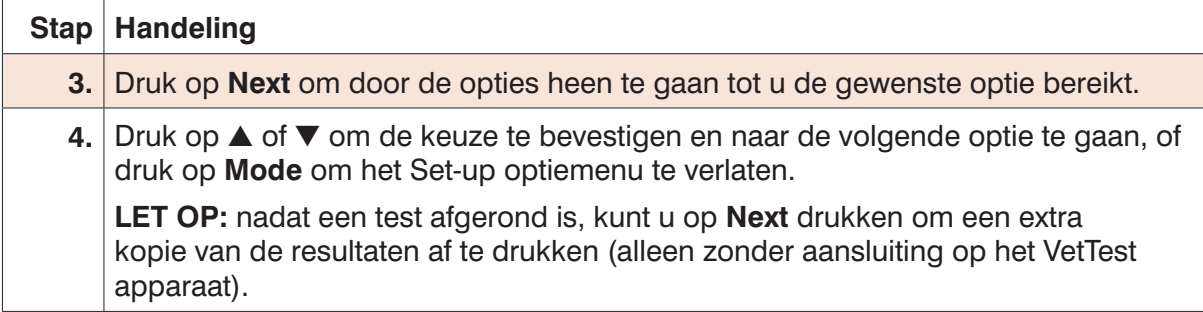

## **Gegevens briefhoofd instellen (alleen zonder aansluiting op het VetTest apparaat)**

U kunt het praktijkeigen briefpapier in de printer doen en zo een persoonlijke afdruk maken voor een optimale presentatie voor uw klanten.

## **Het aantal briefhoofdregels instellen:**

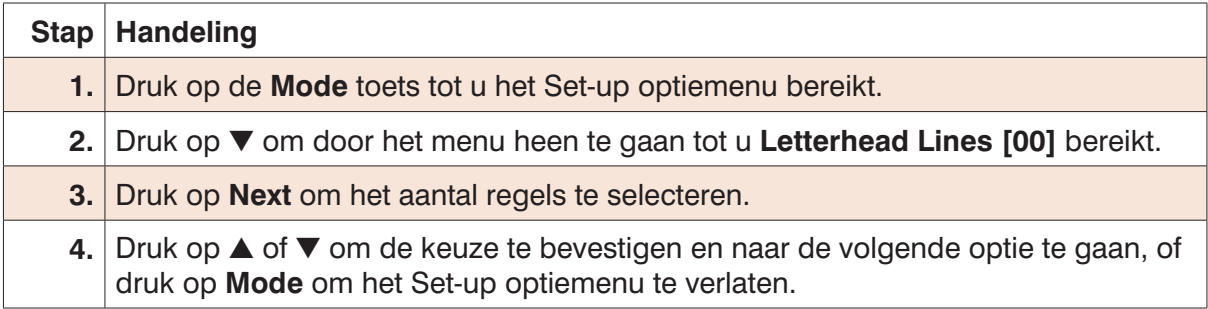

## **Datum en tijd instellen (alleen zonder aansluiting op het VetTest apparaat)**

Bij het opstarten geeft het IDEXX VetAutoread analyseapparaat de datum en tijd weer die op dat moment ingesteld zijn in de ingebouwde klok. Deze klok werkt op batterijen. Op ieder afgedrukt testrapport worden ook de datum en tijd vermeld.

U kunt de volgende opties aanpassen:

- Tijdformaat (12- of 24-uurs klok) Jaar
- Maand Dag
- -
- Uur Minuut

## **De opties voor datum en tijd instellen:**

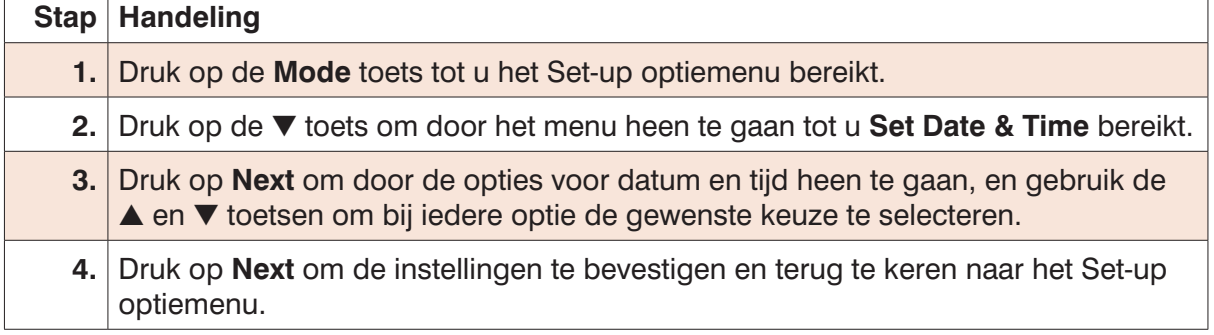

Controleer na het instellen van de klok regelmatig de datum en tijd. Indien de datum een dag achterloopt, is de batterij van de klok waarschijnlijk bijna leeg.

**NB:** de verwachte minimale levensduur van de batterij is vijf jaar. De batterij dient door een erkende servicevertegenwoordiger te worden vervangen. Neem contact op met de Technische Ondersteuning van IDEXX.

## **Voorzorgsmaatregelen bij gebruik van het IDEXX VetAutoread analyseapparaat**

IDEXX VetTubes zijn gemaakt van glas en kunnen breken. Als een buisje breekt, volg dan de volgende instructies op:

- Als een IDEXX VetTube breekt, verwijder het gebroken glas dan voorzichtig met een hemostatische tang of ander gereedschap en gebruik daarbij ondoordringbare werkhandschoenen.
- Als een buisje binnen in het IDEXX VetAutoread analyseapparaat breekt, verwijder de afvallade onder de laadgleuf en gooi gebroken glas weg. Reinig de afvallade met een 1:10 verdunning chloorbleekmiddel, spoel met water en droog de lade af.

## **Installatie van de IDEXX VetCentrifuge**

De IDEXX VetCentrifuge is speciaal ontworpen voor gebruik met het IDEXX VetAutoread Hematologie analyseapparaat. De elektronisch gecontroleerde draaisnelheid en tijdsduur staan borg voor een maximale regelmaat in de vorming van de opgestapelde cellagen in de gecentrifugeerde IDEXX VetTubes. Gebruik geen andere microhematocriet centrifuges; de resultaten kunnen hierdoor negatief beïnvloed worden.

**BELANGRIJK:** gebruik de IDEXX VetCentrifuge niet voor het centrifugeren van microhematocriet of andere capillaire buisjes. De rotor en kap zijn exclusief ontworpen voor gebruik met IDEXX VetTubes. Andere soorten capillaire buisjes kunnen breken, waardoor bloed gemorst kan worden en het monster verloren gaan.

De rotor heeft plaats voor 20 buisjes en is bevestigd op een centrale motoras. Een metalen beschermplaat die op de motoras gedraaid kan worden, houdt de buisjes op hun plaats tijdens het centrifugeren. Het scharnierende deksel moet gesloten en vergrendeld zijn voordat de motor kan starten. De centrifugetijd is afgesteld op 5 minuten en wordt door een elektronische klok gecontroleerd.

## **Eerste set-up van de IDEXX VetCentrifuge**

Controleer dat de schakelaar van de transformator uit staat. Steek de stekker van het transformatorsnoer in de contactbus aan de rechterkant van de IDEXX VetCentrifuge. Steek de ene kant van het stroomsnoer in de transformator en de andere kant in een geaard stopcontact. Zet de schakelaar aan.

**BELANGRIJK:** wacht 30 seconden na het uitzetten van de centrifuge en/of transformator (tot het gele lampje van de centrifuge uitgaat) alvorens de centrifuge of onderdelen daarvan te ontkoppelen.

#### **Een monster centrifugeren in de VetCentrifuge**

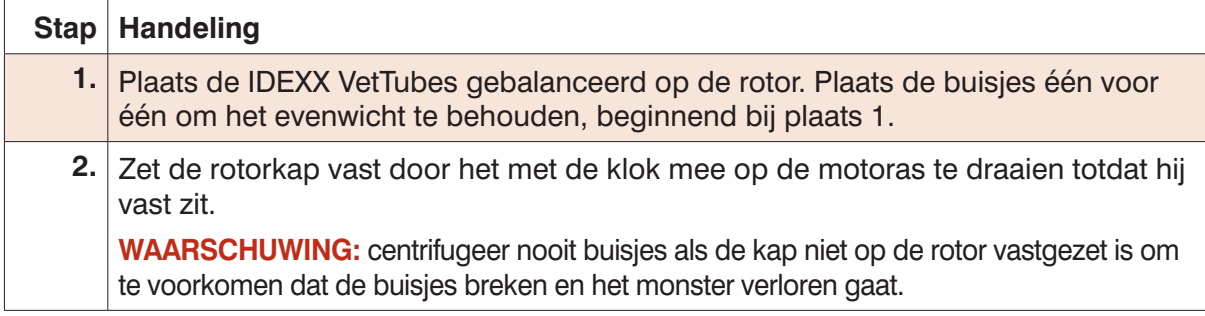

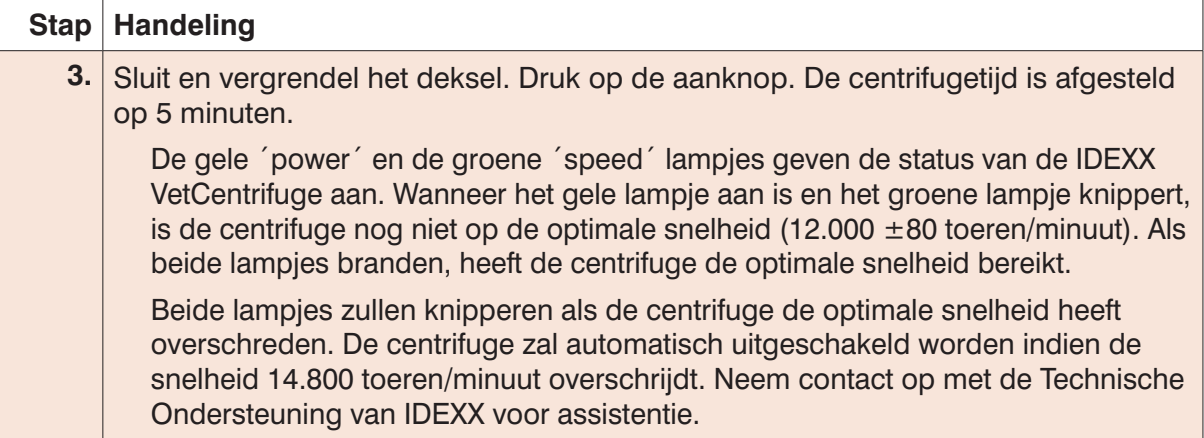

**LET OP**: indien u per ongeluk heeft vergeten de rotorkap te plaatsen, probeer dan niet om de centrifuge te starten en te stoppen. Schakel de schakelaar van de transformator uit en wacht tot het gele lampje uit is. Schakel de schakelaar van de transformator daarna weer aan. Dit ontsluit de elektronische vergrendeling, waardoor het deksel open zal springen.

## **Algemene gebruiksopmerkingen en voorzorgsmaatregelen**

- **Plaatsing van de centrifuge** De IDEXX VetCentrifuge moet op een egaal, vlak werkblad geplaatst worden en moet stevig op de zuignapjes rusten. Niet in direct zonlicht plaatsen. De bedrijfstemperatuur dient tussen 20° en 32° C te zijn voor een goede laagvorming in de buisjes. Kantel of verplaats de centrifuge nooit tijdens het centrifugeren.
- **Centrifugeer altijd een even aantal buisjes** Als u een oneven aantal buisjes wilt centrifugeren, breng de rotor dan in evenwicht door een leeg buisje in de tegenoverliggende plaats te zetten. Hergebruik een leeg evenwichtsbuisje niet voor een monster van een patiënt; hergebruik het alleen om de rotor in evenwicht te brengen.
- **Plaatsing van de buisjes** Plaats de IDEXX VetTubes altijd op de rotor met de kant van de afsluitdopjes tegen de buitenste rand.
- **Deksel aanbrengen voor het centrifugeren** Vergeet niet om het deksel te plaatsen en vast te schroeven voordat u begint met centrifugeren. Buisjes kunnen breken als het deksel niet goed vastgezet is. Als een buisje breekt, volg dan de onderstaande instructies op:
	- Als een IDEXX VetTube breekt, verwijder het gebroken glas dan voorzichtig met een hemostatische tang of ander gereedschap en gebruik daarbij ondoordringbare werkhandschoenen.
	- Als een buisje binnen in het IDEXX VetAutoread analyseapparaat breekt, reinig de kop en de binnenkant met een 1:10 verdunning chloorbleekmiddel. Met water afspoelen en afdrogen.

#### **De rotor verwijderen:**

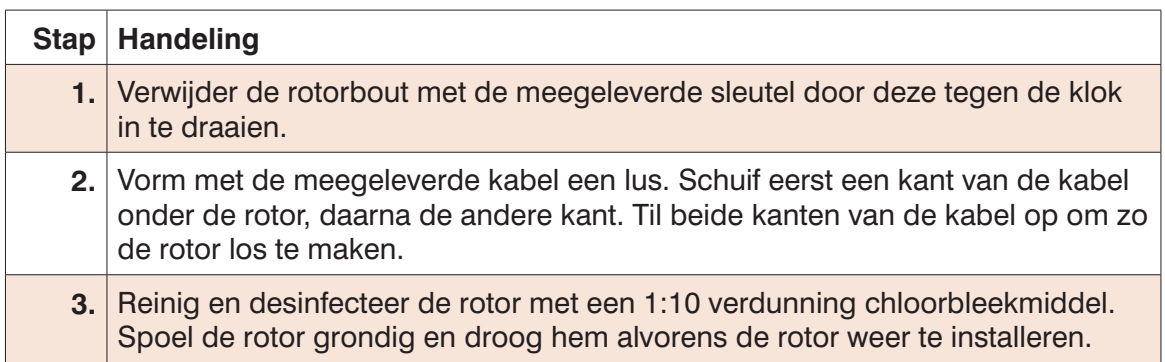

#### **De rotor weer aanbrengen:**

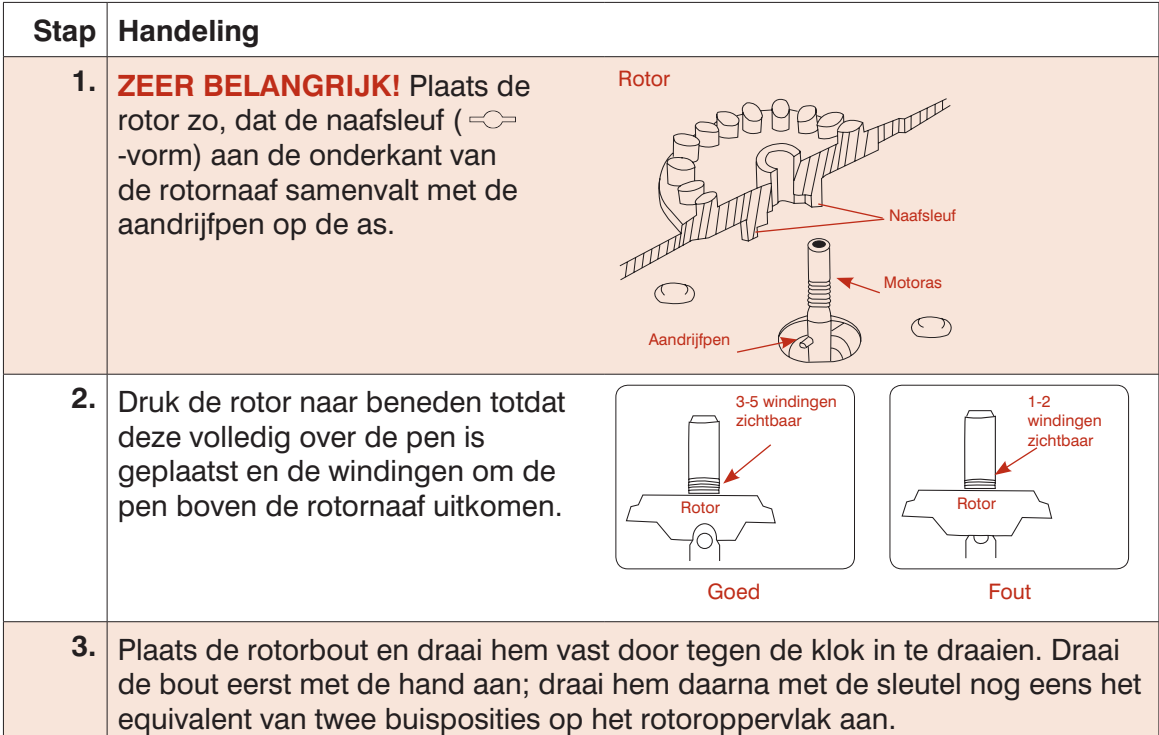

- **Koeltijd** De centrifugetijd is afgesteld op vijf minuten. Laat het apparaat steeds tenminste 3 minuten afkoelen tussen twee draaicycli door.
- **Noodstop** Een elektrische vergrendeling belet het openen van de centrifuge zodra de rotorkap aangebracht is en het deksel gesloten en vergrendeld is. Om het deksel te openen na vergrendeling, schakel de transformator uit en wacht tot het gele lampje uit is (ongeveer 30 seconden). Schakel de transformator vervolgens aan. Dit ontgrendelt de elektrische vergrendeling waardoor het deksel open zal springen.
- **Algemeen onderhoud** Gebruik zeep of een mild schoonmaakmiddel en water om het deksel, rotorhuis en de meeste centrifuge-onderdelen te reinigen. Laat geen vloeistof in de machine onder de rotor lopen.
	- Koppel altijd het stroomsnoer los voor het schoonmaken om elektrisch gevaar te vermijden.
	- Gebruik correcte laboratoriumprocedures bij het omgaan met bloedmonsters. Het gebruik van beschermende handschoenen wordt sterk aanbevolen.
	- Ga voorzichtig met de IDEXX VetTubes om. Ze zijn van glas en breken gemakkelijk en kunnen wonden veroorzaken.
	- Inspecteer de rotor regelmatig op slijtage of defecten voor een permanente veiligheid.

## **Installatie van de IDEXX Fibrinogeen Precipitator**

De IDEXX Fibrinogeen Precipitator is speciaal ontworpen voor gebruik met het IDEXX VetAutoread Hematologie analyseapparaat. Het elektronisch gereguleerde temperatuurbereik staat borg voor een maximale regelmaat bij de precipitatie van plasmafibrinogeen in de IDEXX VetTubes.

**LET OP:** nadat het fibrinogeen in een monster is geprecipiteerd, kan er geen volledig bloedonderzoek meer uitgevoerd worden op dat monster.

## **De IDEXX Fibrinogeen Precipitator installeren:**

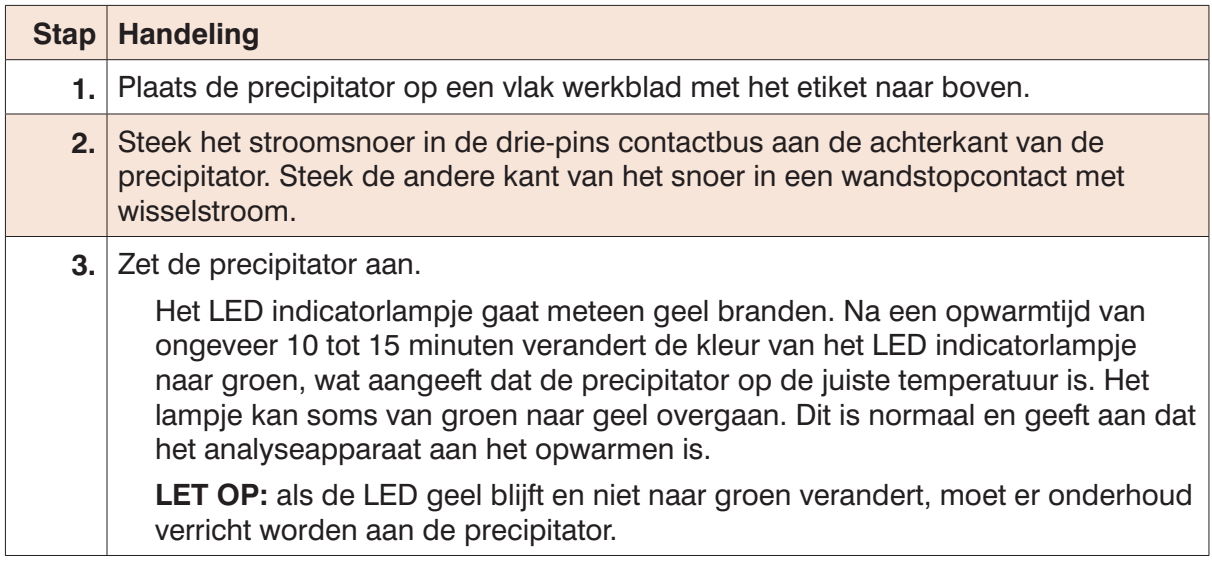

## **Fibrinogeenmonsters analyseren**

**Voordat u begint:** als u het IDEXX VetAutoread Hematologie analyseapparaat in verbinding met het IDEXX VetTest Biochemie analyseapparaat gebruikt, zorg er dan voor dat het VetTest apparaat het hoofdmenu weergeeft.

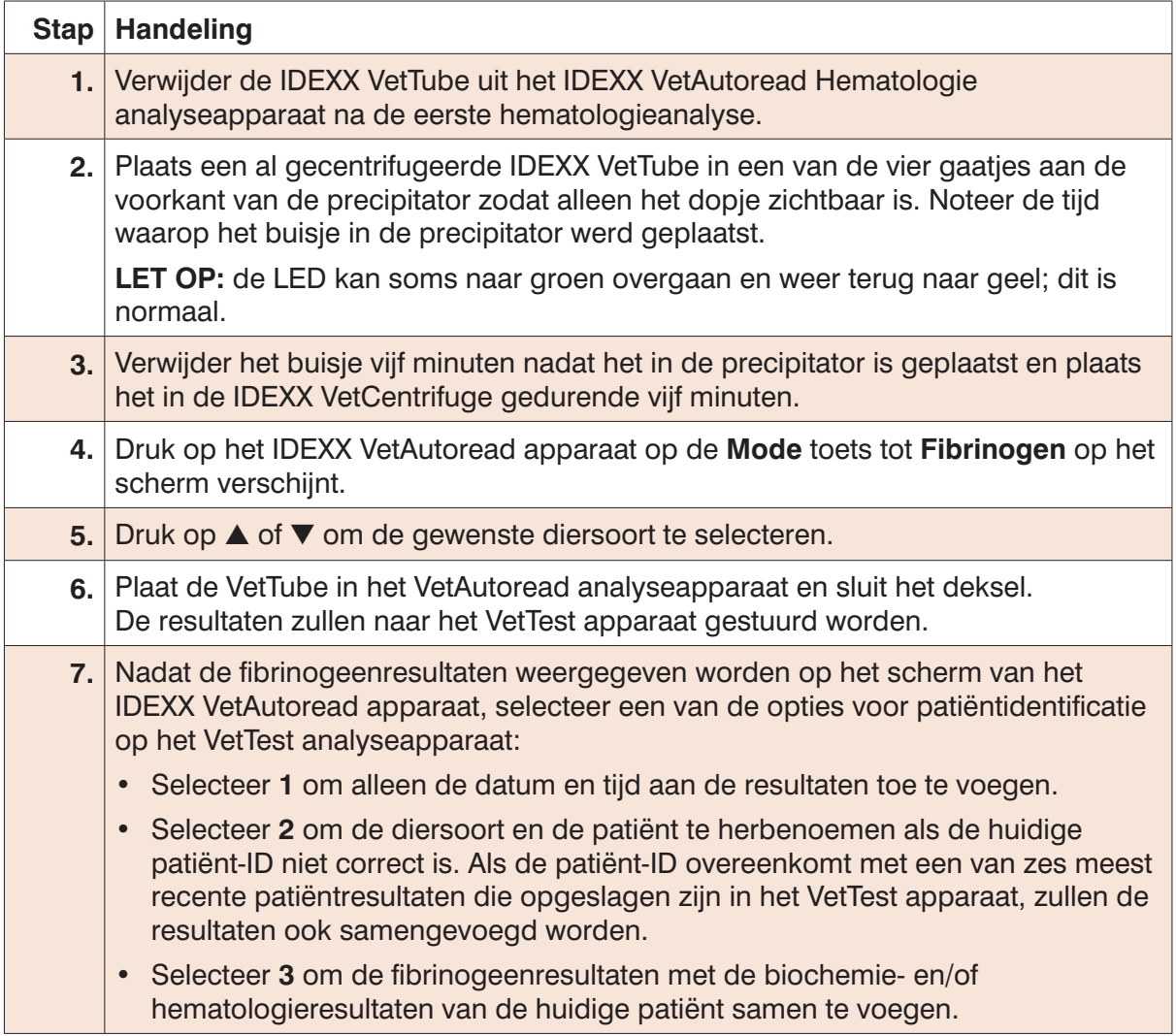

## **Monsterafname en –voorbereiding**

Een goede monsterafname en – voorbereiding zijn essentieel voor een optimaal resultaat met uw IDEXX VetAutoread Hematologie analyseapparaat. We raden u aan de onderstaande richtlijnen nauwkeurig te lezen. Als u vragen heeft over de voorbereiding van monsters, neem dan contact op met de Technische Ondersteuning van IDEXX; wij zijn u graag van dienst.

**Spuiten en naalden niet hergebruiken.** Stompe naalden kunnen trauma aan het bloedvat veroorzaken, wat tot celdestructie, hemolyse en plaatjesactivering kan leiden, vooral in katten. Onafhankelijk van het type naald en spuit, volg altijd de onderstaande richtlijnen:

- **Kies het juiste bloedvat en naaldgrootte** Kies een bloedvat dat genoeg bloed kan geven voor monsterafname in het gekozen buisje of spuit. Gebruik een passende naaldgrootte voor de diersoort in kwestie.
- **Bloedafname: voorzichtig!** Een bloedafname met een grotere snelheid dan de bloedstroom kan het bloedvat doen dichtklappen, wat pijnlijk is voor de patiënt en hemolyse kan veroorzaken.
- **Meng het bloed zo snel mogelijk met EDTA** Indien u een naald en spuit gebruikt, verwijder de naald van de spuit voordat u het bloed in het buisje doet. Haal het dopje van het buisje af en vul het buisje tot het juiste niveau.

**BELANGRIJK:** meng het EDTA bloedmonster onmiddellijk door het voorzichtig minstens tien keer te zwenken. Meng het buisje nog eens goed vóór opname van het bloed in een IDEXX VetTube.

- **Controleer of de bloed/EDTA verhouding juist is** Vul het buisje tot het geschikte niveau voor een goede menging met EDTA. Een overvol buisje leidt tot klontering van het bloed, terwijl een te klein bloedmonster de hematocriet- en hemoglobinewaarden kan beïnvloeden. Zie de bijsluiter van de fabrikant in de verpakking voor de juiste vulniveau´s.
- **Test het bloedmonster zo snel mogelijk** Voor de beste resultaten raden wij aan om de IDEXX VetTube binnen 4 uur voor te bereiden en te testen. Zelfs als bloedmonsters in de koelkast bewaard worden, vermindert de kwaliteit na vier uur.

**BELANGRIJK:** meng het EDTA buisje nog eens goed vóór opname van het bloed in een IDEXX VetTube. Een slechte vermenging zal de resultaten beïnvloeden.

- **Gebruik geen ernstig gehemolyseerde bloedmonsters** Indien de hemolyse het gevolg is van een onjuiste monsterafname, gooi dit monster weg en neem een nieuw bloedmonster. Indien de hemolyse aanhoudt, kan dit het gevolg zijn van een ziekte.
- **• Gebruik geen bloedmonsters met stolsels; neem een nieuw monster** De aanwezigheid van bloedstolsels maakt alle verkregen waarden onbetrouwbaar, met uitzondering van de hematocrietwaarde.

## Voorbereiden van een monster van een hond, kat of paard

**WAARSCHUWING**: IDEXX VetTubes zijn van glas. Wees voorzichtig bij het hanteren en voorbereiden van de buisjes om breken en mogelijk letsel te voorkomen. Controleer iedere IDEXX VetTube voor gebruik. Gebruik geen gebroken of gekraste buisjes.

## Een monster van een hond, kat of paard voorbereiden:

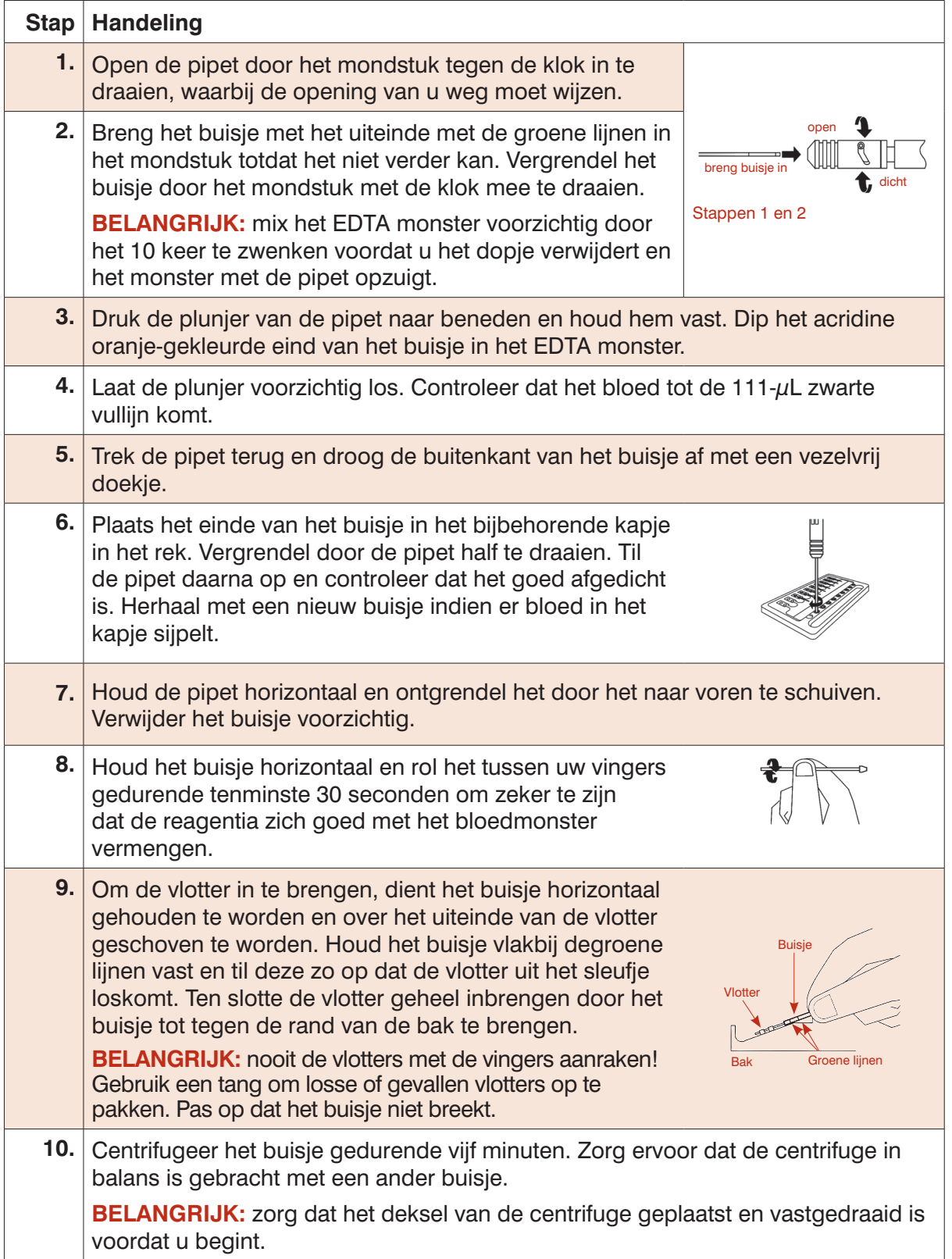

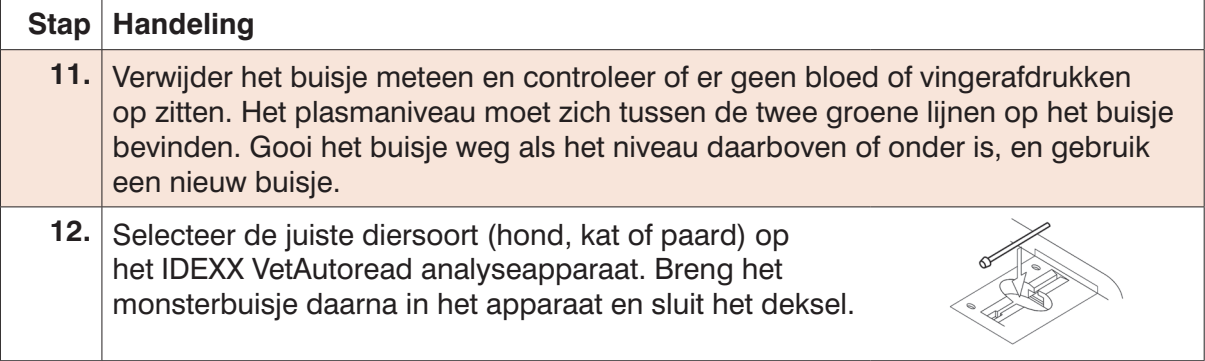

## **Voorbereiden van een monster van een rund**

(voor gebruik met de IDEXX voorbereidingskit voor monsters van runderen)

## **Een veldmonster afnemen en voorbereiden:**

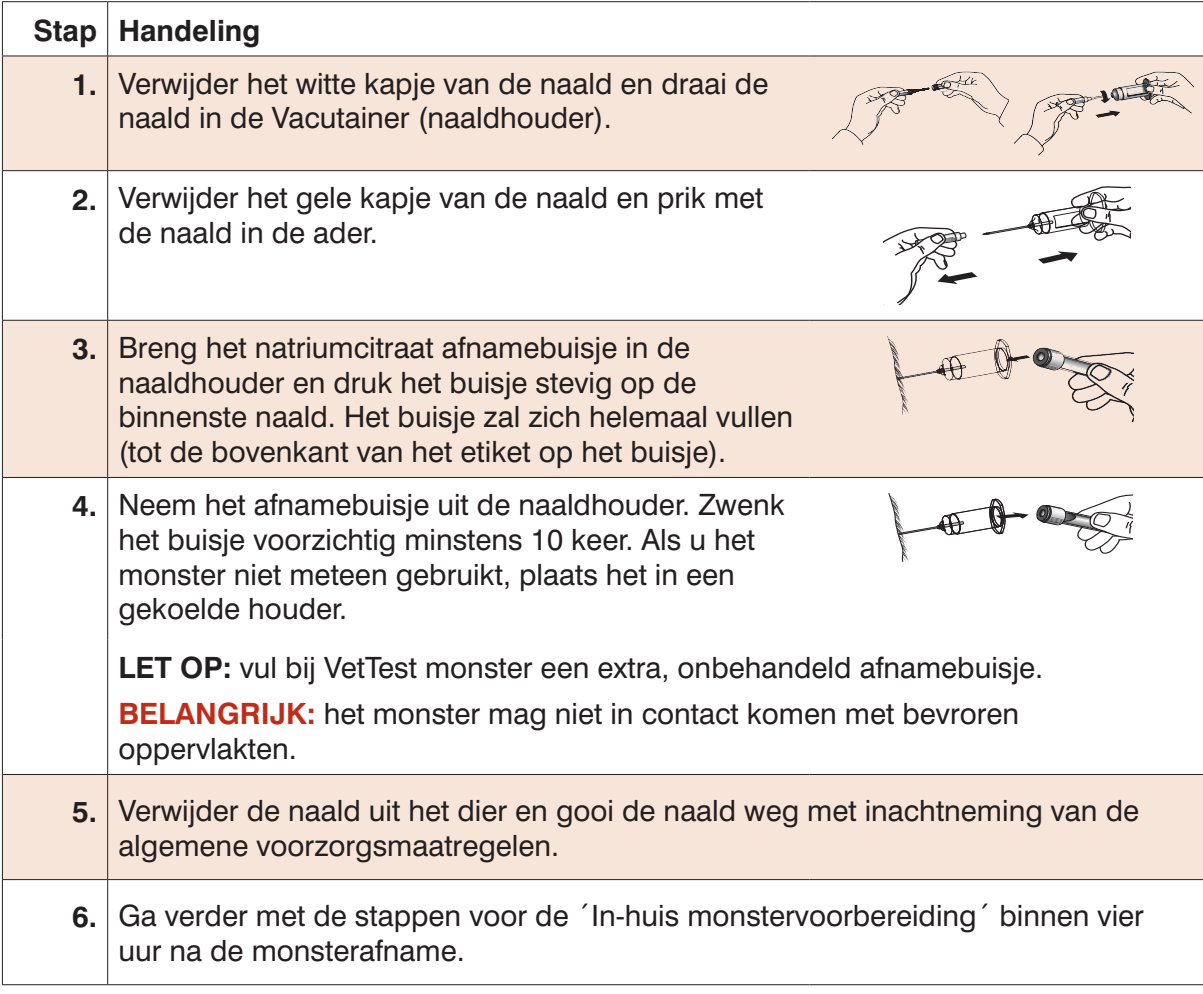

## **Een in-huis monster voorbereiden:**

**BELANGRIJK**: IDEXX VetTubes zijn van glas. Wees voorzichtig bij het hanteren en voorbereiden van de buisjes om breken en mogelijk letsel te voorkomen. Controleer iedere IDEXX VetTube voor gebruik. Gebruik geen gebroken of gekraste buisjes.

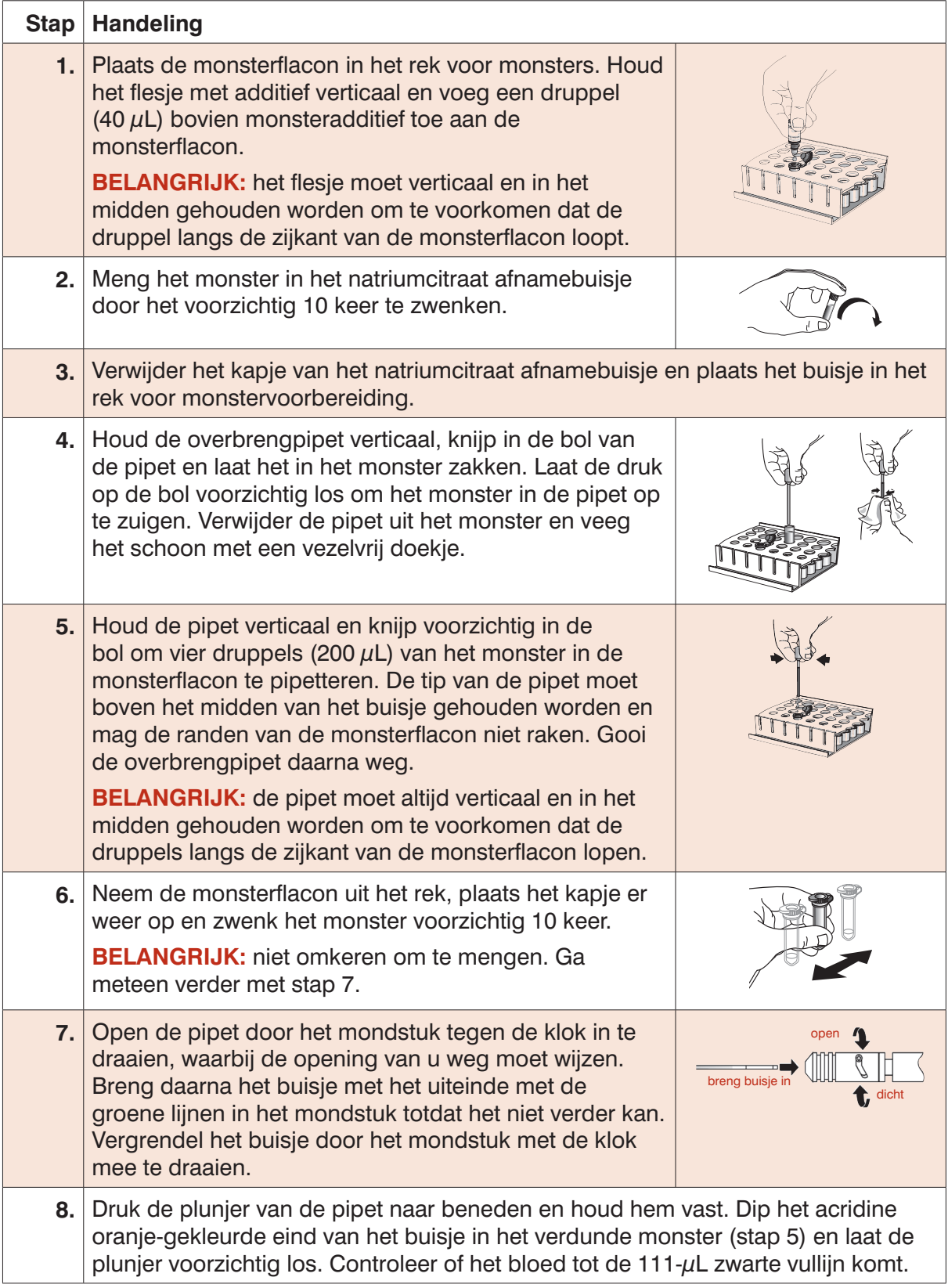

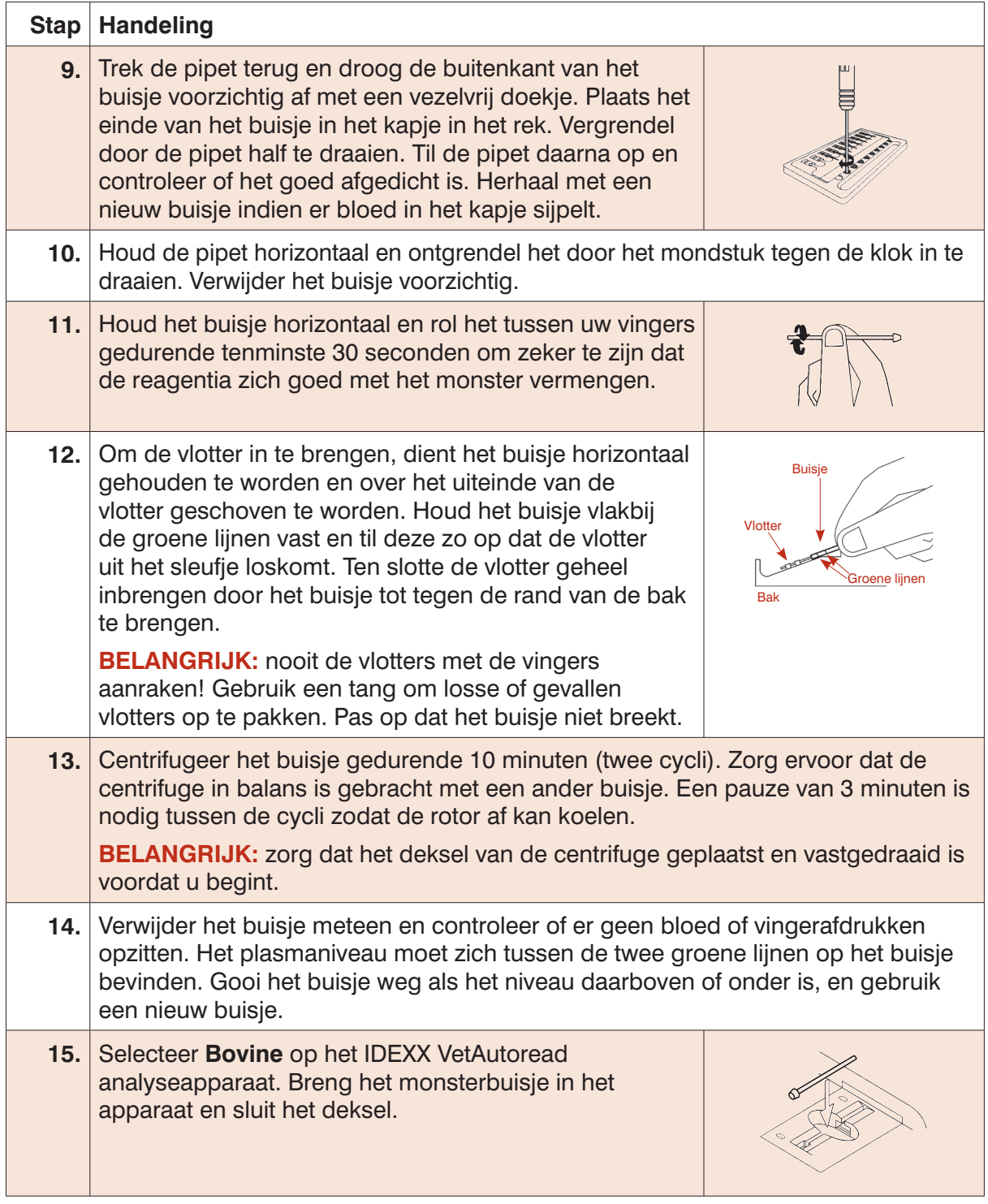

## **Monsters analyseren met het IDEXX VetAutoread analyseapparaat**

## **Voordat u begint te testen**

Kalibreer uw apparaat iedere dag voor u begint te testen en vergelijk de resultaten met de fabrieksspecificaties om zeker te zijn dat het systeem correct functioneert.

## **Kalibratiecontrole**

Om er zeker van te zijn dat uw IDEXX

Kalibratiestaafje

 $\Gamma$ 

**THE CONTRACT OF THE CONTRACT OF THE CONTRACT OF THE CONTRACT OF THE CONTRACT OF THE CONTRACT OF THE CONTRACT OF** 

VetAutoread Hematologie analyseapparaat volgens de fabrieksspecificaties functioneert,

dient u het kalibratiestaafje (Cal Rod) door het apparaat te laten lopen. Bij inbrengen in het analyseapparaat fluoresceren de oranje streepjes, waardoor het instrument metingen kan verrichten vergelijk met die van een bloedmonster. Het kalibratiestaafje is niet ontworpen om de kleur of vorm van de cellagen van een met bloed gevuld buisje te imiteren.

#### **Kalibreren:**

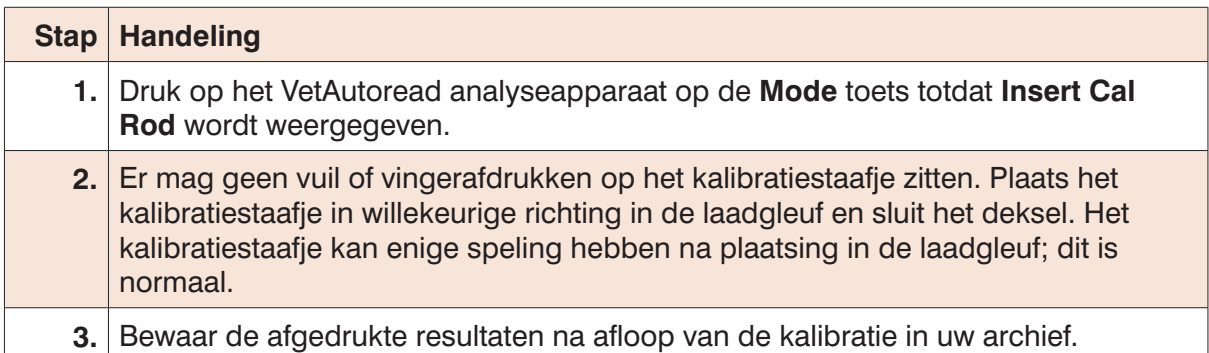

**LET OP:** we raden u aan dagelijks te kalibreren voor u met testen begint. Het staafje dient opgeborgen te worden in het sleufje net achter de laadgleuf van het IDEXX VetAutoread Hematologie analyseapparaat. Als de resultaten buiten de hieronder aangegeven waarden vallen, neem dan contact op met de Technische Ondersteuning van IDEXX.

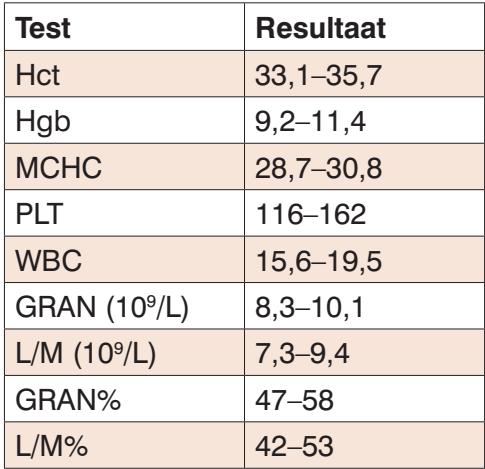

#### **Volg de onderstaande stappen op voordat u een test uitvoert:**

- Controleer dat de IDEXX VetTubes de uiterste gebruiksdatum nog niet gepasseerd zijn en wanneer de verpakking geopend is.
- Houd de laboratoriumtemperatuur tussen de 20° en 32°C.
- Controleer dat het bloedmonster goed gemengd en op kamertemperatuur is.

## **Testprocedure**

Voordat u een voorbereid buisje in het IDEXX VetAutoread Hematologie analyseapparaat plaatst, dient u zeker te zijn dat het buisje vrij is van vuil en vingerafdrukken door het met een vezelvrij doekje af te vegen. Kies de gewenste diersoort, plaats het buisje in de laadgleuf van het apparaat en sluit het deksel. Het apparaat begint automatisch met testen.

LET OP: de test zal worden onderbroken als u het deksel opent. Om een onderbroken test te herhalen, sluit het deksel en wacht tot het buisje terugkomt in de laadgleuf. Neem het buisje eruit, plaats het opnieuw en sluit het deksel.

De volgende berichten zullen weergegeven worden tijdens een normale test:

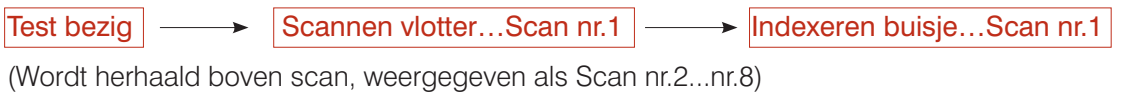

#### Analyseren scans...Scan nr. 1

(Wordt herhaald boven de scan, weergegeven als Scan nr.2...nr.8)

#### **Resultaten aflezen**

Zorg dat de printer aan staat. Het apparaat zal automatisch de testresultaten afdrukken zodra het klaar is met testen en de testresultaten weergegeven worden. Als de printer niet aan staat, zet hem dan aan en druk op **Next** op het analyseapparaat om de resultaten af te drukken.

**Met VetTest aansluiting:** druk niet op **Next** op het IDEXX VetAutoread Hematologie analyseapparaat. Gebruik het VetTest menu om de resultaten af te drukken.

## **Knipperende waarden en hekjes**

Als een testwaarde aan en uit knippert op een scherm, zal op de uitdraai een hekje (#) afgedrukt worden links naast de numerieke waarde. Knipperende waarden en hekjes geven aan dat het resultaat óf buiten de testwaarden van de parameter valt óf dat een aanvullende analyse van de grafiek en technische opmerkingen aanbevolen wordt.

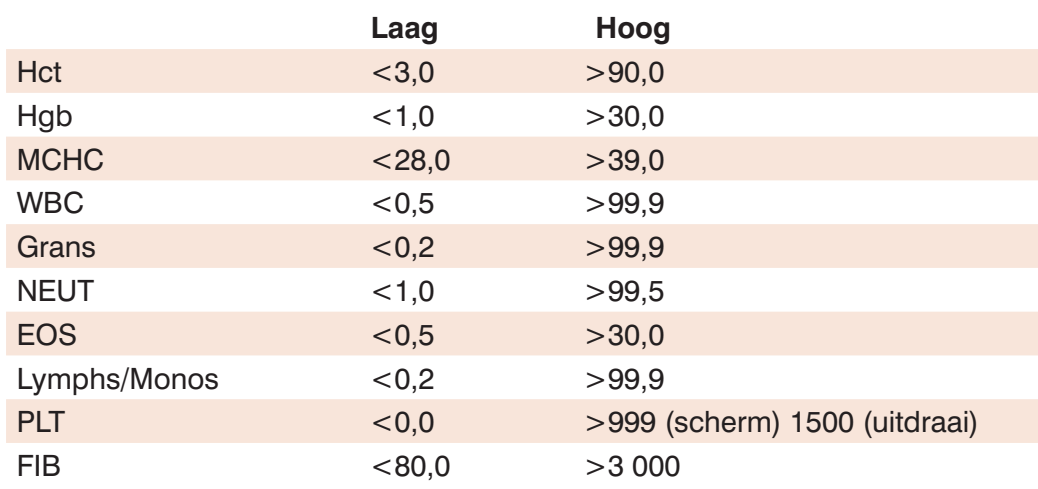

#### **Rapporteerbaar bereik van de testwaarden:**

**LET OP:** de rapporteerbare bereiken zijn aangegeven voor de individuele parameters. Het kan zijn dat een combinatie van WBC tellingen zo hoog is dat het de maximale meetbare waarde (dwz de lengte van de vlotter) overschrijdt. In die gevallen toont het dier extreme waarden en wordt aanvullend onderzoek aan de hand van de technische opmerkingen, de grafiek en een bloeduitstrijkje sterk aangeraden.

## **Streepjes**

Streepjes op het scherm en op de uitdraai geven aan dat:

- de berekende testwaarde buiten het weergavebereik van het apparaat valt.
- een opgestapelde cellaag te dun is om gemeten te kunnen worden.
- er zich een abnormale situatie voordoet zoals geklonterde bloedplaatjes of ontbrekende cellagen.

In die gevallen zullen er streepjes verschijnen in plaats van testwaarden (of een staafdiagram). Zie de technische opmerkingen op de uitdraai voor informatie over de verder te nemen stappen.

## **Testresultaten interpreteren**

U haalt het beste uit uw IDEXX VetAutoread Hematologie analyseapparaat wanneer u begrijpt hoe het monsters analyseert, en door de uitdraaien zorgvuldig te bestuderen (met name het Buffy Coat profiel). Het bestuderen van het profiel is van bijzonder nut aangezien het u zal helpen bepaalde aandoeningen te herkennen, zoals klontering van bloedplaatjes, ontbrekende cellagen of onduidelijke overgangen, die u kunnen helpen bij het beoordelen van de volledige analyse.

### **Principes van het VetAutoread Hematologie analyseapparaat**

De werking van het IDEXX VetAutoread Hematologie analyseapparaat is gebaseerd op het principe dat verschillende bloedcellen een verschillende dichtheid hebben, en dat ze zich in verschillende lagen verdelen wanneer ze gecentrifugeerd worden in een microhematocrietbuisje. Door dit principe ontstaan er drie duidelijk onderscheidbare lagen in een standaard gecentrifugeerd hematocrietbuisje: de rode bloedcellen, die de grootste dichtheid hebben, de buffy coat en het plasma.

De technologie van het analyseapparaat spreidt de buffy coat door het inbrengen van een cilindrische gevormde vlotter in een capillair precisiebuisje. Het specifieke gewicht van de vlotter ligt tussen die van rode bloedcellen en plasma in, waardoor de buffy coat over de gehele lengte van de vlotter gespreid wordt. Uitgespreide lagen van opgestapelde witte bloedcellen en bloedplaatjes komen tussen de vlotter en de binnenkant van het buisje terecht.

De binnenkant van IDEXX VetTubes is gecoat met acridine-oranje, een fluorescerende kleurstof die een aantal celcomponenten kleurt zoals nucleoproteïden (vooral DNA en RNA), lipoproteïnen en glycosaminen in de granulocyten, en andere celsubstanties. Deze celcomponenten binden met acridine-oranje en fluoresceren onder blauw-violet licht.

Bij dit licht zijn normale erytrocyten onaangetast door acridine-oranje en hebben ze een donkerrode kleur. Granulocyten fluoresceren oranjegeel, lymfocyten en monocyten felgroen en bloedplaatjes lichtgeel.

De optische kamer van het apparaat onderzoekt het buisje en vlotter en meet de fluorescentie van de cellen. Software-algoritmen berekenen vervolgens de grenzen tussen de verschillende lagen in het buisje en leiden hieruit de volgende metingen af:

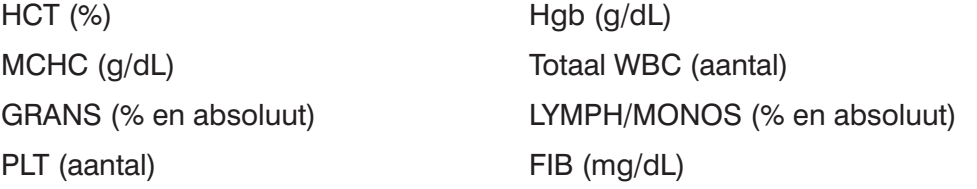

Fibrinogeen wordt geprecipiteerd door warmte en gecentrifugeerd zodat het een laag vormt boven op de vlotter.

Alleen in bloedmonsters van honden en runderen zal het apparaat ook neutrofielen (absoluut) en eosinofielen (absoluut) meten.

Alleen in bloedmonsters van honden en katten zal het apparaat ook reticulocyten (%) meten.

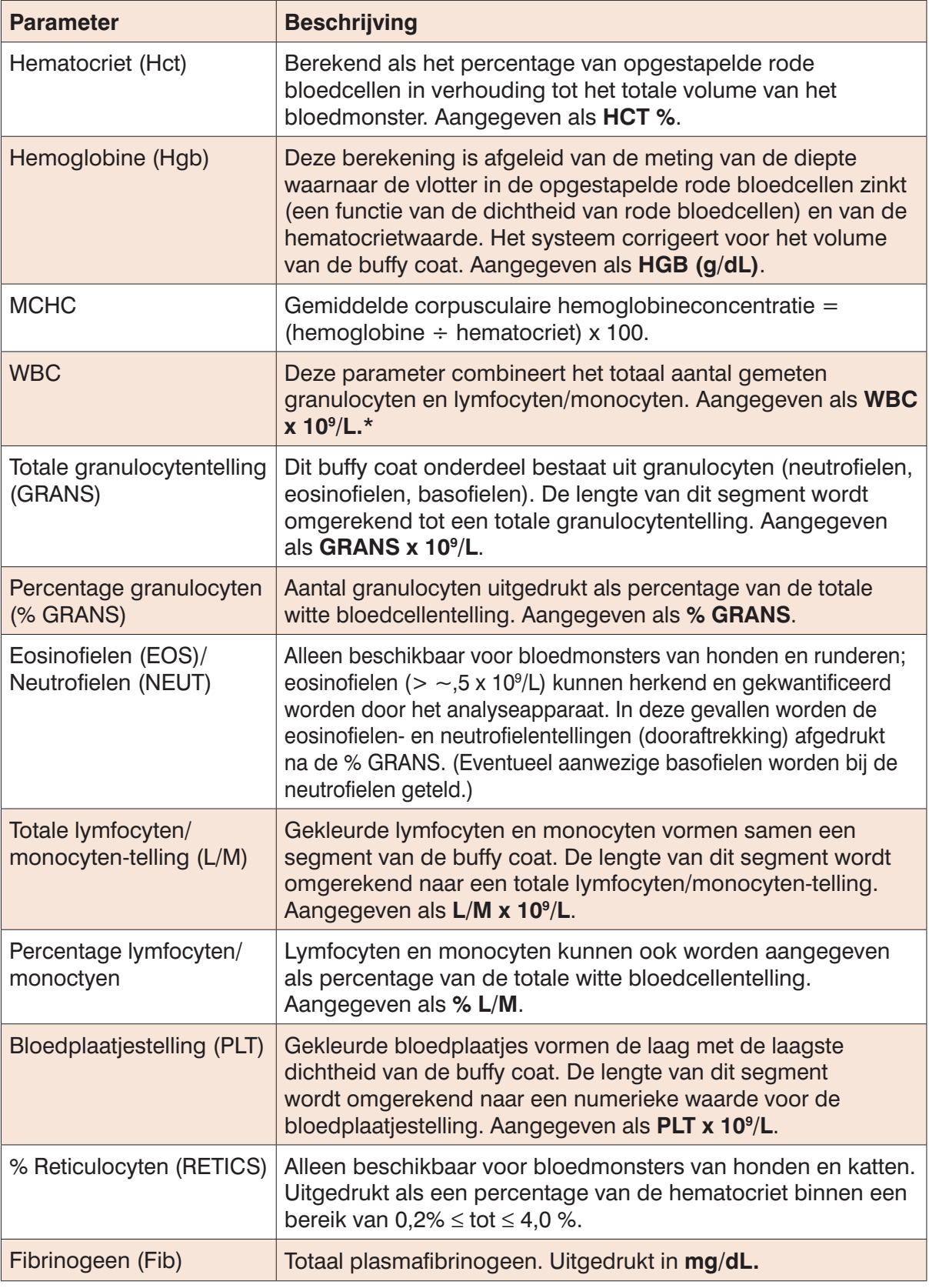

## **De specifieke betekenis van elke parameter is in de onderstaande tabel beschreven:**

\* De waarden kunnen ook worden uitgedrukt als 106 /mL of 103 /μL. Zie *Uitdraai eenheden instellen* voor meer informatie.

## **Aflezen van de testresultaten**

Na het analyseren van een monster worden de testresultaten weergegeven op het scherm. Elk venster op het scherm van het IDEXX VetAutoread analyseapparaat laat óf een absolute waarde, óf een percentage zien. Het onderste scherm geeft aanvullende berichten, die uitgelegd worden op de uitdraai en in de paragraaf *Technische opmerkingen*.

Het IDEXX VetAutoread Hematologie analyseapparaat levert ook afgedrukte rapporten. Numerieke waarden worden op de linkerhelft van de uitdraai aangegeven. Rechts vindt u een overzichts-staafdiagram, dat een snel overzicht van de resultaten geeft.

## **Meldingen en symbolen**

### • **nRBCs likely (NRBC´s waarschijnlijk)**

Dit bericht wordt weergegeven als een verhoogd aantal kernhoudende rode bloedcellen wordt gevonden.

#### • **Gelijkteken (=)**

Een gelijkteken wordt weergegeven als de waarde van de paramater gelijk is aan het afgedrukte aantal.

#### • **Groter dan (>)**

Als de waarde van de parameter groter is dan het afgedrukte aantal, zal de waarde op het scherm knipperen. Dit gebeurt in twee gevallen:

- Het aantal getelde cellen is groter dan de maximaal meetbare waarde van het apparaat.
- Indien er bloedplaatjes bovenop de vlotter drijven. Het apparaat kwantificeert deze extra bloedplaatjes niet, maar geeft aan dat er meer bloedplaatjes zijn dan die in de normale bloedplaatjeslaag.

#### • **Hekje (#)**

Het IDEXX VetAutoread analyseapparaat geeft een hekje weer, wanneer bijkomend onderzoek van het buffy coat profiel en/of de technische opmerkingen aanbevolen wordt. Let in die gevallen op indicaties van geklonterde bloedplaatjes, ontbrekende cellagen of een andere extreme situatie die de gerapporteerde waarden kan beïnvloeden. Evenals bij waarden die buiten het bereik van het apparaat vallen, zullen gemarkeerde waarden op het scherm knipperen.

#### • **Streepjes (- -)**

Streepjes verschijnen op de uitdraai en op de schermen van het apparaat wanneer het IDEXX VetAutoread analyseapparaat geen enkele waarde kan berekenen. De twee belangrijkste redenen voor het gebruik van streepjes zijn:

- Sterk geklonterd bloedmonster. Geklonkerde bloedplaatjes hebben de neiging zich over het hele bloedmonster te verdelen, wat met de verschillende cellagen interfereert. Zulke klonters zijn ook zichtbaar op het buffy coat profiel als een reeks onregelmatige pieken. In de meeste gevallen dient u een nieuw bloedmonster bij het dier af te nemen en opnieuw te testen. Zie de paragraaf *Technische opmerkingen* voor meer informatie.
- Een bijzonder smalle of ontbrekende laag. In deze gevallen is het apparaat niet in staat de verschillende lagen te onderscheiden en kan het moeilijk waarden afleiden van de buffy coat. In de meeste gevallen zal het de resultaten van de rode bloedcelparameters aangeven (HCT, Hgb, MCHC). Zie de paragraaf *Technische opmerkingen* voor meer informatie.

## **Technische opmerkingen**

Als het IDEXX VetAutoread Hematologie analyseapparaat onregelmatigheden ontdekt die de resultaten kunnen beïnvloeden, zal het boven het buffy coat profiel een uitleg en technische opmerkingen weergeven. De technische opmerkingen zijn gekenmerkt als Granulocytes (code), Buffy Coat (code), Platelet (code), of HGB (code), afhankelijk van de bron van de storing. Zie de paragraaf *Technische opmerkingen* voor een complete lijst van opmerking en verdere uitleg.

## **Grafiek van het Buffy Coat profiel**

Het buffy coat profiel is een referentie-illustratie om resultaten te verifiëren en om een ´beeld´ te geven van de toestand van de cellen. Het IDEXX VetAutoread Hematologie analyseapparaat brengt de fluorescentie van deze cellen met twee duidelijk te onderscheiden lijnen in kaart:

- **Dik:** geeft fluorescentie aan van hoofdzakelijk aan DNA gebonden kleurstof.
- **Dun:** geeft de fluorescentie aan van kleurstof hoofdzakelijk gebonden aan RNA, lipoproteïnen (LP) en andere celsubstanties.

De optiek van het apparaat meet de fluorescentie van elk van de verschillende celcomponenten en kan zo de verschillende cellagen van de buffy coat herkennen. Het buffy coat profiel op de uitdraai geeft de intensiteit aan van de DNA en RNA/LP fluorescentie in de buffy coat en geeft de grenzen aan tussen de verschillende cellagen.

**LET OP:** de lengte van een cellaag in het buisje wordt gebruikt om het aantal cellen te berekenen. De intensiteit van de fluorescentie wordt door het systeem gebruikt om de grenzen tussen de cellagen te bepalen.

Zie de paragraaf *Grafiek van het Buffy Coat profiel begrijpen* voor een totale uitleg van het buffy coat profiel. Zie ook *Referentiegrafieken van het Buffy Coat profiel* voor voorbeelden van verschillende resultaten.

**LET OP:** fibrinogeen maakt geen deel uit van het buffy coat profiel tenzij de resultaten van dezelfde patiënt gecombineerd worden op het VetTest analyseapparaat.

Algemene hematologische aanwijzingen, aangegeven onder het buffy coat profiel, geven een interpretatie met verdere uitleg over mogelijke aandoeningen.

## **Grafiek van het Buffy Coat profiel begrijpen**

## **Normaal monster**

Een typisch, normaal bloedmonster is hieronder afgebeeld:

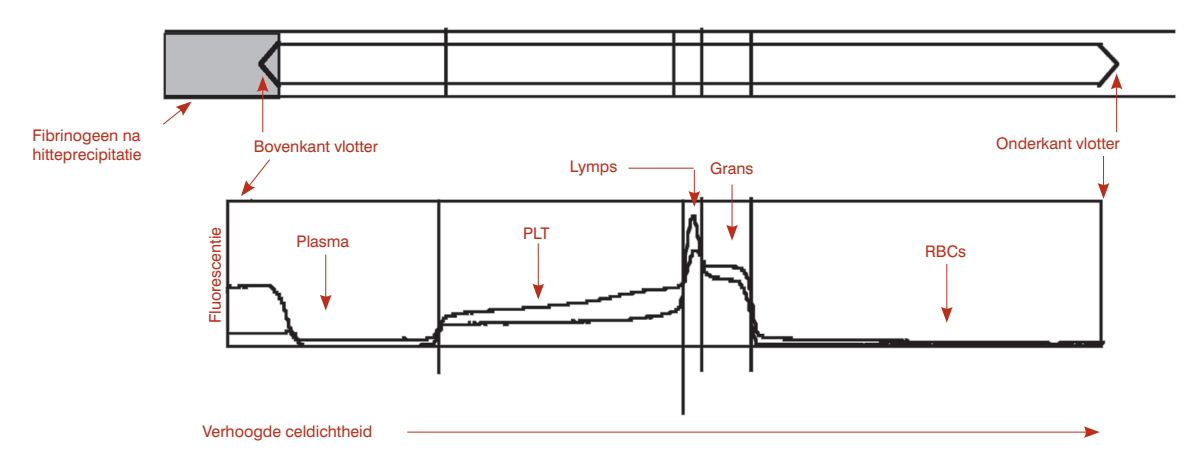

- **RBCs –** Aangezien normale rode bloedcellen niet fluoresceren met acridine-oranje, is de grafiek laag/vrijwel nul in het RBC-gebied.
- **Grans –** De volgende laag in het buisje bevat de granulocyten (neutrofielen, eosinofielen en basofielen). Granulocyten bevatten zowel DNA als RNA. Op het buffy coat profiel kan de granulocytenlaag herkend worden door een verhoging van zowel de dikke als de dunne lijn.

**LET OP:** aangezien granulocyten groter zijn dan lymfocyten, zal een gelijk aantal granulocyten een bredere laag in het buisje produceren.

- **L/M –** Onder de bloedplaatjes zitten de lymfocyten en monocyten, die samen één laag vormen in het buisje. Lymfocyten zijn kleiner dan granulocyten en bevatten daarom meer DNA per volume. Ten gevolge hiervan is de DNA fluorescentie van deze laag sterk. Op de grafiek van het buffy coat profiel is een normale lymfocyten/monocyten-laag daardoor als een piek in de dikke DNA lijn zichtbaar.
- **PLT –** De bloedplaatjes bevinden zich bovenin de buffy coat. Normale bloedplaatjes tonen zowel een dikke DNA lijn als een dunne RNA/LP lijn. Aangezien ze geen nucleair DNA bevatten, is de dikke DNA lijn meestal lager dan de dunne RNA/LP lijn.
- **Plasma –** Aan de linkerkant van de grafiek geeft de vrije kleurstof in het plasma boven de vlotter de fluorescentie van ongebonden kleurstof, zodat zowel de dikke DNA als de dunne RNA lijnen hoog beginnen. Deze fluorescentie is veel minder intens in het plasma rond de vlotter door het kleine volume. De daling van de twee lijnen geeft dus de bovenkant van de vlotter aan.
- **Fibrinogeen –** Na precipitatie drijft het fibrinogeen bovenop de vlotter. Fibrinogeen wordt daardoor niet weergegeven op het buffy coat profiel.

## **Reticulocyten**

Het IDEXX VetAutoread analyseapparaat kan reticulocyten kwantificeren als een percentage van het hematocriet, binnen het volgende bereik:

## **Retics 0,2% ≤ x ≤ 4,0%**

Het apparaat berekent de hoeveelheid reticulocyten wat betreft het volume, en geeft dit vervolgens aan als een percentage van de totale hematocriet. Aangezien het apparaat geen enkele celtelling doet, wordt het  $\sim$  symbool gebruikt:

### **Retics ~3,0 %**

Als de reticulocyten geschat worden op meer dan 4 %, zal het volgende resultaat afgedrukt worden:

#### **Retics >4,0 %**

Bij nul of minder dan 0,2 % reticulocyten wordt er geen reticulocytenwaarde aangegeven op de uitdraai.

Het analyseapparaat zal de reticulocyten kwantificeren wanneer ze aangetroffen worden, ongeacht of de hematocriet laag, normaal of hoog is.

**Voorbeeld grafiek:** regeneratieve anemie met reticulocyten.

De reticulocyten worden aangegeven door de verhoogde RNA/LP waarden binnen de RBC´s (A). Let op de typische opwaartse kromming in de DNA-curve, die laat zien waar de GRANS beginnen (B).

#### **Voordeel:**

Er zijn drie grote voordelen:

- Vaststellen van regeneratie in anemische patiënten.
- Mogelijkheid om de ontwikkeling van de regeneratie te volgen.
- Identificatie van reticulocytenproductie in andere klinische gevallen (gezonde pups kunnen bijvoorbeeld reticulocyten, hyperadrenocorticisme, verminderde zuurstofdruk en gecompenseerde hemolytische ziekte tonen).

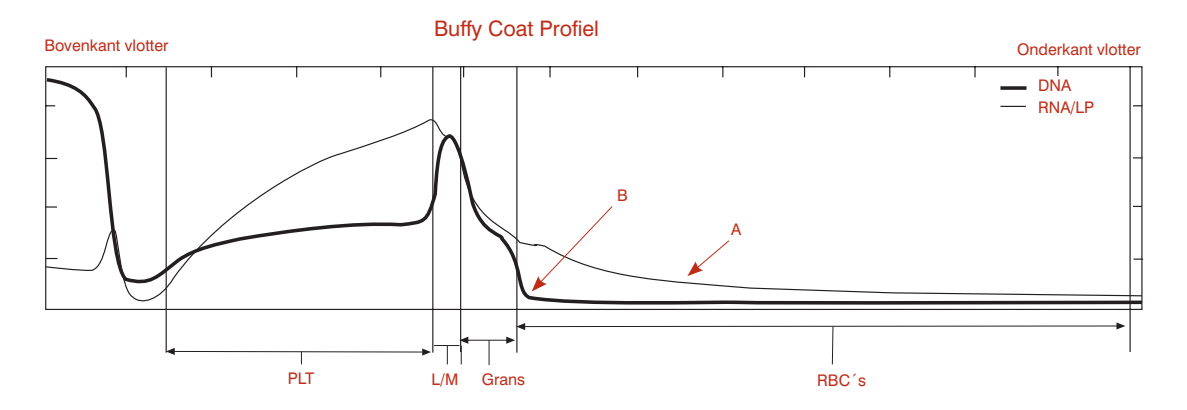

#### **Technische opmerkingen:**

In geval van een duidelijke RBC-productie en relatief ernstige anemie bestaat er een grotere kans dat de patiënt grote hoeveelheden reticulocyten aanmaakt en dat er kernhoudende rode bloedcellen (nRBC´s) circuleren. Het apparaat zal deze nRBC´s aangeven door een verhoogde DNA lijn in het RBC-gebied van de grafiek.

**Voorbeeld grafiek:** regeneratieve anemie met reticulocyten en nRBC´s

In zulke gevallen zullen de reticulocyten zich vermengen met de nRBC´s, wat het apparaat belet de twee celpopulaties te onderscheiden. Correlatiestudies van IDEXX ondersteunen de kwantificering van reticulocyten tot 4 %.

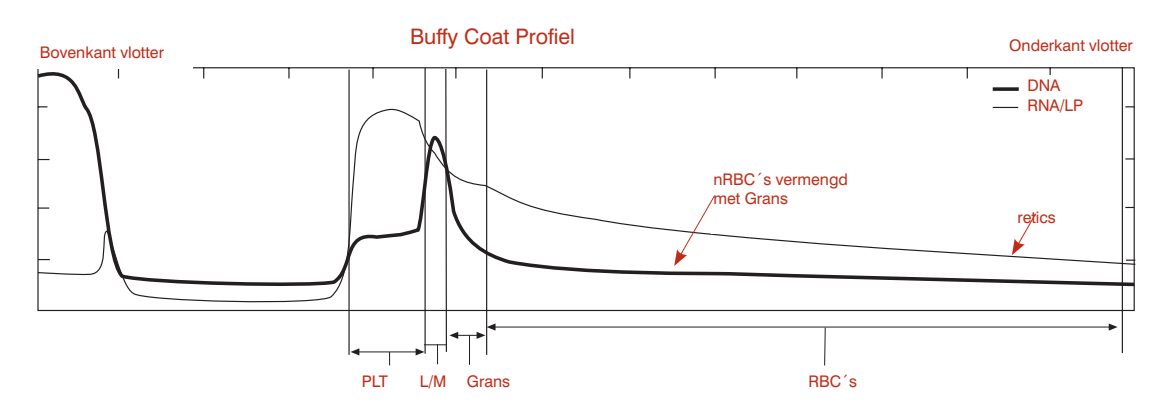

**LET OP:** in zulke gevallen hebben zowel de reticulocyten als de nRBC´s de neiging zich te vermengen met de granulocyten. Indien het analyseapparaat de granulocytenpopulatie niet nauwkeurig kan aflezen omdat de fluorescentie geen duidelijke opwaartse curve in de DNA-lijn aangeeft, zal het numerieke resultaat met een hekje (#) gekenmerkt zijn. We raden u aan een bloeduitstrijkje te bestuderen om het granulocytenpercentage te bevestigen.

## **Kernhoudende rode bloedcellen**

Kernhoudende rode bloedcellen (nRBC´s) hebben een geringere dichtheid dan normale erytrocyten; hun dichtheid komt vaak overeen met die van granulocyten. Het DNA in de kernen van deze cellen bindt zich aan de acridine-oranje kleurstof waardoor deze cellen fluorescentie afgeven in zowel het groene als het rode spectrum, wat aangegeven wordt door de dikke en dunne lijnen. De dikke DNA-lijn in monsters die een significante absolute hoeveelheid kernhoudende rode bloedcellen bevatten zal geen scherpe overgangscurve laten zien tussen granulocyten en de rode bloedcellen. Een typisch buffy coat profiel met nRBC´s is hieronder afgebeeld:

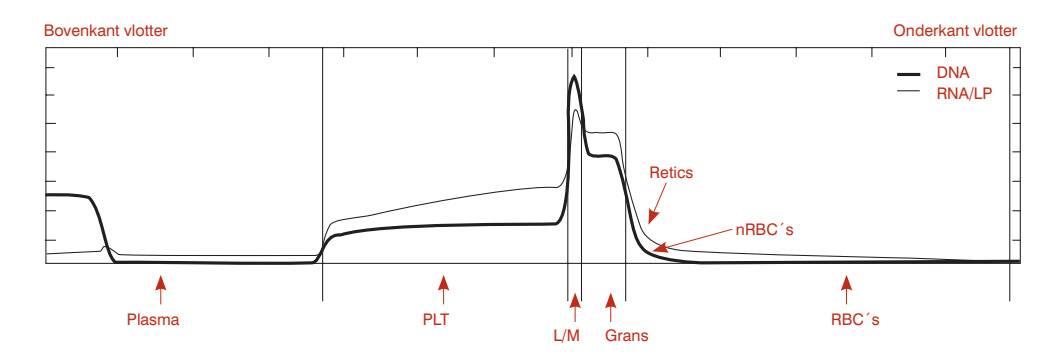

Aangezien de kernhoudende rode bloedcellen in deze monsters gemengd kunnen zijn met de granulocyten, en omdat het moeilijk is om met zekerheid vast te stellen waar de granulocyten eindigen en de nRBC´s beginnen, zullen de resultaten van deze monsters meestal een hekje (#) naast de granulocytenwaarde hebben. De lengte van de granulocytenlaag is in deze gevallen een benadering. Het bestuderen van het buffy coat profiel kan een indicatie geven over de graad van nauwkeurigheid van die benadering. In het hierboven beschreven voorbeeld is de overgang tussen granulocyten en rode bloedcellen duidelijk zichtbaar door de scherpe overgang in de dalende curve van de lijn, en de granulocytenwaarde is dus betrouwbaar.

In extreme gevallen is er geen overgang tussen granulocyten en kernhoudende rode bloedcellen. In dat geval kan de granulocytenwaarde, als die afgedrukt is, niet gebruikt worden. Uitstrijkjes van zulke bloedmonsters dienen te worden bekeken om het granulocytenpercentage te berekenen, en om de prevalentie van kernhoudende rode bloedcellen te evalueren. In de meeste gevallen geeft het apparaat een nauwkeurige lymfocyten/monocyten telling aan, wat een gemakkelijke berekening van de granulocyten en totale WBC mogelijk maakt.

## **Eosinofielen**

Een kwantificatie van eosinofielen, indien gedetecteerd, is uitsluitend voor bloedmonsters van honden en runderen.

## **Technische opmerkingen:**

Het apparaat kan uitsluitend eosinofielen detecteren in bloedmonsters van honden en runderen, en alleen als 0,5 x 10<sup>9</sup>/L. De detectie is mogelijk door het vaststellen van een verhoogde fluorescentie van de eosinofielen binnen de granulocytenlaag. De RNA/LP lijn is verhoogd, vaak met een duidelijke ´bult´ (A).

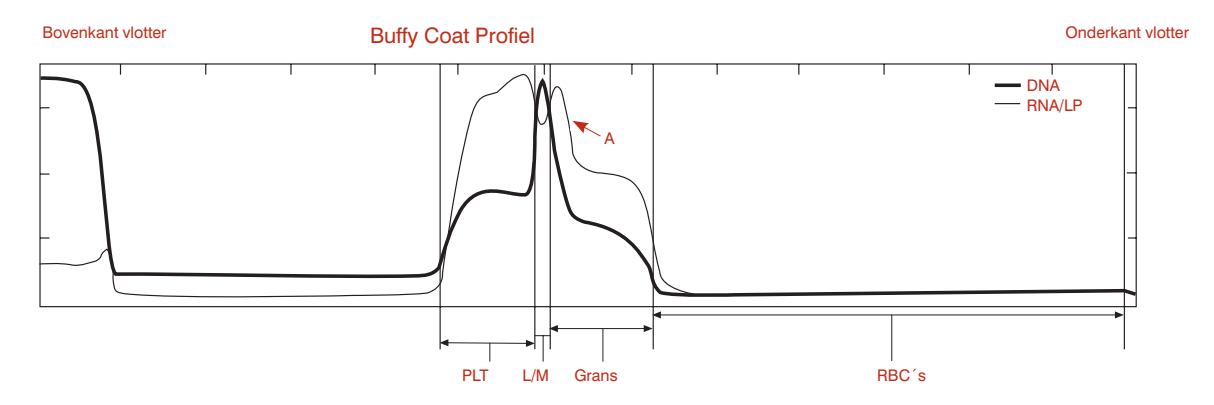

Wanneer het apparaat de eosinofielen kwantificeert, worden deze gescheiden van alle neutrofielen, basofielen en andere onrijpe cellen, die samen het resultaat NEUT geven. De waarde voor NEUT is het wiskundige verschil tussen granulocyten en eosinofielen.

**LET OP:** kleine celpopulaties zoals eosinofielen hebben statistisch gezien een foutmarge, zelfs als hun aantal verhoogd is. Om deze reden gebruikt het apparaat het  $\sim$  symbool bij het aangeven van de aantallen eosinofielen en neutrofielen.

## **Geaggregeerde bloedplaatjes**

Het IDEXX VetAutoread Hematologie analyseapparaat kan alleen nauwkeurige data voor een bloedmonster verstrekken als alle cellen zich ´individueel´ gedragen. Indien er agglutinaties of klontering van bloedplaatjes bestaat in het monster, is de scheiding van de cellen minder duidelijk en wordt de interpretatie van de resultaten moeilijker.

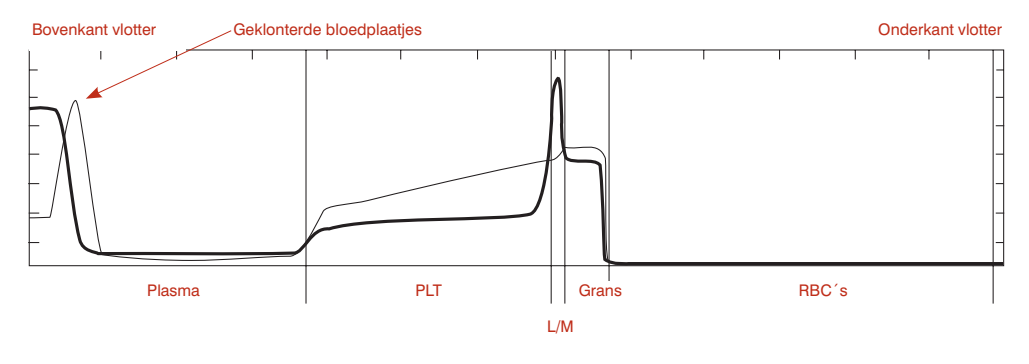

Kleine agglutinaties van bloedplaatjes die de werking van celcounters zouden storen, leiden niet tot een afwijkende analyse van het IDEXX VetAutoread Hematologie analyseapparaat zolang de agglutinaties zich in de bloedplaatjeslaag op de vlotter vormen. Grote agglutinaties zullen zich in de bloedplaatjeslaag en bovenop de vlotter vormen. Deze kunnen meestal gezien worden door visuele inspectie van het buisje, en leiden tot een piek in de dunne RNA/LP lijn op het buffy coat profiel in het bovenste deel van de vlotter.

Het belangrijkste punt om rekening mee te houden in dit geval is dat de bloedplaatjesmassa van het monster groter is dan het aangegeven aantal, vanwege de extra bloedplaatjes bovenop de vlotter die niet meegeteld zijn. Als de rest van het buffy coat profiel er normaal uitziet, dan zijn de resultaten van het apparaat niet verstoord door de agglutinaties. De resultaten zullen in dat geval een ´groter dan´ (>) symbool gebruiken om aan te geven dat er meer bloedplaatjes zijn dan er geteld werden.

## **Geklonterde monsters**

Grotere klonters kunnen alle resultaten in het geding brengen aangezien de klonters ook witte bloedcellen kunnen bevatten, en de fibrine een duidelijke scheiding van de cellen kan tegenhouden. Het buffy coat profiel van zo´n monster heeft een spitse piek in zowel de dikke als de dunne lijn aan de bovenkant van de vlotter. Verder kunnen er fluorescentiepieken gezien worden in gebieden waar normaal geen signaal opgevangen wordt:

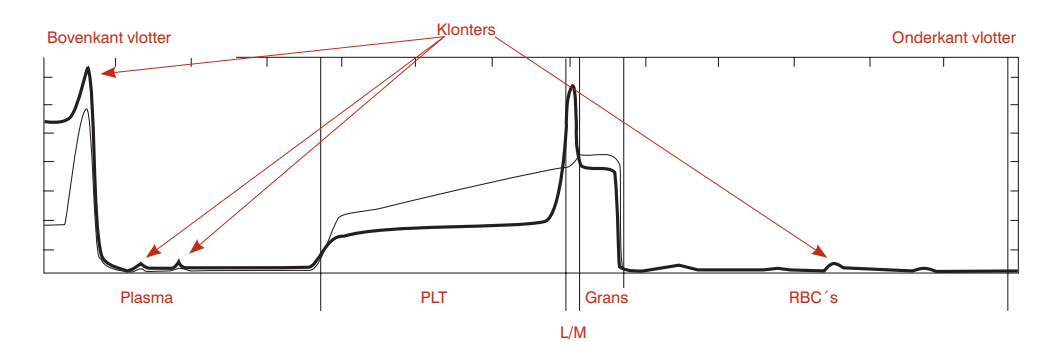

Het bestuderen van het buffy coat profiel kan kwalitatieve conclusies opleveren. Als de bloedplaatjes-, lymfocyten/monocyten- en granulocytenlagen herkend kunnen worden (duidelijke curves op de grafiek tussen de celpopulaties zoals bij een normaal monster), dan kan een lager bereik van de celpopulaties geschat worden. De beste resultaten worden echter alleen verkregen met een vers, niet geklonterd monster.

## **Fibrinogeen**

Fibrinogeen is een plasma-eiwit dat in de lever aangemaakt wordt. Het is indicatief voor ontstekingsprocessen en speelt een rol bij bloedstolling.

**LET OP:** fibrinogeen wordt niet afgebeeld op de grafiek van het buffy coat profiel.

#### **Fibrinogeen referentie-intervallen\***

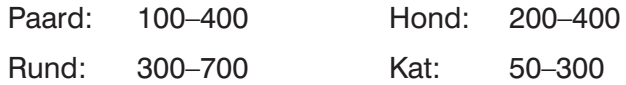

\*Kaneko JJ, Harvey JW, Bruss ML. *Clinical Biochemistry of Domestic Animals*, 5<sup>th</sup> ed. Boston, Ma: Academic Press; 1997.

## **Referentiewaarden**

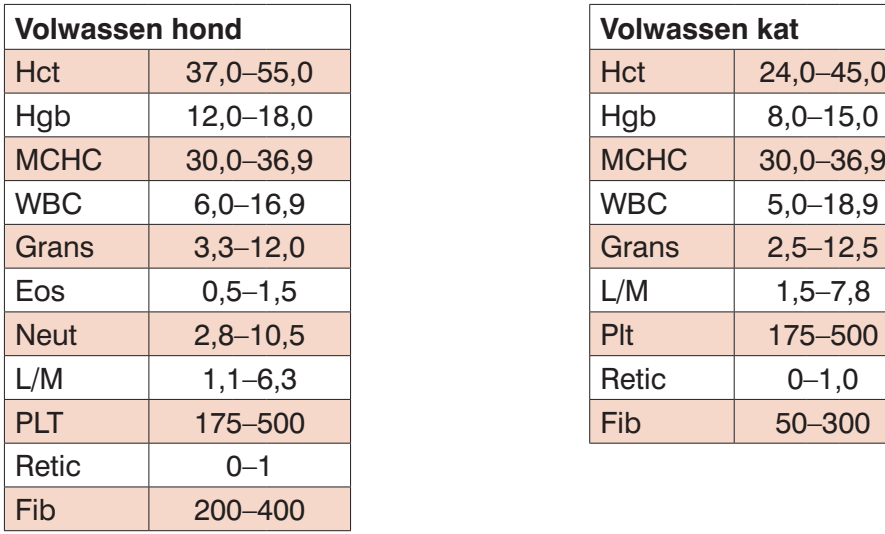

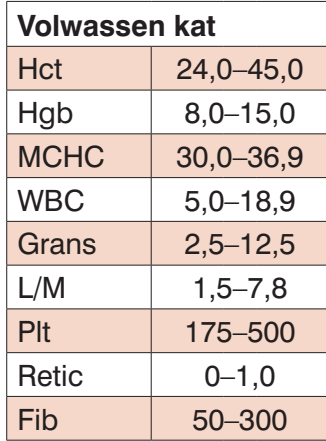

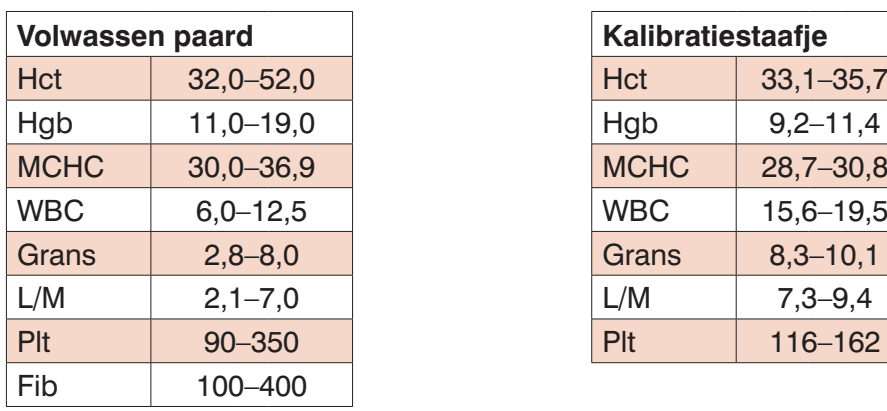

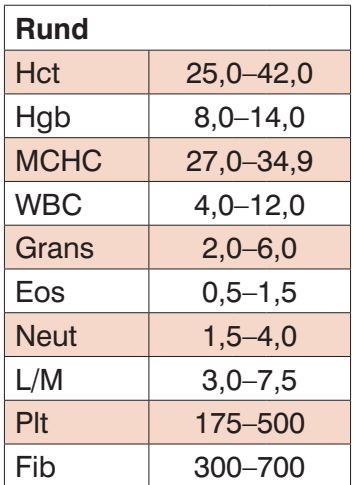

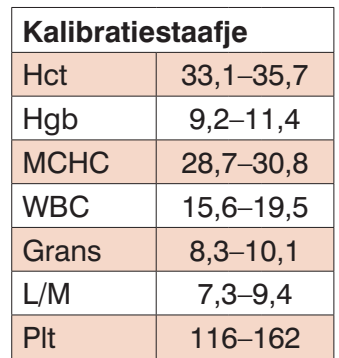

## **Technische opmerkingen**

Het IDEXX VetAutoread Hematologie analyseapparaat is zo ontworpen dat het de gebruiker waarschuwt indien bepaalde situaties de analyse van de monsters kunnen verstoren.

## **Serviceberichten bij opstarten**

Als de Systems Check (systeemcontrole) fase van de installatie mislukt, zal een waarschuwingsbericht verschijnen dat het probleem met een hekje (#) zal aangeven. De serviceberichten die tijdens het opstarten kunnen verschijnen zijn:

- NOV/RAM failed initializing
- Checksum error
- RAM test error
- Calibration error backlash
- Filter wheel error  $(\#)$
- Lamp test fail

In geval van een NOV/RAM bericht zal de waarschuwing slechts tijdelijk weergegeven worden, aangezien het apparaat automatisch bepaalde standaard- of kalibratiewaarden herinstelt, en dan opnieuw de opstartcyclus doorloopt.

Alle andere genoemde berichten zullen de opstartfase afbreken en het testen voorkomen. In die gevallen dient u de schakelaar van het apparaat uit te zetten, enkele seconden te wachten, en dan weer aan te zetten. Indien het bericht tijdens de Systems Check wederom verschijnt, neem dan contact op met de Technische Ondersteuning van IDEXX.

## **Berichten tijdens het testen**

Als het apparaat een ongewone toestand ontdekt tijdens een testcyclus, zal een waarschuwingsbericht deze toestand aangeven. Een volledige lijst van berichten is hieronder aangegeven. In alle gevallen, behalve bij het bericht Position Error, wordt de test onderbroken en zullen geen hematologieresultaten verkregen worden. Zoals beschreven, dient de IDEXX VetTube schoongeveegd te worden of moet een nieuw buisje klaargemaakt en getest worden. Als het apparaat een mechanisch of optisch probleem heeft, neem dan contact op met de Technische Ondersteuning van IDEXX.

#### **Rotatiefout**

Oorzaak: mode was ingesteld op **Insert Cal Rod** (Kalibreerstaafje insteken) bij het ingeven van het buisje.

Handeling: verwijder het buisje, verander **Mode** naar de juiste diersoort en plaats het buisje weer in de laadgleuf.

Oorzaak: het kalibratiestaafje roteerde niet tijdens het scannen.

Handeling: test het kalibratiestaafje opnieuw. Indien het opnieuw mislukt, neem dan contact op met de Technische Ondersteuning van IDEXX.

#### **Positiefout; verwijder buisje**

Oorzaak: een tijdelijk mechanisch probleem: het buisje is verkeerd gepositioneerd in het sleetje bij het terugkeren naar de laadgleuf, het sleetje zit vastgeklemd, het apparaat is koud of het buisje is verkeerd ingebracht.

Handeling: open het deksel, verwijder het buisje voorzichtig indien aanwezig, en volg de instructies op het scherm op om de test af te ronden.

## **Fout bij vinden meniscus van buisje**

Oorzaak: het vulvolume in het buisje is niet juist (boven of onder de twee groene lijnen), of het buisje is vuil.

Handeling: verwijder het buisje en controleer of het schoon is in het meniscusgebied. Test opnieuw of maak een nieuw testbuisje klaar en test het. Controleer de pipet op nauwkeurigheid indien nodig.

#### **Sledefout, geen sensor**

Oorzaak: het sleetje beweegt niet goed.

Handeling: schakel het analyseapparaat uit, wacht een minuut, en schakel weer in. Als de fout aanhoudt, neem dan contact op met de Technische Ondersteuning van IDEXX.

#### **Te veel luchtbellen in buisje gevonden**

Oorzaak: het plasma bevat teveel luchtbelletjes, waardoor een nauwkeurige lineaire meting van het plasma onmogelijk wordt.

Handeling: bereid en test een nieuw buisje.

#### **Kan type tube niet identificeren**

Oorzaak: het vulvolume is onjuist, er staan geen vullijnen op het buisje, de cellen zijn samengeklonterd bovenop de vlotter, geen vlotter aanwezig, de tube zit vast in de laadpositie of de tube is omgekeerd ingebracht.

Handeling: verwijder en controleer buisje. Test opnieuw of maak een nieuw buisje klaar en test het.

#### **Fout bij vinden vlotterpositie**

Oorzaak: een of meer van het volgende: vuil buisje, optische interferentie in het buisje, beschadigde vlotter (onjuiste lengte), vlotter zit klem in verkeerd deel van het buisje, afwezige vlotter, buisje niet gecentrifugeerd, hematocriet bijzonder laag.

Handeling: buisje reinigen en opnieuw in het analyseapparaat inbrengen. Als de fout aanhoudt, het buisje opnieuw centrifugeren of een nieuw buisje voorbereiden en testen.

## **Fout bij vinden onderkant RBC´s**

Oorzaak: afsluiting onjuist aangebracht of defect. Handeling: maak een nieuw testbuisje klaar en test het.

#### **Monsterbuisje onjuist gevuld**

Oorzaak: het buisje is niet tot het juiste niveau gevuld of heeft een lekkend kapje. Handeling: maak een nieuw testbuisje klaar en test het. Controleer de pipet op nauwkeurigheid indien nodig.

## **Voorbeeldberichten**

Als de eigenschappen van het monster de betrouwbaarheid van de resultaten hebben beïnvloed, zullen verschillende waarschuwingsberichten op het scherm en de uitdraai verschijnen.

Beïnvloede waarden worden afgedrukt met een # symbool ernaast en dienen geverifieerd te worden door het buffy coat profiel te onderzoeken of een bloeduitstrijkje te bestuderen. De meest voorkomende oorzaak van een foutmelding van het monster is de agglutinatie van bloedplaatjes en celklontering. Deze monsters dienen opnieuw te worden afgenomen om nauwkeurige waarden te verkrijgen.

## **Granulocytes (1)**

Voorbeeldbericht: "Rode bloedcellen niet goed gescheiden van granulocyten. Om de granulocytenwaarden te bevestigen, verifieer de juiste positie van de RBC/granulocyten overgang op het buffy coat profiel, of onderzoek een bloeduitstrijkje."

De rode bloedcellaag bevat nRBC´s, een zeer groot aantal reticulocyten of beschadigde cellen, en sommige cellen overlappen de granulocytenlaag wat betreft dichtheid. De gegeven waarde voor granulocyten is met een hekje (#) gekenmerkt om aan te geven dat de waarde gecontroleerd dient te worden. (Andere waarden afgeleid van de granulocytenwaarde zijn eveneens gekenmerkt met een # symbool).

Onderzoek van het buffy coat profiel vertoont een geleidelijke overgang in fluorescentie tussen de granulocyten en rode bloedcellen, in tegenstelling tot de scherpe overgang die gewoonlijk gezien wordt. In sommige gevallen wordt de waarschijnlijk locatie van de overgang duidelijk uit het profiel, en is de onbetrouwbaarheid van de granulocytenwaarde klein.

In extreme gevallen is er geen overgang te zien, en kan er geen betrouwbare schatting van de granulocytenwaarde gemaakt worden. In die gevallen zal een bloeduitstrijkje waarschijnlijk een groot aantal nRBC´s laten zien. Aangezien de lymfocyten/ monocytenwaarde betrouwbaar is, kan een schatting van het aantal granulocyten gemaakt worden door de verhouding granulocyten:lymfocyten/monocyten vast te stellen.

#### **Buffy Coat (1)**

Voorbeeldbericht: "Granulocyten niet goed gescheiden van lymfocyten/monocytenlaag en RBC-laag. Bevestig resultaten met een bloeduitstrijkje."

Deze monsters bevatten waarschijnlijk genoeg nRBC´s (of andere afwijkingen van rode bloedcellen) om de granulocytenlaag volledig te ´verduisteren´ en hebben een kleine of afwezige L/M piek. Onderzoek van een bloeduitstrijkje is nodig om de morfologie te evalueren.

#### **Buffy Coat (3)**

Voorbeeldbericht: "Lymfocyten/monocyten-laag niet duidelijk afgescheiden van de andere cellagen, mogelijkerwijs ten gevolge van onvoldoende kleuring. Bevestig resultaten met een bloeduitstrijkje."

De overgangen tussen de lymfocyten/monocyten-laag en de aangrenzende lagen zijn onduidelijk, en het apparaat heeft de locaties van de overgangen geschat. De verhouding lymfocyten/monocyten tot granulocyten kan worden bevestigd door een bloeduitstrijkje te onderzoeken. Soms is het laten rusten van het testbuisje gedurende twee minuten genoeg voor de cellen om de kleurstof op te nemen, zodat de lymfocyten/monocyten piek duidelijker en beter leesbaar wordt.

#### **Buffy Coat (4)**

Voorbeeldbericht: "Lagen van de buffy coat inconsistent door geklonterde bloedplaatjes, granulocyten, buisjes met een verstreken gebruiksdatum of vuil aan de buitenkant van het buisje. Verwijder het buisje, reinig de buitenkant voorzichtig en test opnieuw. Als de situatie aanhoudt, neem een nieuw monster en test opnieuw."

Vijf van de acht scans van de buffy coat zijn significant verschillend, waarschijnlijk door de agglutinatie van bloedplaatjes. Als het reinigen van het buisje niet werkt, neem dan een nieuw monster. De aanwezigheid van klontering van bloedplaatjes maakt alle buffy coat resultaten onbetrouwbaar.

## **Buffy Coat (6)**

Voorbeeldbericht: "Buffy coat cellagen zijn abnormaal. Centrifugeer en test het monster opnieuw. Als de situatie aanhoudt, vul een nieuw buisje met het bestaande monster en test opnieuw. Bestudeer het buffy coat profiel om met een # gekenmerkte resultaten te bevestigen."

Een overmatige variabiliteit tussen de acht scans werd vastgesteld in een gebied van de buffy coat. Dit kan veroorzaakt zijn door een slechte kleuring van de cellen of door agglutinatie van bloedplaatjes, wat een goede scheiding verhinderen. Centrifugeer het buisje opnieuw of test een nieuw buisje met het bestaande monster.

## **PLT (1)**

Voorbeeldbericht: "Bloedplaatjes gevonden bovenop de vlotter, mogelijkerwijs ten gevolge van stress tijdens de monsterafname of doordat het bloedmonster ouder is dan 90 minuten. De aangegeven waarde is de onderste grens van het echte aantal bloedplaatjes. Centrifugeer en test het monster opnieuw. Als het bericht opnieuw verschijnt, neem een nieuw bloedmonster en test binnen 90 minuten."

Dit bericht verschijnt bij bloedplaatjestellingen van minder dan 100.000/ $\mu$ L (100 x 10<sup>3</sup>/ $\mu$ L) en als er voldoende geklonterde bloedplaatjes (A) bovenop de vlotter aangetroffen worden, of als de bloedplaatjes tot aan en boven de vlotter komen.

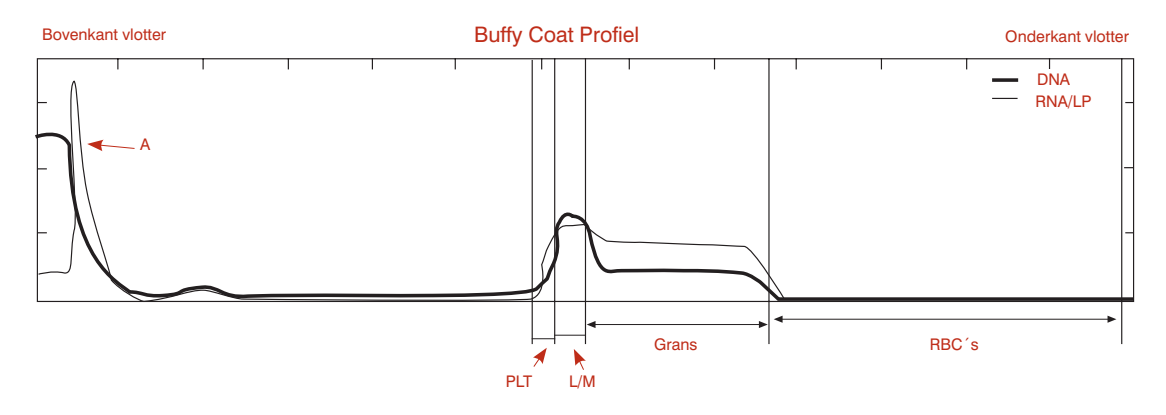

- Het > symbool verschijnt bij de bloedplaatjeswaarde, en
- Het PLT (1) bericht verschijnt boven het buffy coat profiel.

Voordat een afwijking van de bloedplaatjes geconcludeerd wordt, dient men rekening te houden met de extra bloedplaaties bovenop de vlotter.

Centrifugeer het buisje opnieuw om te trachten deze bloedplaatjes los te maken. Als ze vast blijven zitten, neem dan een nieuw een bloedmonster en test opnieuw.

**LET OP:** als het systeem meer dan 100.000 bloedplaatjes per μl vindt in het normale bloedplaatjesgebied van de vlotter, zal er geen waarschuwingsbericht PLT (1) verschijnen, zelfs als er een RNA/LP lijn zichtbaar is bovenop de vlotter.

## **HGB (1)**

Voorbeeldbericht: "De aanwezigheid van onrijpe rode bloedcellen of cellen bovenop de vlotter kunnen de hemoglobinemeting beïnvloeden. Om dit resultaat te bevestigen, test het monster opnieuw na een 1:1 verdunning met een zoutoplossing en bekijk de morfologie van de rode bloedcellen opnieuw."

Het IDEXX VetAutoread Hematologie analyseapparaat meet hemoglobine en de gemiddelde corpusculaire hemoglobineconcentratie (MCHC) door een drijfmeting van de mate waarop de vlotter in de rode bloedcellenlaag zinkt. De meting gaat uit van een normale verdeling van dichtheid tussen de rode bloedcellen:

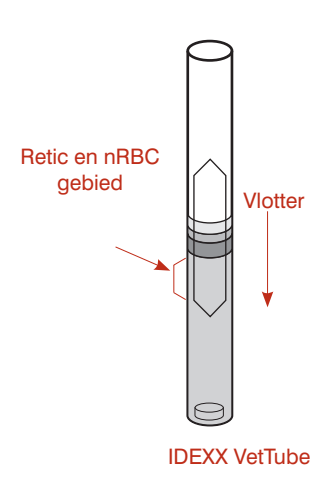

Indien er een grotere concentratie cellen met een lagere dichtheid (zoals reticulocyten of nRBC´s) aan de bovenkant van de rode bloedcellaag is, kan de hemoglobineberekening te laag berekend worden.

Met andere woorden, de vlotter heeft de neiging dieper in deze cellen met lagere dichtheid te zinken aangezien ze minder hemoglobine bevatten. Hierdoor kan de MCHC meting te laag uitvallen.

Als voorzorgsmaatregel zal het systeem het hemoglobineresultaat met een hekje (#) kenmerken en het HGB (1) bericht weergeven zodra er een MCHC buiten de verwachte waarde gevonden wordt. Bij sterk afwijkende waarden zal de hemoglobinewaarde met een (#) gekenmerkt worden en zullen er streepjes (- -) in plaats van waarden verschijnen voor de MCHC.

**LET OP:** er bestaan diagnostische condities met een extreem lage MCHC (zoals hypochrome anemie). Het is belangrijk om een bloeduitstrijkje te onderzoeken om de analyse af te ronden.

Dezelfde situatie kan zich voordoen, met dezelfde hekjes, indien geklonterde bloedplaatjes bovenop de vlotter vastzitten en deze verder naar beneden in de rode bloedcellen duwen dan normaal het geval zou zijn. Controleer daarom de bovenkant van de vlotter op geklonterde cellen. Centrifugeer het buisje opnieuw of neem een nieuw monster indien nodig.

## **Referentiegrafieken van het Buffy Coat profiel**

De grafiek van het buffy coat profiel heeft verschillende doeleinden. Het geeft een snelle visuele bevestiging van de numerieke waarden. Brede of smalle lagen worden zo bijvoorbeeld gemakkelijk opgemerkt. Het kan ook helpen eventuele onregelmatigheden in de resultaten te interpreteren. Als de software van de IDEXX VetAutoread de scheiding tussen de cellagen niet vast kan stellen, kan de locatie van de overgangen op de grafiek visueel geëvalueerd worden. Tenslotte kunnen afwijkende profielen de noodzaak tot verdere evaluatie aangeven, hoewel de aangegeven analyse correct is.

De volgende voorbeelden van uitslagen zijn gebaseerd op veldmonsters. Elk verslag heeft een bijbehorende tekst waarin de belangrijkste punten van het verslag besproken worden.

## **Normale hond – Eosinofielen gevonden**

(limiet lage hematocriet)

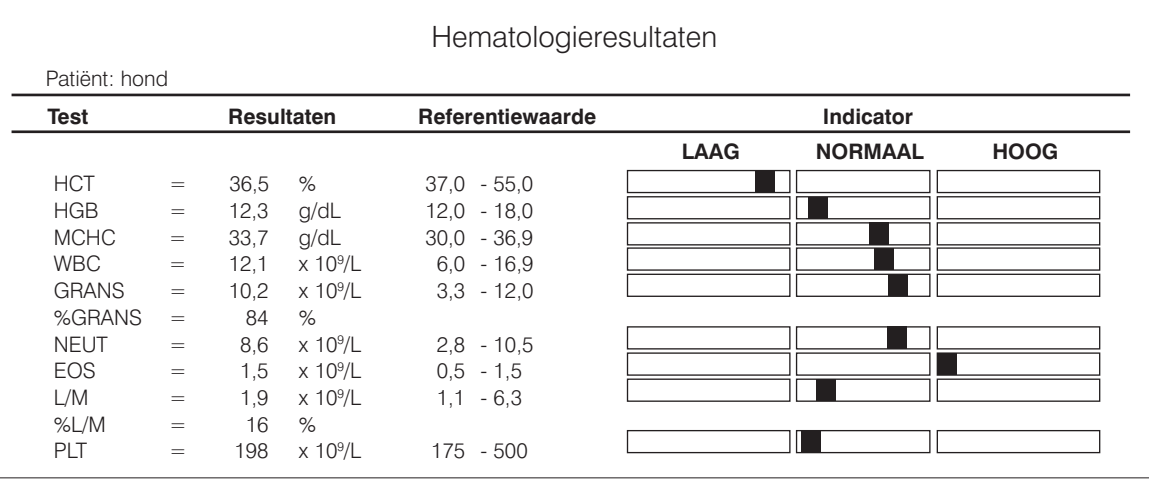

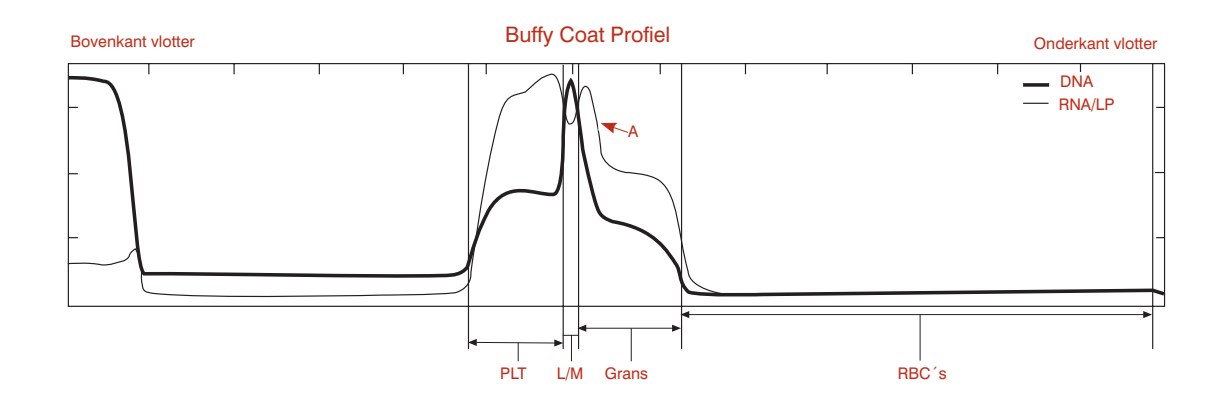

- De numerieke waarden voor dit monster afgenomen bij een hond geven aan dat de hematocriet tegen de onderste grenswaarde aanligt, terwijl de andere parameters binnen het normale bereik liggen.
- Het analyseapparaat heeft een cellaag met eosinofielen (A) vastgesteld en geeft een granulocyten-differentiaal (neutrofielen en eosinofielen).
- Routineobservaties: geen celklontering in het monster, geen bloedplaatjes bovenop de vlotter.

## **Hond — Verhoogde aantallen granulocyten en lymfocyten/monocyten**

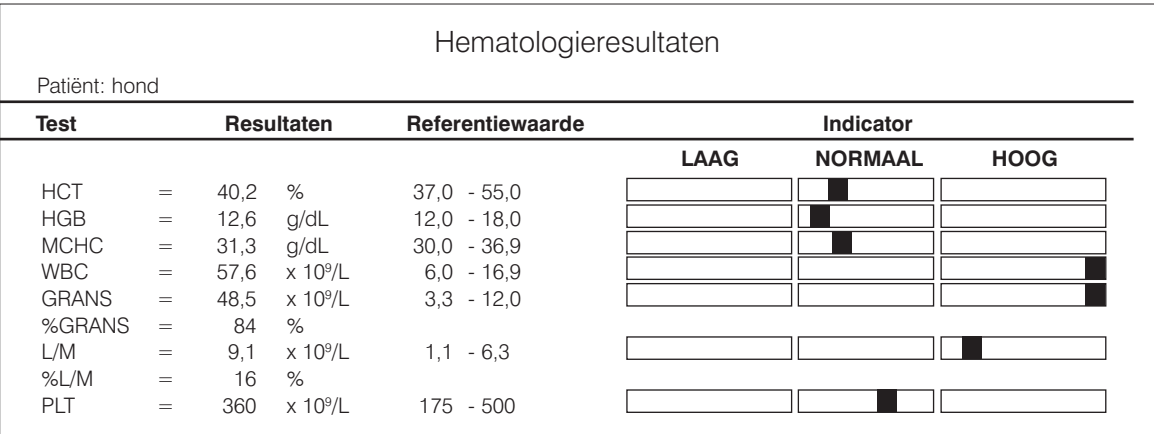

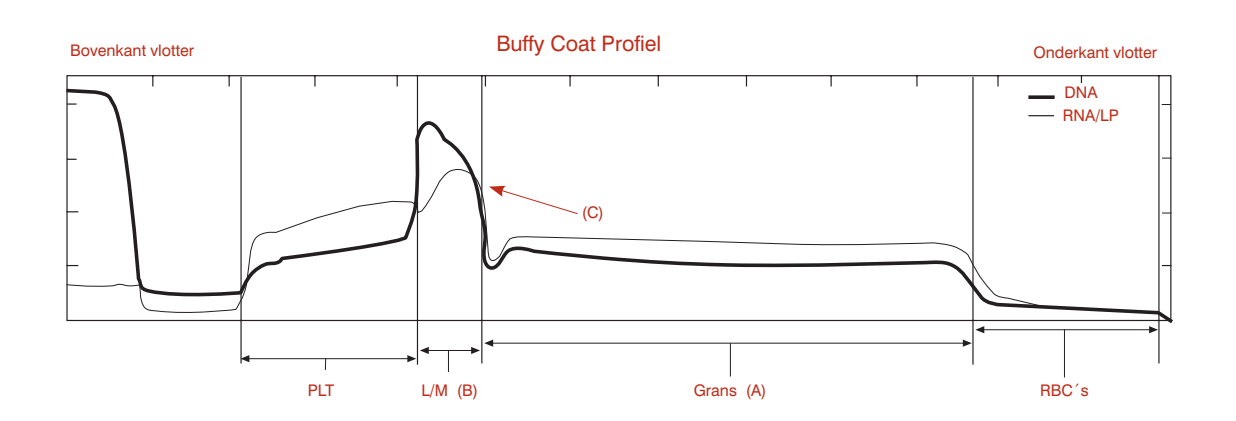

- De numerieke waarden voor dit monster afgenomen bij een hond geven verhoogde aantallen granulocyten en lymfocyten/monocyten aan. De aanwezigheid van deze twee lagen op de grafiek bevestigt dit (A) (B).
- Het analyseapparaat heeft geen duidelijke eosinofielenpiek gevonden (C), dus deze worden niet afzonderlijk aangegeven. Het aantal eosinofielen ligt hoogstwaarschijnlijk onder de 0,5 x 10<sup>9</sup>. De overgrote meerheid van granulocyten zijn dus waarschijnlijk neutrofielen.

## **Normale kat**

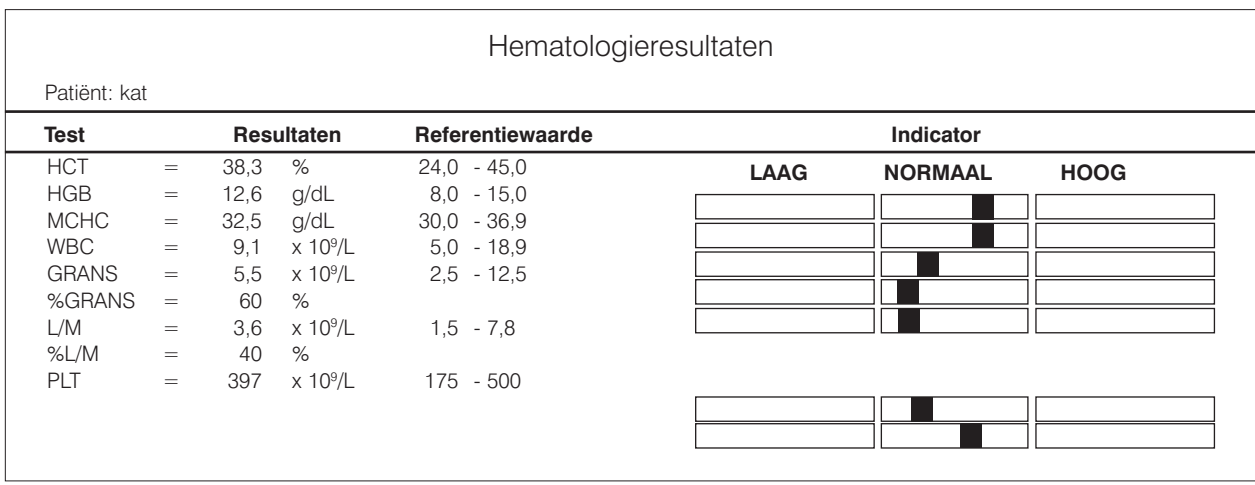

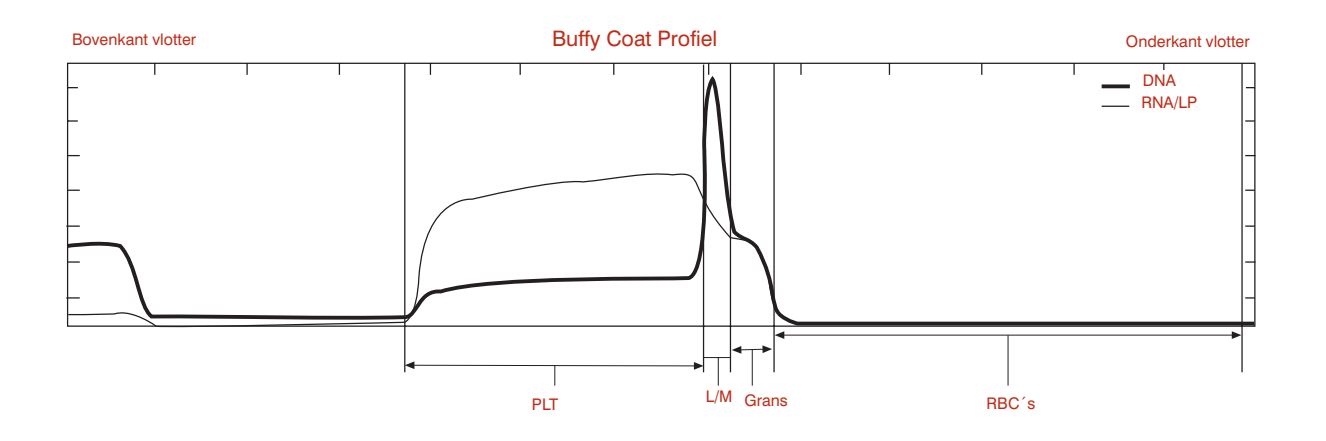

#### **Opmerkingen:**

• De numerieke waarden voor dit monster afgenomen bij een kat zijn normaal.

## **Anemische kat**

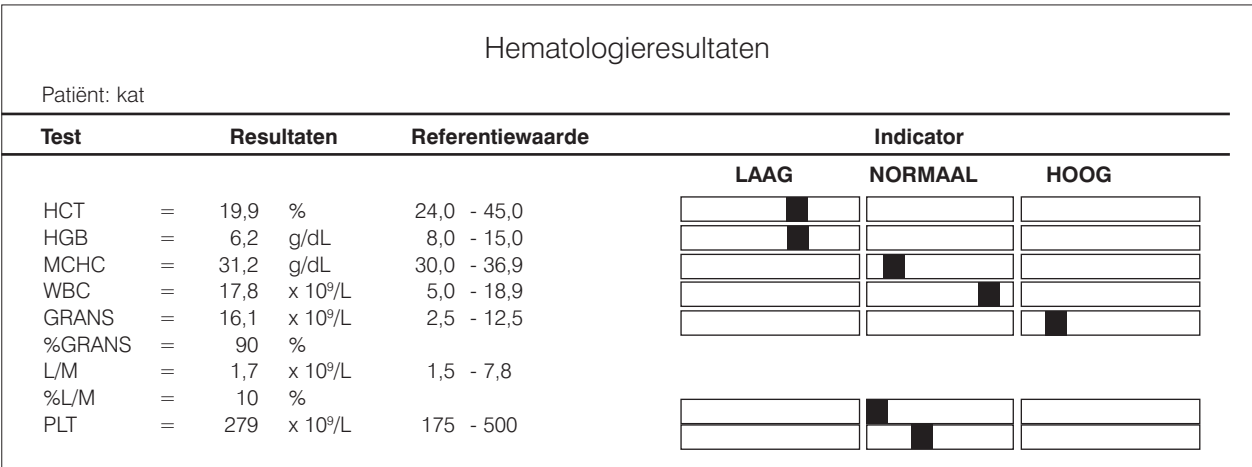

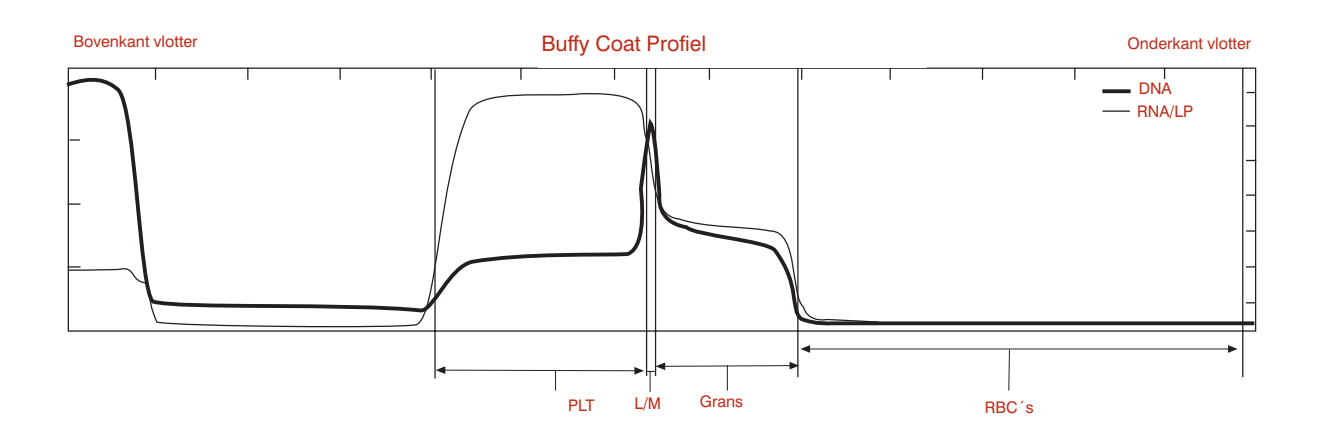

- De numerieke waarden voor dit monster geven aan dat deze kat anemisch is met een matige granulocytose.
- De afwezigheid van een significante reticulocytenpopulatie wijst op een nietregeneratieve anemie, wat bevestigd moet worden door een bloeduitstrijkje te onderzoeken.
- Routineobservaties: geen celklontering in het monster, geen bloedplaatjes bovenop de vlotter.

## **Normaal paard**

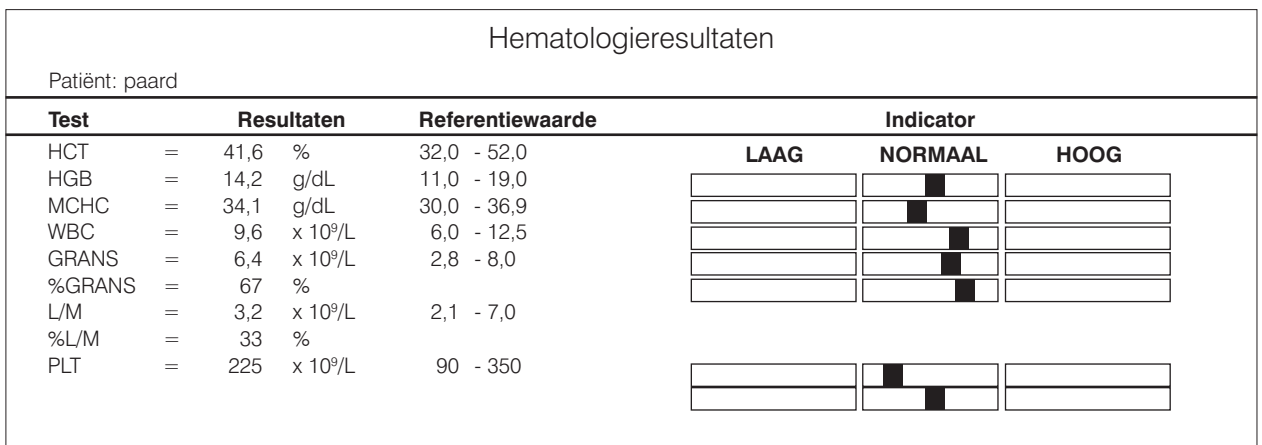

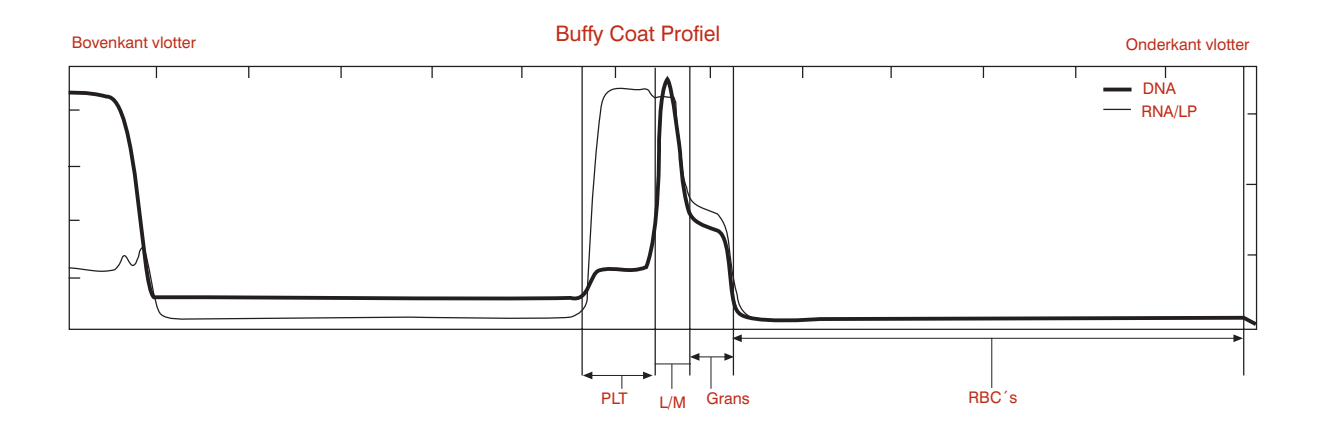

## **Opmerkingen:**

• De aangegeven waarden zijn typisch voor een normaal paard. Let erop dat de buffy coat van paarden over het algemeen kleiner is dan bij honden of katten.

## **Paard — Verhoogde aantallen granulocyten en lymfocyten/monocyten**

(lage hematocriet)

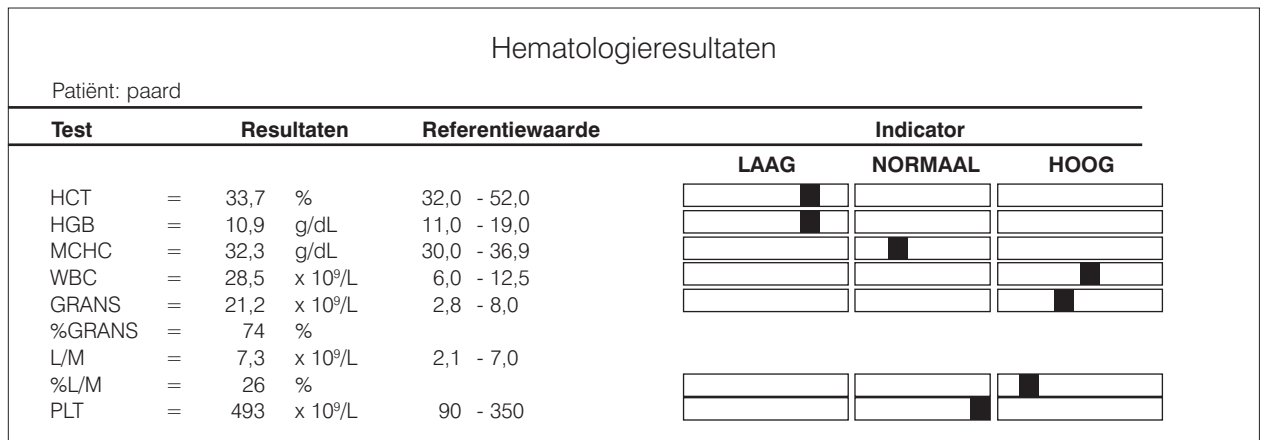

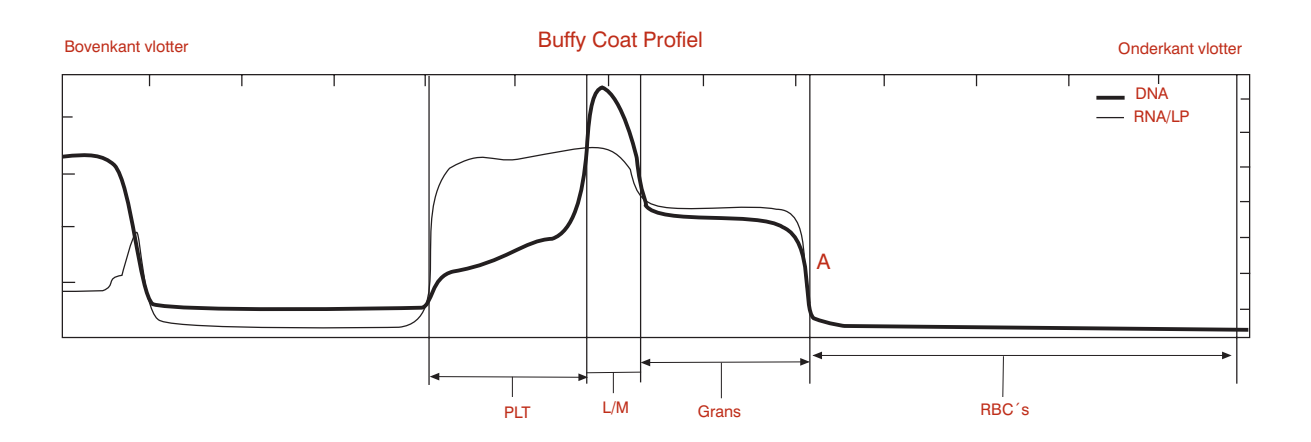

- De numerieke waarden van dit paard geven aan dat de hematocriet en de hemoglobine beide laag zijn, terwijl alle WBC parameters verhoogd zijn. Bloedplaatjes zitten aan de hoge kant van het normale referentiebereik.
- Routineobservaties: geen celklontering in het monster, geen bloedplaatjes bovenop de vlotter. Alle cellagen zijn duidelijk van elkaar gescheiden. Paarden geven geen reticulocyten af in de bloedbaan, waardoor de overgang tussen rode bloedcellen en granulocyten altijd scherp is, zelfs bij regeneratieve anemie (A).

## **Hond — Regeneratieve anemie**

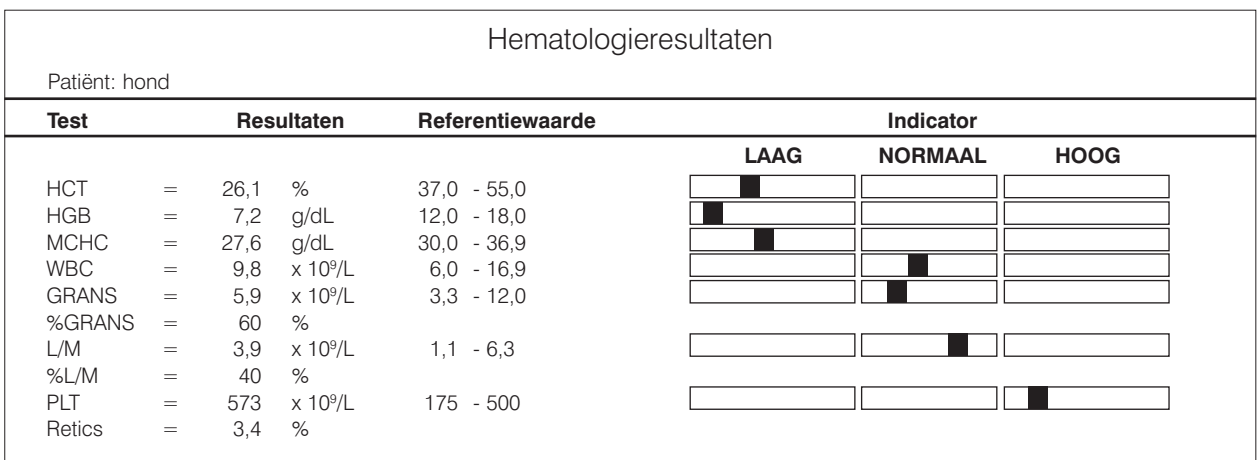

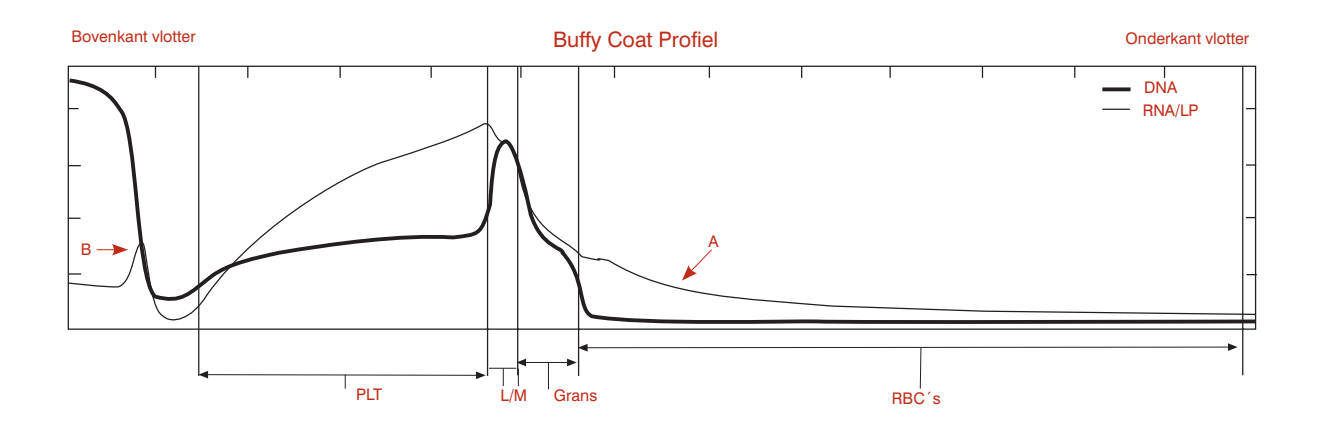

- De numerieke bloedwaarden van deze hond geven een matige anemie met hypochromie aan (lage MCHC-waarde). De reticulocytentelling laat zien dat de anemie regeneratief is.
- De grafiek van de buffy coat illustreert deze numerieke waarden met bijkomende informatie. De ´staart´ van de RNA/LP curve in het RBC gebied is typisch voor reticulocyten (A). Een groter deel van de rode bloedcellenlaag is zichtbaar, wat aangeeft dat de vlotter dieper in de RBC laag gezonken is ten gevolge van een lagere dichtheid van de RBC´s. De lage MCHC waarde is in overeenstemming met deze grafiek.
- Extra bloedplaatjes hebben zich opgehoopt bovenop de vlotter (B).

## **Hond — Regeneratieve anemie met reticulocyten en nRBC's** Granulocytes (1)

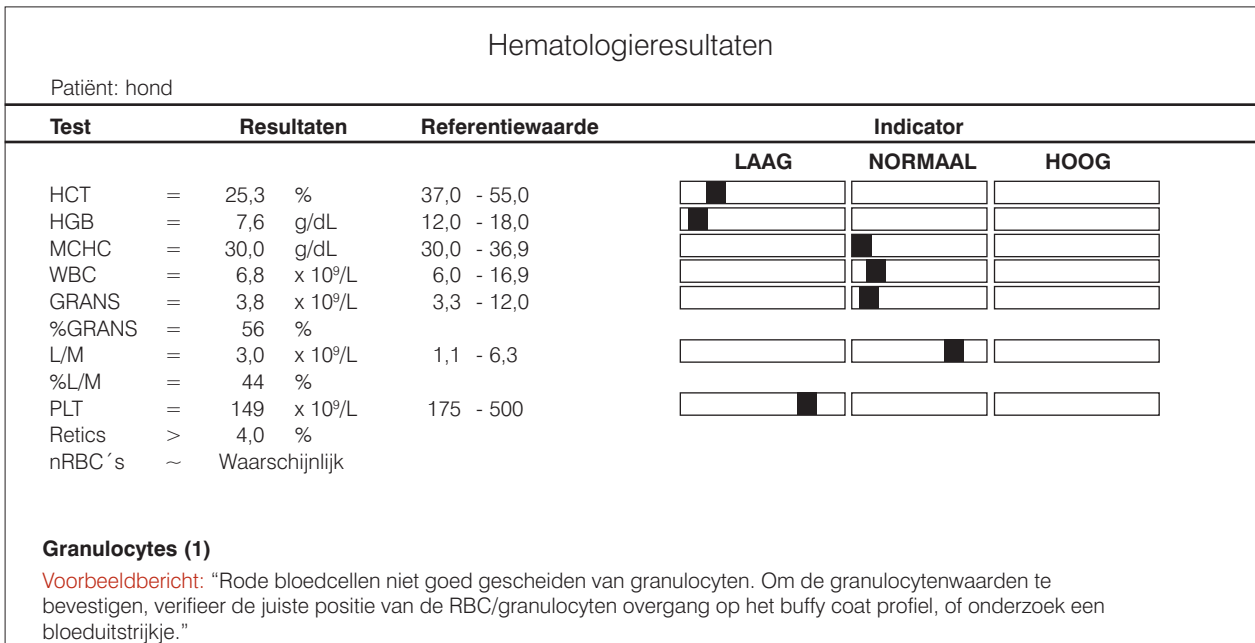

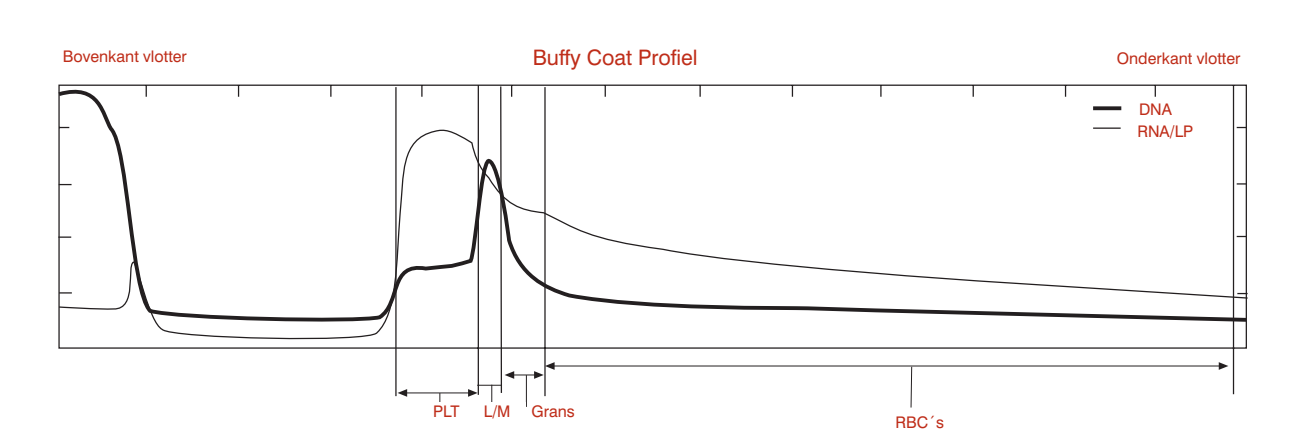

- Het bericht Granulocytes (1) geeft aan dat er een overlap in dichtheid is tussen de RBC´s en granulocyten. Dit komt door de aanwezigheid van reticulocyten, nRBC´s of beschadigde (lekkende) rode bloedcellen.
- Door de onduidelijke overgang dient de numerieke waarde van de granulocyten bevestigd te worden als percentage van het totaal aantal WBC´s met behulp van een bloeduitstrijkje. Let op dat het programma wel de aantallen lymfocyten/monocyten heeft gekwantificeerd.
- **Handeling:** stel het percentage lymfocyten/monocyten vast met behulp van een bloeduitstrijkje. Deel het aantal L/M door dit percentage om de totale WBC telling af te leiden.

## **Hond — Mogelijke lymfopenie of onvoldoende kleuring**

Buffy Coat (3)

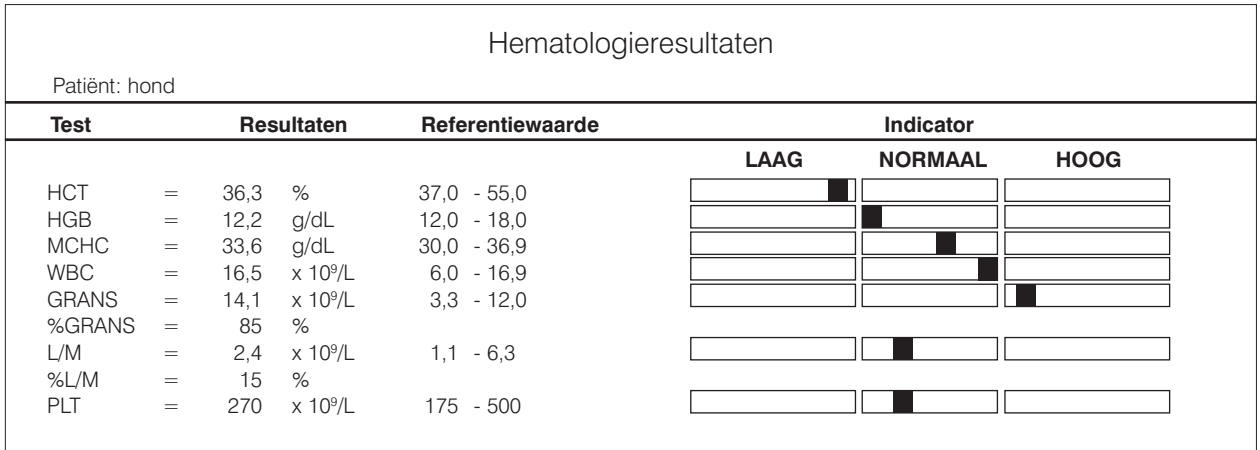

#### **Buffy Coat (3)**

Voorbeeldbericht: "Lymfocyten/monocyten-laag niet duidelijk afgescheiden van de andere cellagen, mogelijkerwijs ten gevolge van onvoldoende kleuring. Bevestig resultaten met een bloeduitstrijkje."

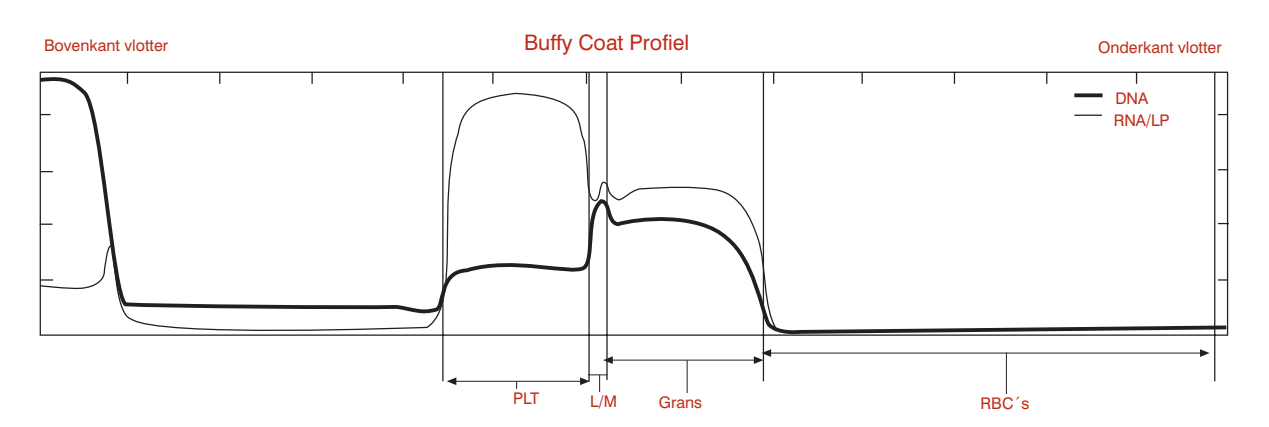

- Het bericht Buffy Coat (3) verschijnt wanneer het programma moeite heeft om de lymfocyten/monocytenlaag duidelijk te identificeren op meerdere scans van de buffy coat, doordat deze laag of erg klein is òf onvoldoende gekleurd. Aangezien meerdere andere parameters gebaseerd zijn op de grootte van de L/M laag, zijn zij ook met een # gekenmerkt.
- Bestudering van de bovenstaande grafiek laat duidelijke overgangen zien van de L/M naar de aangrenzende cellagen, wat een correcte berekening van alle parameters bevestigt.
- Bij monsters waar de L/M laag niet zo duidelijk zichtbaar is, dient u het monster vijf minuten te laten rusten om een betere kleuring te verkrijgen, en opnieuw te testen. Indien het probleem aanhoudt, kunt u het beste een bloeduitstrijkje onderzoeken om een eventuele lage lymfocyten/monocytentelling te bevestigen.

## **Kat — Geklonterde bloedplaatjes**

## Buffy Coat (4)

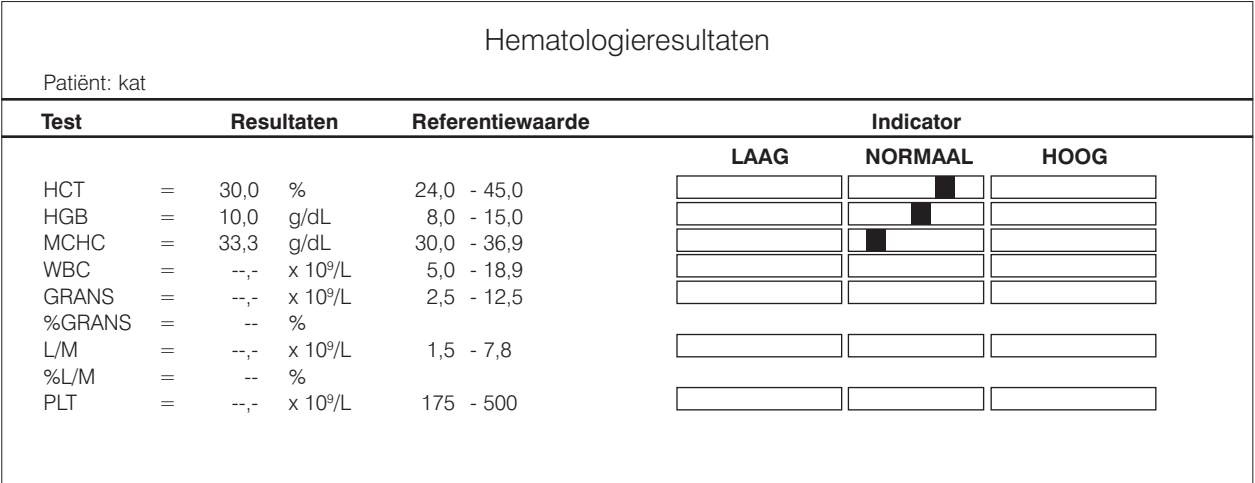

#### **Buffy Coat (4)**

Voorbeeldbericht: "Lagen van de buffy coat inconsistent door geklonterde bloedplaatjes, granulocyten, buisjes met een verstreken gebruiksdatum of vuil aan de buitenkant van het buisje. Verwijder het buisje, reinig de buitenkant voorzichtig en test opnieuw. Als de situatie aanhoudt, neem een nieuw monster en test opnieuw."

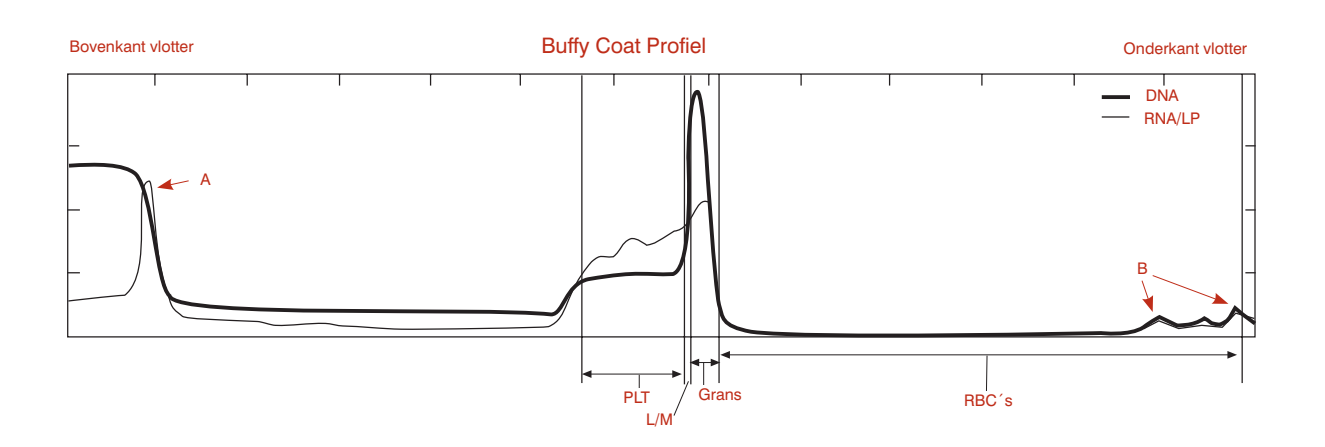

- Het bericht Buffy Coat (4) geeft aan dat het monster grote klonters bevat, wat tot een grote variatie tussen de acht gemaakte scans leidt. Let op het hoge RNA/LP signaal, wat duidt op de aanwezigheid van bloedplaatjes bovenop de vlotter (A) en pieken in het RBC´s gebied (B).
- Zulke klonteringen maken de resultaten van een EDTA monster onbetrouwbaar op ieder analysesysteem. Het IDEXX VetAutoread analyseapparaat kan daarom enkele betrouwbare waarde aangeven.
- Handeling: centrifugeer en test opnieuw. Indien de situatie aanhoudt, neem een nieuw, niet geklonterd monster en test het.

## **Hond — Ongelijke lagen**

Buffy Coat (6)

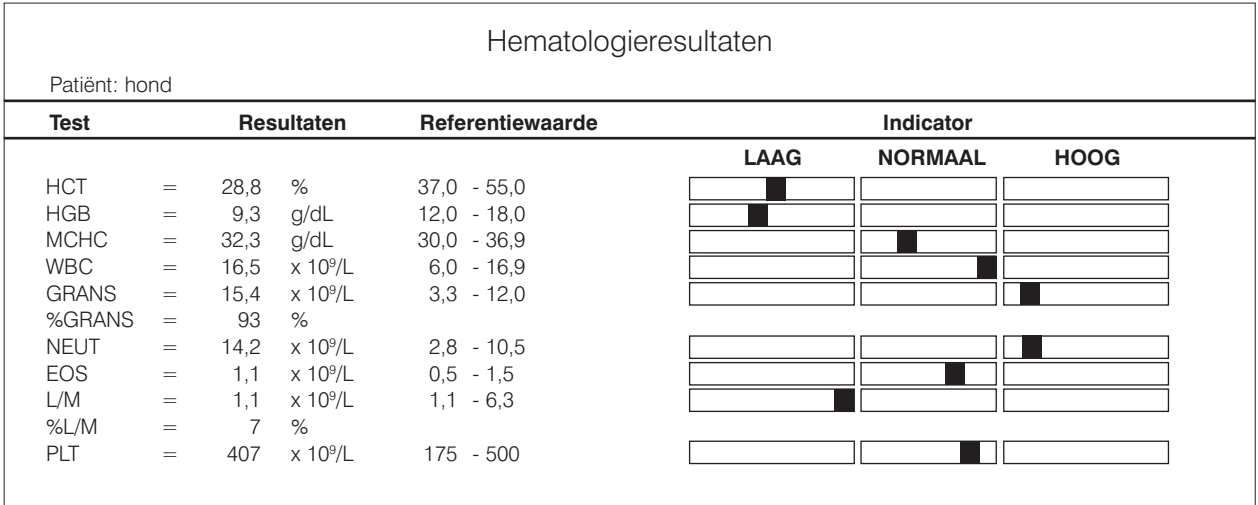

#### **Buffy Coat (6)**

Voorbeeldbericht: "Buffy coat cellagen zijn abnormaal. Centrifugeer en test het monster opnieuw. Als de situatie aanhoudt, vul een nieuw buisje met het bestaande monster en test opnieuw. Bestudeer het buffy coat profiel om met een # gekenmerkte resultaten te bevestigen."

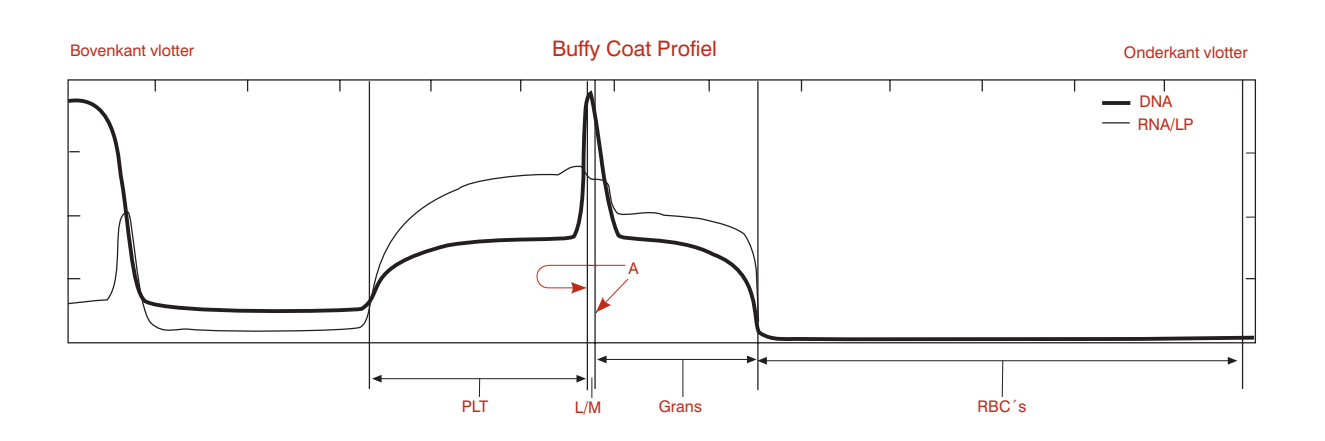

- Het bericht Buffy Coat (6) geeft aan dat het analyseapparaat te grote verschillen tussen de acht scans heeft gevonden, in het bijzonder in het lymfocyten/monocyten-gebied.
- Let er ook op dat het apparaat de lymfocyten/monocytenlaag smaller (A) heeft aangegeven dan op de grafiek te zien is. Dit komt doordat het programma het gemiddelde neemt van een of meer smalle (en oneffen) L/M lagen.
- **Handeling:** centrifugeer het buisje opnieuw om de lagen te effenen. Indien er een te grote celklontering (zoals in een Buffy Coat (4) verschijnt op de grafiek, neem een nieuw monster en test opnieuw. Als de situatie aanhoudt, bevestig de L/M resultaten met een bloeduitstrijkje.

## **Kat – Ongelijke lagen met celklontering**

Buffy Coat (6)

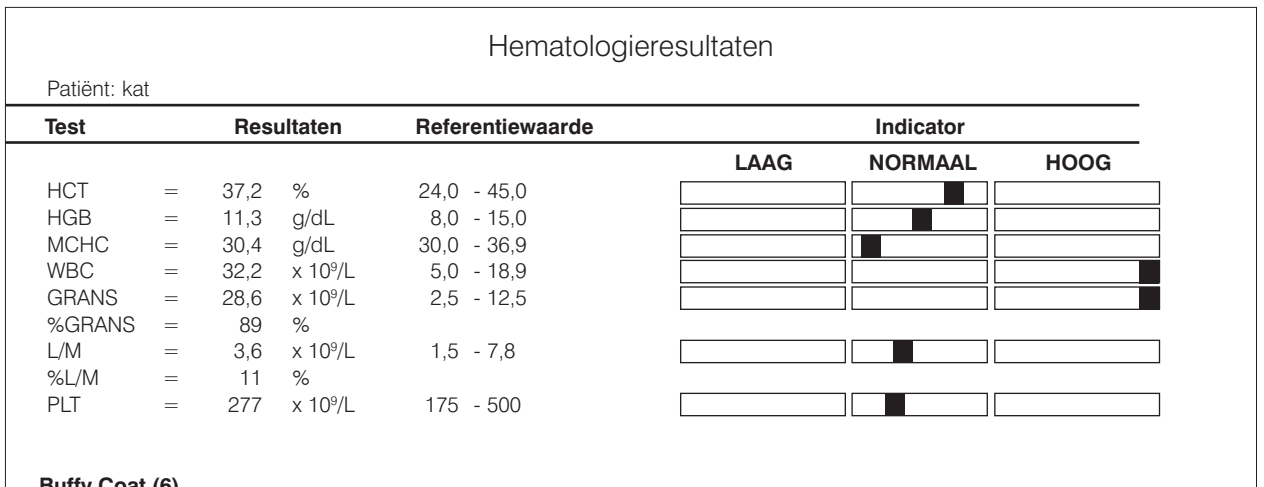

#### **Buffy Coat (6)**

Voorbeeldbericht: "Buffy coat cellagen zijn abnormaal. Centrifugeer en test het monster opnieuw. Als de situatie aanhoudt, vul een nieuw buisje met het bestaande monster en test opnieuw. Bestudeer het buffy coat profiel om met een # gekenmerkte resultaten te bevestigen."

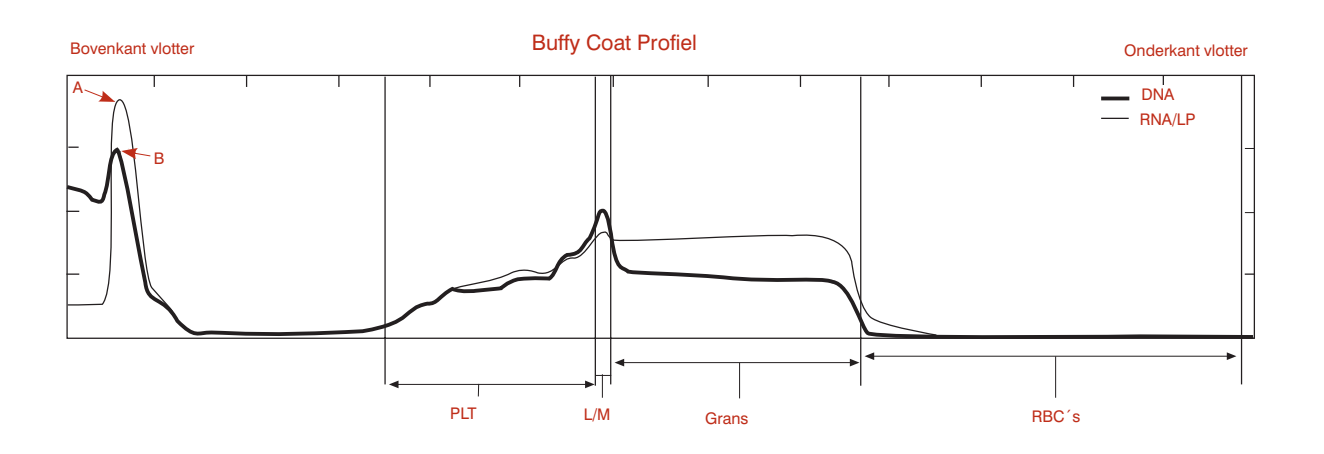

- Het bericht Buffy Coat (6) geeft aan dat het analyseapparaat te grote verschillen tussen de acht scans heeft gevonden, in het bijzonder in het lymfocyten/monocyten-gebied.
- Let erop dat zowel de RNA/LP lijn, die de bloedplaatjes aangeeft (A), als de DNA-lijn (B) verhoogd zijn aan de bovenkant van de vlotter.
- **Handeling:** centrifugeer en test opnieuw. Indien het bericht opnieuw verschijnt, neem een nieuw monster en test het.

## **Hond – Bijkomende bloedplaatjes**

Platelets (1)

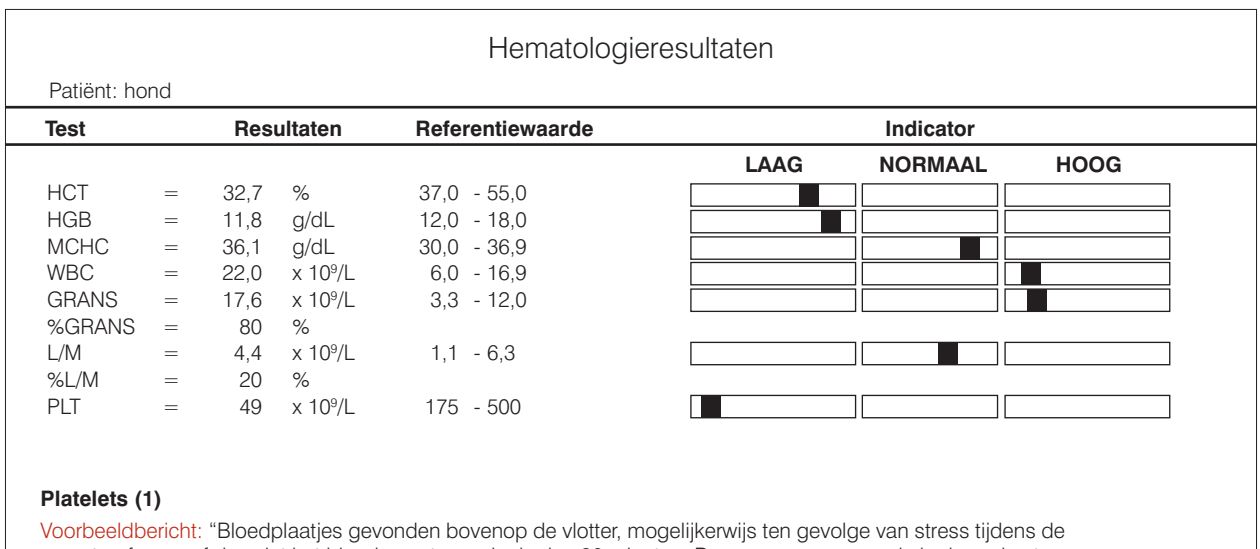

monsterafname of doordat het bloedmonster ouder is dan 90 minuten. De aangegeven waarde is de onderste grens van het echte aantal bloedplaatjes. Centrifugeer en test het monster opnieuw. Als het bericht opnieuw verschijnt, neem een nieuw bloedmonster en test binnen 90 minuten."

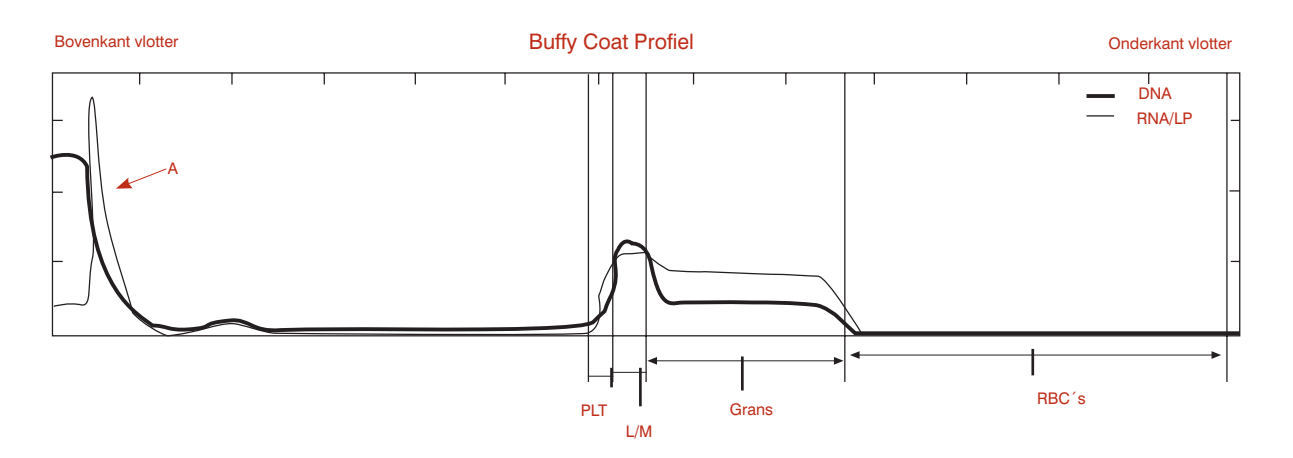

- Het bericht Platelets (1) geeft aan dat er bijkomende bloedplaatjes bovenop de vlotter gevonden zijn (A).
- In ieder monster met bloedplaatjesagglutinatie dient rekening gehouden te worden met een mogelijke accumulatie van andere witte bloedcellen.
- **Handeling:** centrifugeer en test opnieuw. Als de situatie aanhoudt, neem een nieuw monster en test opnieuw om betrouwbare bloedplaatjeswaarden te krijgen.

## **Specificaties**

## **Specificaties IDEXX VetAutoread Hematologie analyseapparaat**

- Elektrisch vermogen:110+/- 10V, 220 V-AC.
- Schermen: reflecterend vloeibaar kristal
- Bedrijfstemperatuur: 20° tot 32°C
- Relatieve vochtigheid: 10% tot 95% (niet condenserend)
- Opslagtemperatuur (apparaat niet in gebruik): -20° tot 60°C
- Gewicht: 3,6 kg
- Afmetingen: breedte 34,3 cm x diepte 24,13 cm x hoogte 10,2 cm (hoogte  $+25$  cm wanneer geopend)

## **IDEXX VetCentrifuge**

- Rotorcapaciteit: 1 tot 20 IDEXX VetTube buisjes
- Rotorsnelheid: 12,000 toeren/minuut  $\pm$  80 toeren/minuut
- Nominale relatieve centrifugekracht (RCF): 14,387 x g
- Tijdsmeter: elektronisch, 300 seconden centrifuge, 10-15 seconden vertraging
- Elektrisch:  $47 \pm 6$  % V-DC
- Elektromechanische veiligheidsvergrendeling: dekselslot moet dicht en vergrendeld zijn voordat de motor in werking gesteld wordt. Dekselslot blijft vergrendeld totdat de rotor stopt.
- Bedrijfstemperatuur: 20° tot 32°C
- Opslagtemperatuur (apparaat niet in gebruik): -26° tot 66°C
- Gewicht (met rotor en deksel): 2,8 kg
- Afmetingen (bij gesloten deksel): breedte 23,5 cm x diepte 29,8 cm x hoogte 12,7 cm

#### **IDEXX Fibrinogeen Precipitator**

- Elektrisch vermogen: 100–120/200–240 V 0,2 A
- Bedrijfstemperatuur: 20° tot 32°C
- Schermen: aan/uit indicatie
- Capaciteit: 1 tot 4 IDEXX VetTube buisjes
- Afmetingen: breedte 11,43 cm x diepte 13,97 cm x hoogte 4,40 cm

#### **VetCentrifuge transformator**

- Input: 90-265 V-AC, 50-60 Hz
- Output:  $47 \pm 3$  V-DC, 3 A stationaire toestand, 5 A overspanning
- Gelijkstroom ouputsnoer: 0,46 m
- Wisselstroom-aansluitingssnoer (niet samengesteld):
	- Standaard snoer: 2,3 m
	- Europees snoer: 2,5 m
	- Brits snoer: 2,5 m
- Zekering: 5,0 A/250 V
- Bedrijfstemperatuur: 0° tot 45°C
- Opslagtemperatuur (apparaat niet in gebruik): -20° tot 60°C
- Afmetingen: lengte 15,3 cm x breedte 10,2 cm x hoogte 8,9 cm
- Gewicht: 1,4 kg
- Werkcyclus: 62,5 % (5 minuten aan, 3 minuten uit)

## **Appendix A: IDEXX VetLab Installatiehandleiding**

## **De VetTest, VetLyte**® **en IDEXX VetAutoread analyseapparaten op het IDEXX VetLab Station aansluiten**

**LET OP:** schakel alle analyseapparaten uit en pak alle kabels en aansluitsnoeren uit. De gebruikte verdeelstekker dient een ingebouwde overspanningsbeveiliger te bevatten. Sluit geen andere apparaten zoals centrifuges en koelkasten aan op hetzelfde elektrische circuit. Sluit het VetLyte analyseapparaat direct aan op een stopcontact, niet op de verdeelstekker. Sluit de VetCom box aan op de verdeelstekker.

### **Het IDEXX VetAutoread Hematologie analyseapparaat op de VetCom box aansluiten:**

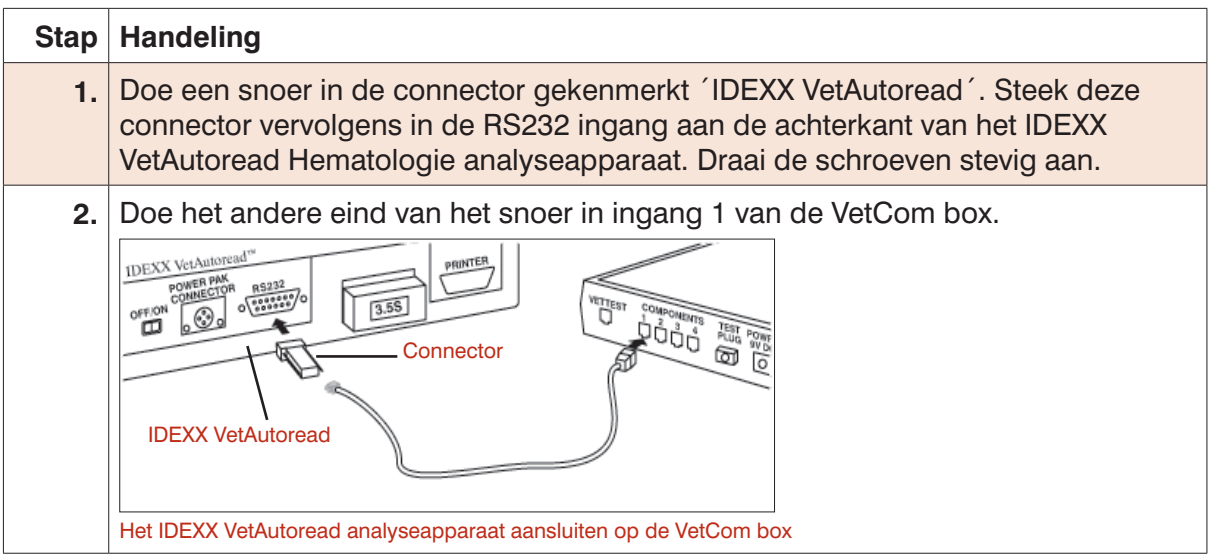

## **Het VetLyte analyseapparaat aansluiten op de VetCom**™ **box:**

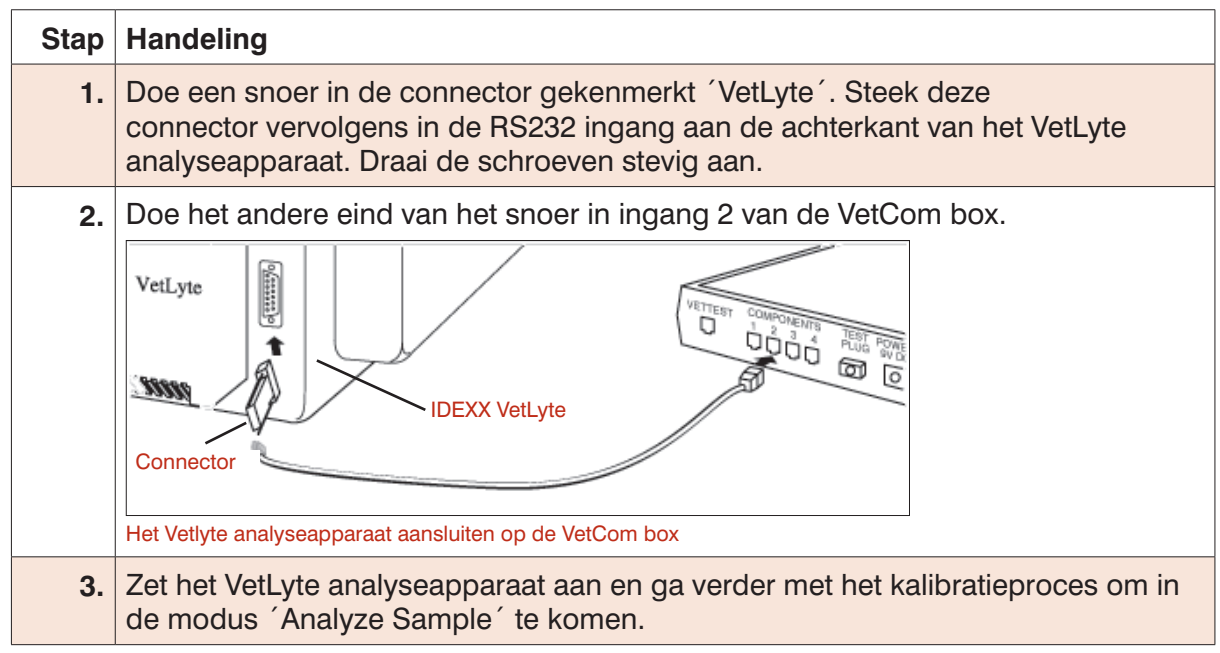

## **Het VetTest analyseapparaat op de VetCom box aansluiten:**

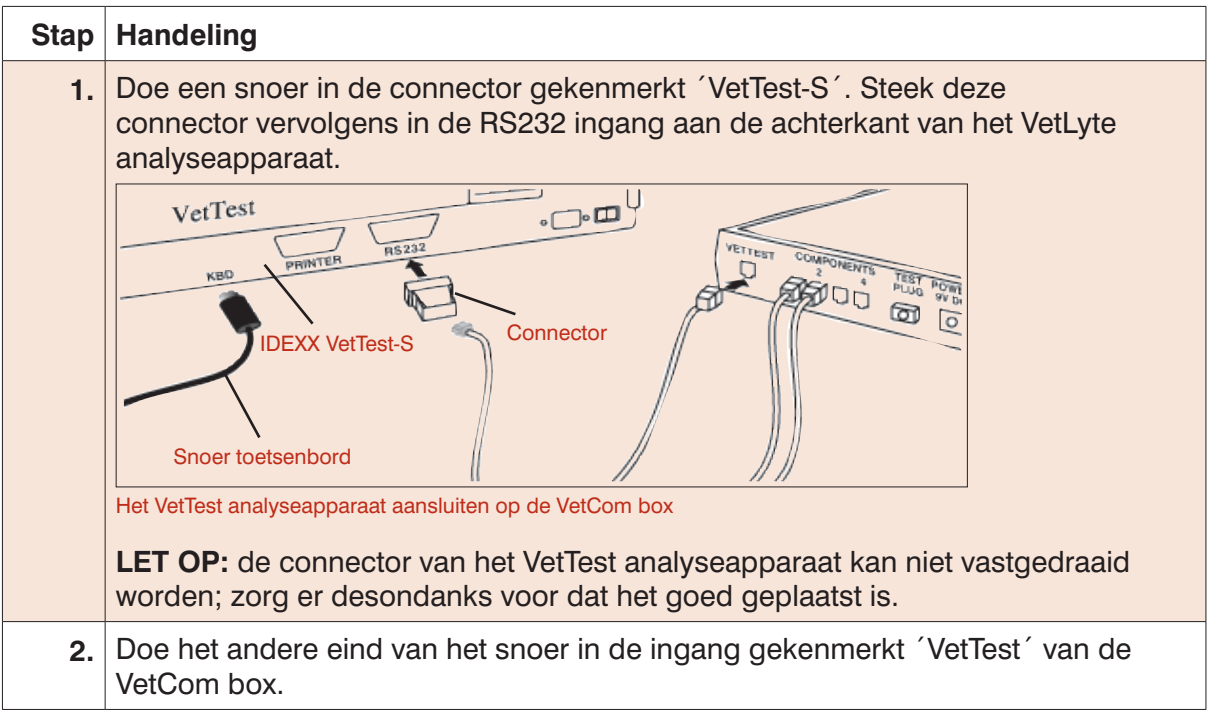

## **De printer op het VetTest analyseapparaat aansluiten:**

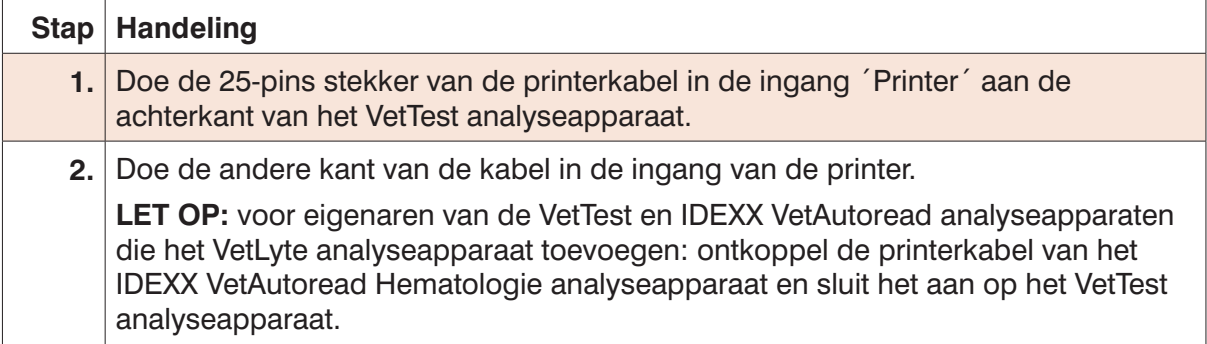

### **De VetCom box op de transformator aansluiten:**

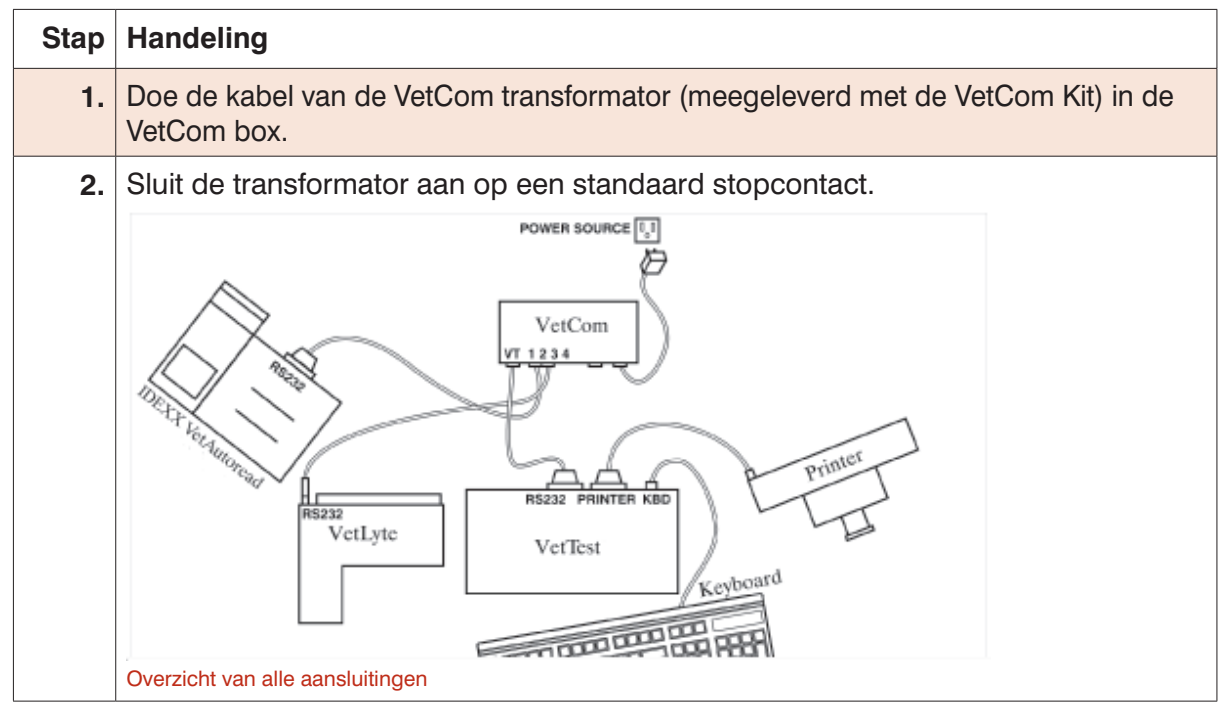

## **Volg de onderstaande instructie op om een toetsenbord aan te sluiten:**

➤ Doe de kabel van het toetsenbord in de ingang gekenmerkt ´KBD´ aan de achterkant van het VetTest analyseapparaat (zie bovenstaande afbeelding met alle aansluitingen).

## **De aansluitingen controleren:**

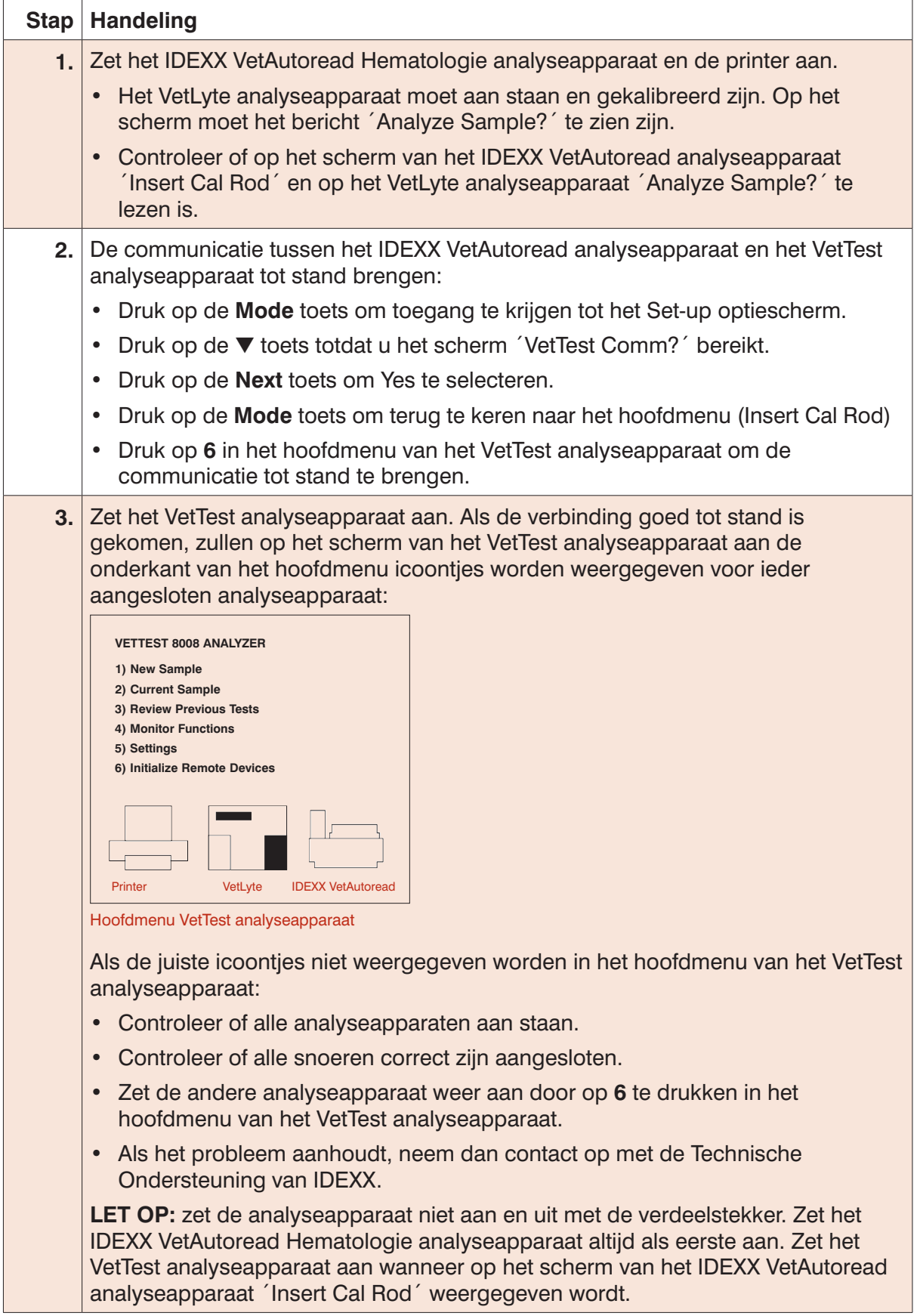

## **Beperkte garantie**

IDEXX Laboratories Inc. (´IDEXX´) garandeert dat dit apparaat vrij is van materiaal- en fabricatiedefecten indien het bewaard wordt onder de juiste omstandigheden en bij normaal, correct en eigenlijk gebruik, gedurende een jaar vanaf de leveringsdatum aan de oorspronkelijke eindgebruiker-koper of, in het geval van computer software, licentiehouder (´Koper´). Gedurende deze garantietermijn repareert of vervangt IDEXX alle defecte producten, binnen 30 dagen na de datum van ontvangst door IDEXX van de betroffen producten en dit zonder kosten voor Koper.

IDEXX is er onder deze beperkte garantieovereenkomst niet toe gebonden om tot reparaties of vervangingen over te gaan wanneer de defecten geheel of gedeeltelijk het gevolg zijn van rampspoed, fouten of nalatigheid van Koper, of eenieder die handelt in opdracht van de Koper, oneigenlijk gebruik van de producten, gebruik op een manier die niet overeenstemt met het beoogde gebruik, of oorzaken buiten het product gelegen. Deze beperkte garantieovereenkomst is evenmin van toepassing op vervangbare onderdelen zoals (maar niet beperkt tot) zekeringen en lampen die ingebouwd zijn of verkocht worden voor gebruik met de apparaten.

Koper zal IDEXX inlichten over het product waarvan hij vermoedt dat het tijdens de garantieperiode defecten vertoont. Op verzoek van IDEXX wordt het product door Koper, waarbij transport- en verzekeringskosten van te voren betaald worden, naar een door IDEXX aangegeven locatie verzonden voor onderzoek en testen. IDEXX zal ieder apparaat dat inderdaad defectief bevonden wordt, binnen 30 dagen na ontvangst door IDEXX repareren of vervangen en het gerepareerde of vervangen apparaat naar Koper verzenden, waarbij transport- en verzekeringskosten door IDEXX betaald worden. Als aan de hand van het onderzoek en de testen uitgevoerd door IDEXX geen enkel defect vastgesteld wordt dat gedekt wordt door deze garantieovereenkomst, dan zal IDEXX Koper hiervan op de hoogte stellen en het apparaat terugsturen volgens de instructies van Koper en op diens volledige kosten.

DE VOORWAARDEN VAN DEZE BEPERKTE GARANTIEOVEREENKOMST ZIJN EXCLUSIEF EN VERVANGEN IEDERE ANDERE GARANTIEOVEREENKOMST, EXPLICIET OF STILZWIJGEND, SCHRIFTELIJK OF MONDELING (INCLUSIEF ELKE GARANTIE VAN VERKOOPBAARHEID OF GESCHIKTHEID VOOR EEN BEPAALD DOEL). IDEXX NEEMT GEEN ENKELE ANDERE VERANTWOORDELIJKHEID OP ZICH MET BETREKKING TOT DE FABRICATIE, VERKOOP, VERDELING OF HET GEBRUIK VAN DE PRODUCTEN EN GEEFT GEEN TOESTEMMING AAN WELKE WERKNEMER, AFGEVAARDIGDE, VERDELER OF WELKE PERSOON OF ENTITEIT DAN OOK OM DAT IN NAAM VAN IDEXX TE DOEN. DE AANSPRAKELIJKHEID VAN IDEXX DIE VOORTVLOEIT UIT DE FABRICATIE, VERKOOP OF DISTRIBUTIE VAN DE PRODUCTEN, UIT HET GEBRUIK EN DE BESCHIKBAARHEID ERVAN, GEBASEERD OP GARANTIE, CONTRACT, ONRECHT OF ANDERS, ZAL DE DAADWERKELIJKE AANKOOPSPRIJS DOOR KOPER BETAALD VOOR DE PRODUCTEN NIET OVERSCHRIJDEN. IN GEEN GEVAL KAN IDEXX DOOR KOPER OF WELKE ANDERE PERSOON OF ENTITEIT DAN OOK AANSPRAKELIJK GESTELD WORDEN VOOR SPECIFIEKE, INCIDENTELE OF GEVOLGSCHADE (INCLUSIEF, MAAR NIET BEPERKT TOT, VERLIES VAN WINST OF GEGEVENS OF SLIJTAGE) VOORTKOMEND UIT DE FABRICATIE, VERKOOP, VERDELING OF HET GEBRUIK VAN DE PRODUCTEN. BOVENGENOEMDE GARANTIES GELDEN UITSLUITEND VOOR KOPER EN ZIJN NIET VAN TOEPASSING OP WELKE ANDERE PERSOON OF ENTITEIT DAN OOK, INCLUSIEF, MAAR NIET BEPERKT TOT, KLANTEN VAN KOPER.

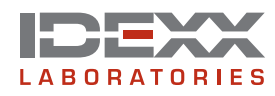

One IDEXX Drive Westbrook, Maine 04092 USA 06-12369-00 idexx.com